## **JobCenter R12.8**

# <コマンドリファレンス>

- Windows 2000, Windows XP, Windows Server 2003, Windows Server 2008 は、米国 Microsoft Corporation の米国およびその他の国における登録商標または商標です。
- UNIX は、X/Open カンパニーリミテッドが独占的にライセンスしている米国ならびに他の国におけ る登録商標です。
- Solaris は、米国 Sun Microsystems 社の登録商標です。
- SAP, ERP, BI は、SAP AG の商標もしくは登録商標です。
- HP-UX は、米国 Hewlett-Packard 社の商標です。
- AIX は、米国 IBM Corporation の商標です。
- NQS は、NASA Ames Research Center のために Sterling Software 社が開発した Network Queuing System です。
- その他、本書に記載されているソフトウエア製品およびハードウエア製品の名称は、関係各社の登 録商標または商標です。

なお、本書内では、®、TM、©の記号は省略しています。

### 輸出する際の注意事項

本製品(ソフトウエア)は、外国為替令に定める提供を規 制される技術に該当いたしますので、日本国外へ持ち出す際 には日本国政府の役務取引許可申請等必要な手続きをお取り 下さい。

許可手続き等にあたり特別な資料等が必要な場合には、お 買い上げの販売店またはお近くの当社営業拠点にご相談下さ い。

## はじめに

本書は、JobCenter で用意されているコマンドの利用方法について説明したものです。

### • 読み方

JobCenter を新規にインストール、またはバージョンアップされる場合 → インストールガイドを参照してください。

JobCenter を初めて利用される場合 → クイックスタート編を目次に従いお読みください。

JobCenter の基本的な操作方法を理解したい場合 → 基本操作ガイドを目次に従いお読みください。

環境の構築や各種機能の設定を理解したい場合 → 環境構築ガイドを参照してください。

JobCenter の操作をコマンドラインから行う場合 → 本書をお読みください。

その他機能についてお知りになりたい場合

→ 関連マニュアルの内容をお読みいただき、目的のマニュアルを参照してください。

• コマンドの表記方法

(例)

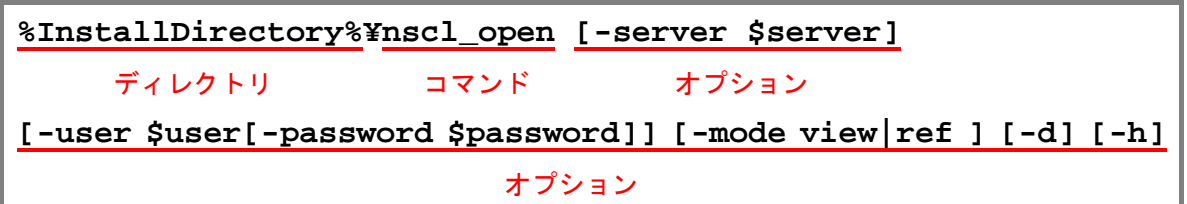

コマンド中の%InstallDirectory%は、JobCenter CL/Win または JobCenter MG/SV をインストールし たディレクトリを示します。

コマンド中の | は、「または」を意味します。

各オプションは、「-英文字 オプション名 (\$xxx)」となります。

[ ]付きのオプションは、省略可能です。

JobCenter CL/Win のコマンドでは、オプションの大文字小文字は区別しません。たとえば、-H と-h のどちらを指定してもヘルプが表示されます。

### コマンドリファレンス R12.8 3

### • 凡例

本書内での凡例を紹介します。

 $\triangle$ :気をつけて読んでいただきたい内容です。 注 : 本文中につけた注の説明 備考 :本文中の補足説明

### • 関連マニュアル

JobCenter に関するマニュアルです。JobCenter メディア内に格納されています。 最新のマニュアルは、**JobCenter** 製品サイトのダウンロードのページを参照してください。

URL:http://h50146.www5.hp.com/doc/manual/openview/jc.html

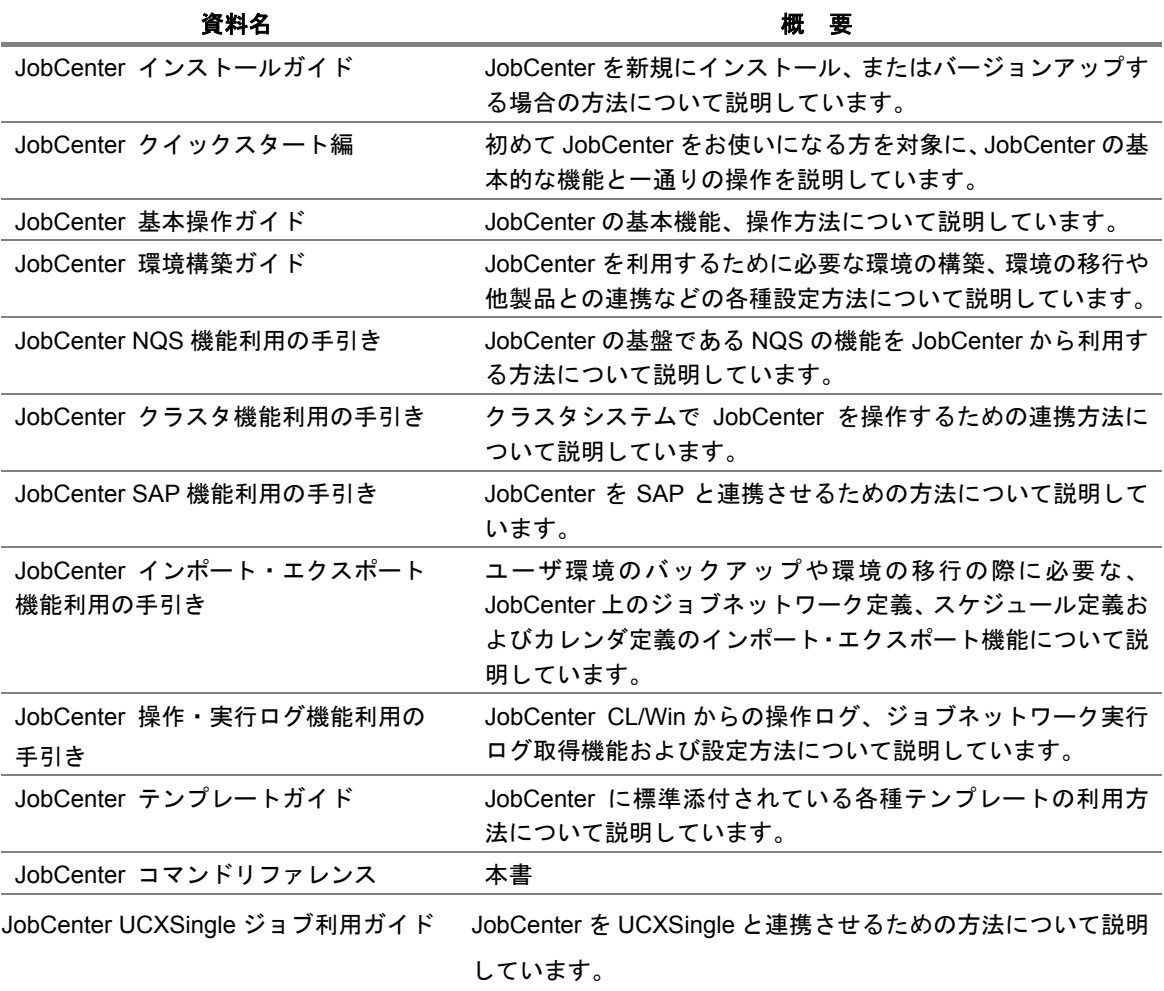

### • 改版履歴

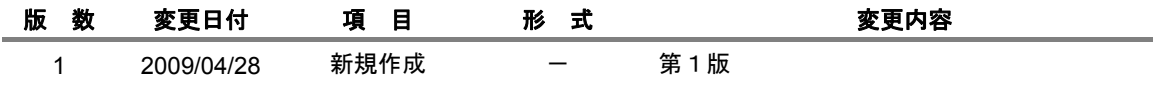

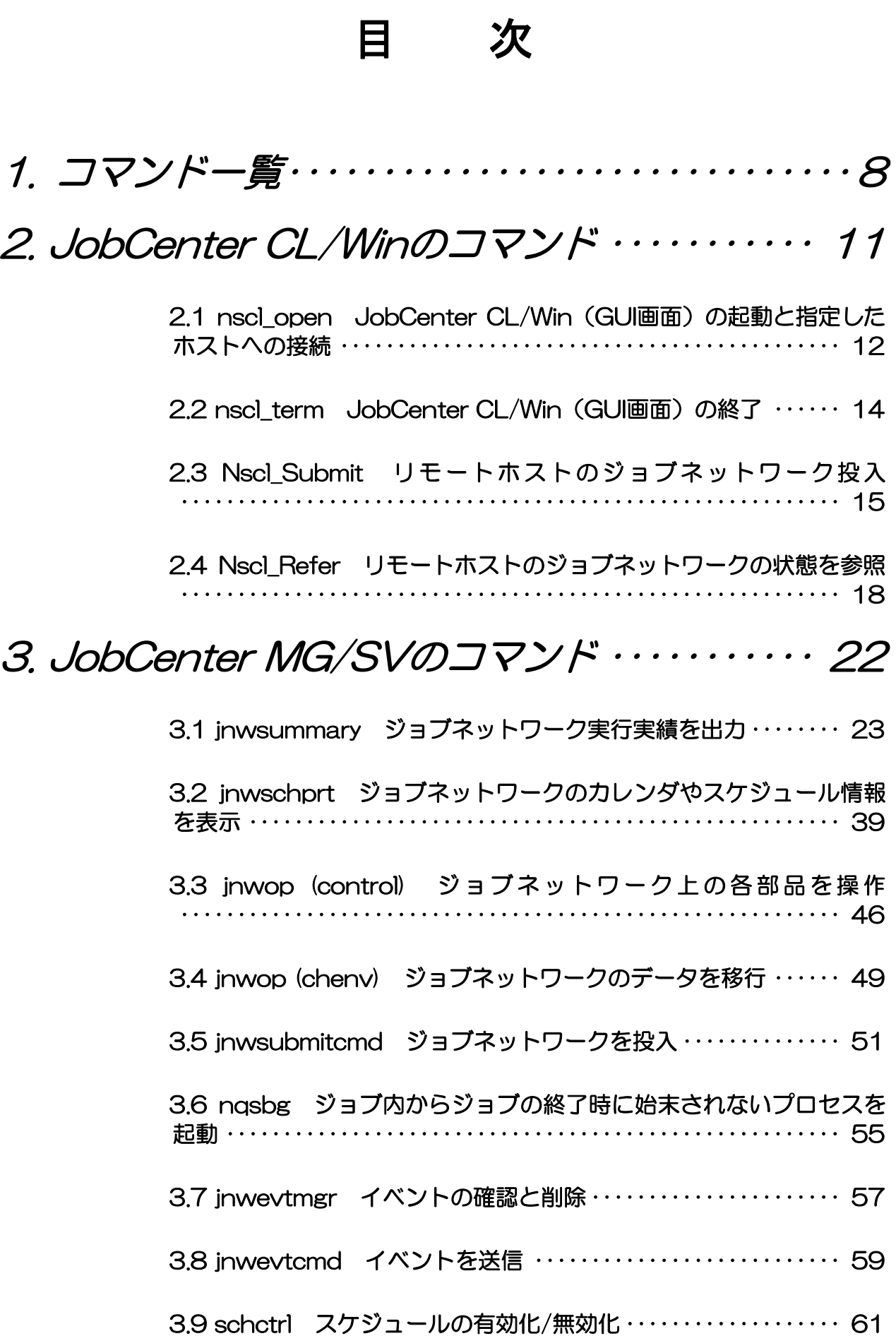

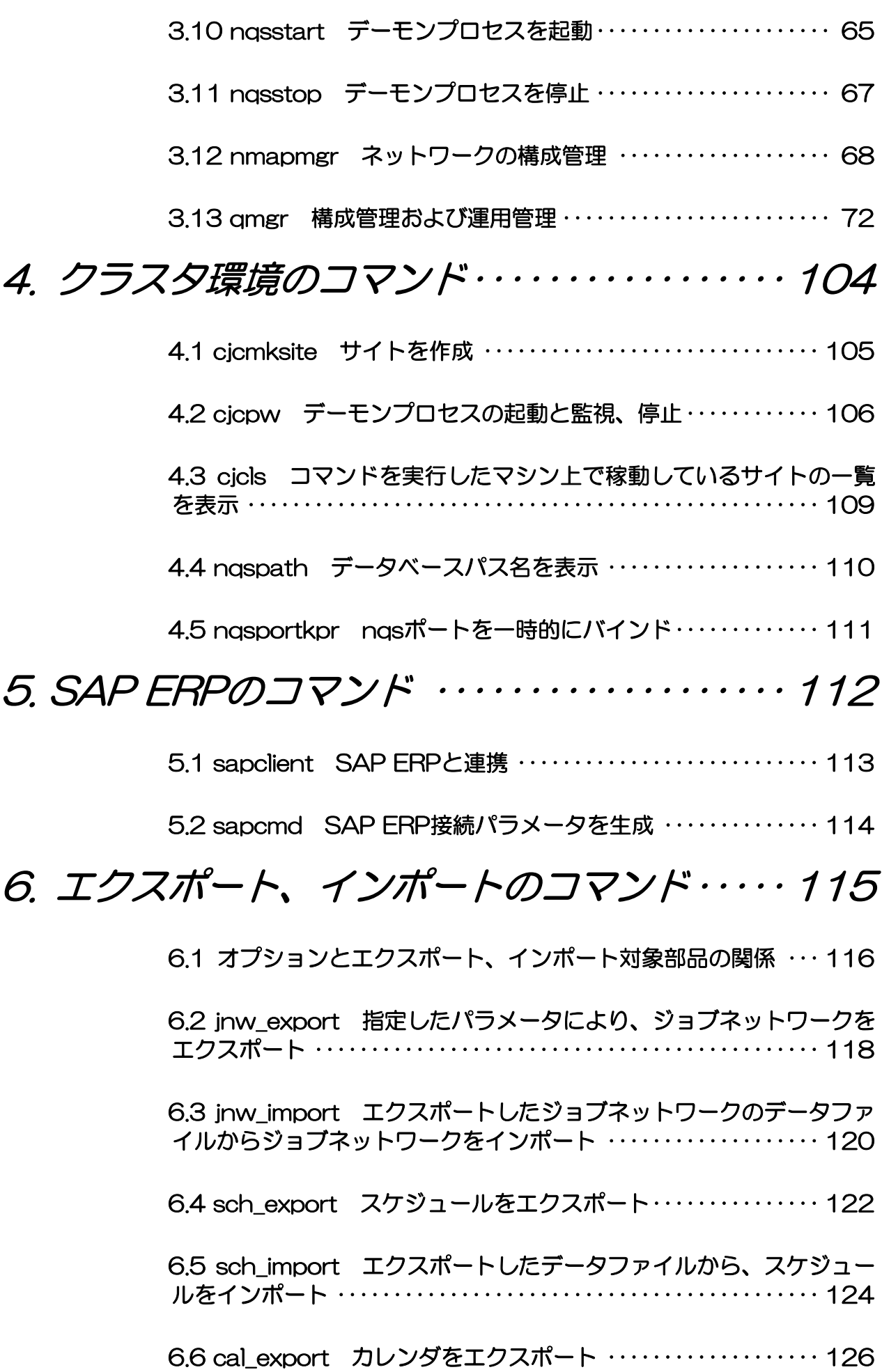

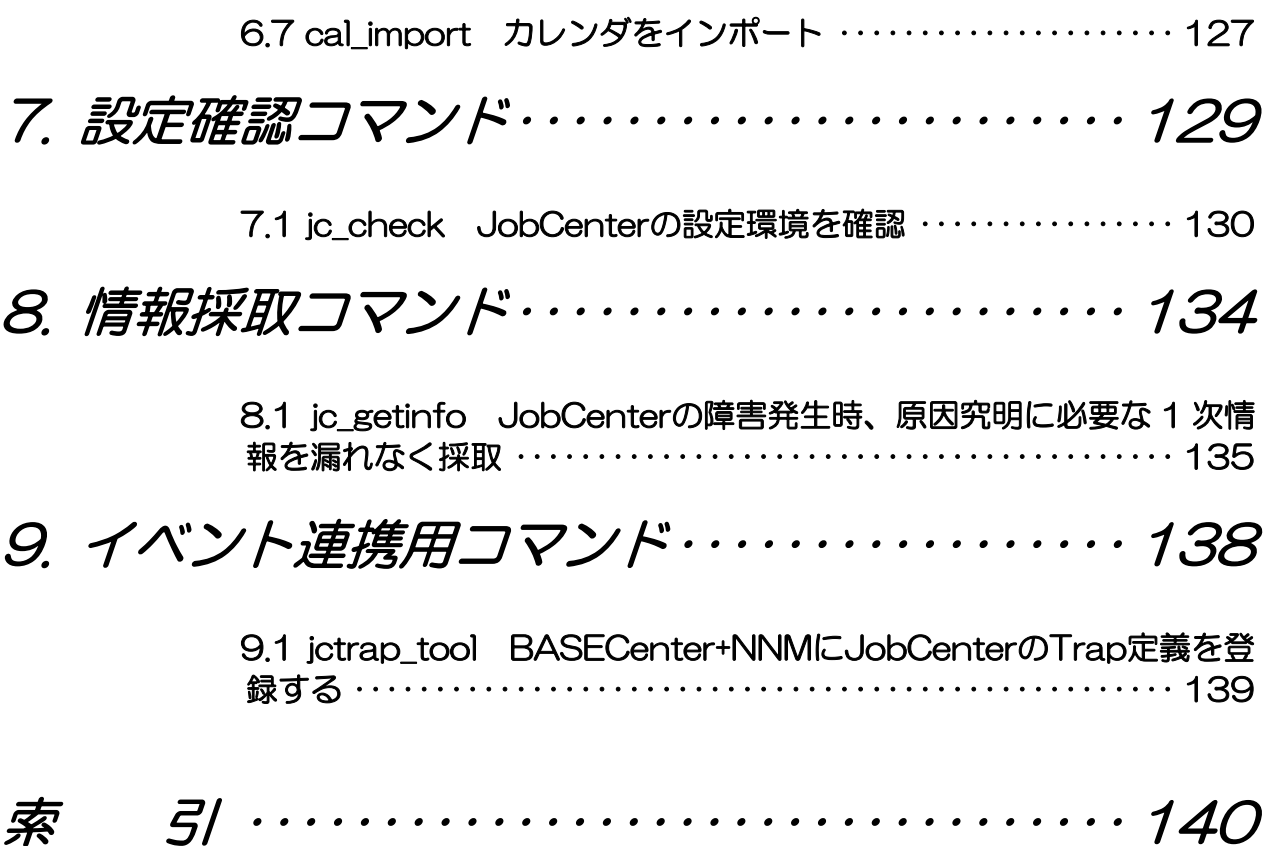

## <span id="page-7-0"></span>**1.** コマンド一覧

JobCenterに用意されているコマンドは 表 [1-1](#page-7-0)のとおりです。

各コマンドと JobCenter CL/Win、JobCenter SV/MG における対応を、各製品および OS ごとに「○」 (対応している)、「×」(対応していない)で示します。

なお「S」「DB」で示すコマンドは、クラスタサイトに対して実行する前に環境変数 NQS SITE や NQS SITEDB をあらかじめ設定する必要があるコマンドです。逆に「!」で示すコマンドは、NQS SITE や NQS\_SITEDB が事前に設定されていると正常に動作しません。また「一」で示すコマンドは NQS SITE 等の事前の設定が不要、もしくは影響なしとなります。

詳細は注意事項を参照してください。

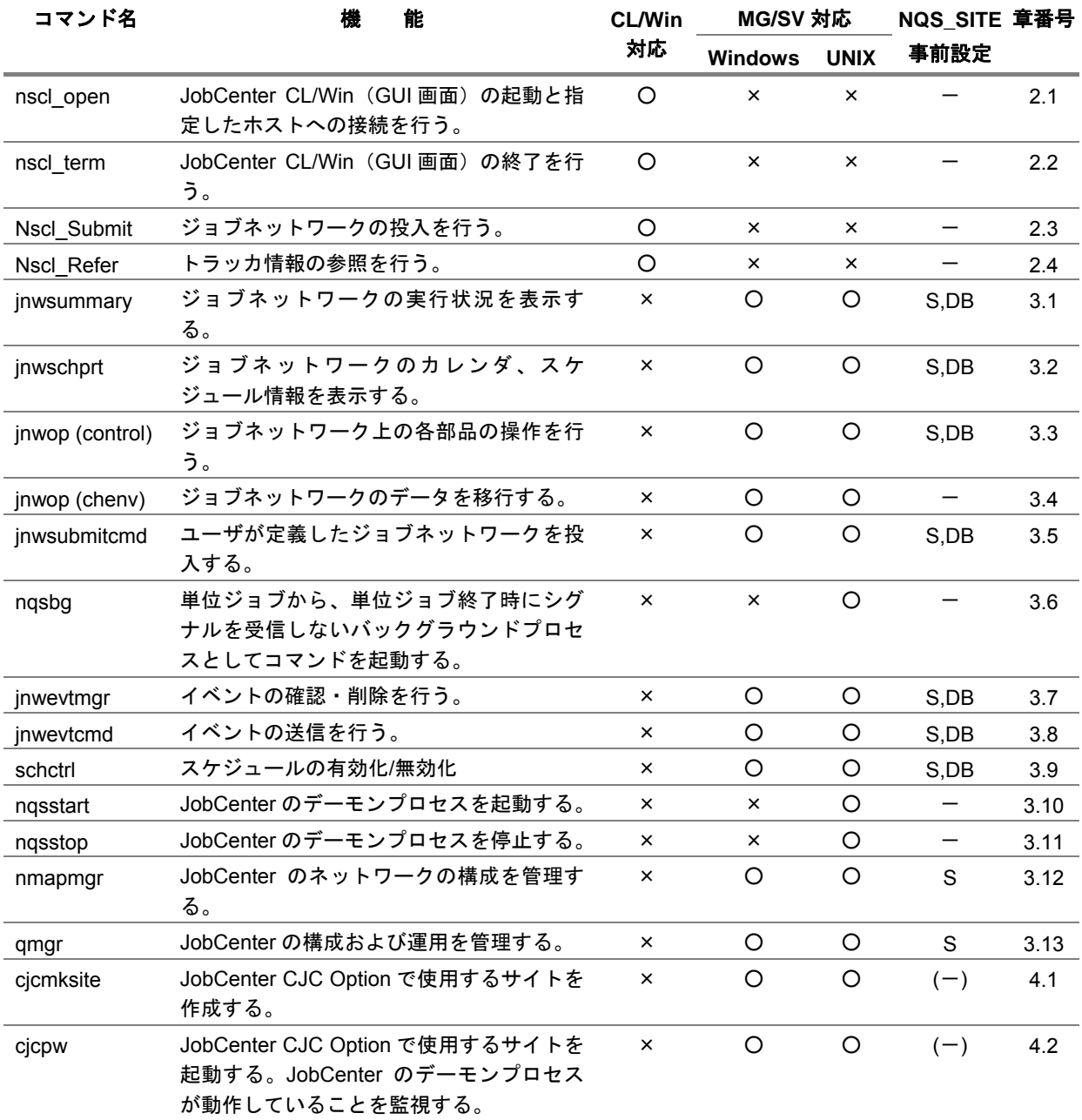

### 表 **1-1** コマンド一覧(**1/2**)

| 能<br>機                                                | <b>CL/Win</b><br>对応 | <b>MG/SV 対応</b> |             | NQS SITE 章番号 |     |
|-------------------------------------------------------|---------------------|-----------------|-------------|--------------|-----|
|                                                       |                     | <b>Windows</b>  | <b>UNIX</b> | 事前設定         |     |
| クラスタサイトの一覧を表示する。                                      | $\times$            | O               | O           | $(-)$        | 4.3 |
| サイトが使用しているデータベースパス名<br>を表示する。                         | $\times$            | $\times$        | O           |              | 4.4 |
| ngs ポートを一時的にバインドする。                                   | $\times$            | $\times$        | $\circ$     |              | 4.5 |
| SAP ERP へのログインを確認する。<br>auditlevel の設定を行う。            | ×                   | O               | O           |              | 5.1 |
| 接続パラメータファイルのサンプルファイ<br>ルを作成する。                        | $\times$            | $\circ$         | $\circ$     |              | 5.2 |
| パラメータファイルに記述する暗号化した<br>SAP ユーザのパスワードを生成する。            |                     |                 |             |              |     |
| 指定したパラメータにより、ジョブネット<br>ワークをエクスポートする。                  | $\Omega$            | $\circ$         | $\circ$     | $S$ , DB     | 6.2 |
| エクスポートしたジョブネットワークの<br>データファイルからジョブネットワークを<br>インポートする。 | $\Omega$            | $\circ$         | $\circ$     | S,DB         | 6.3 |
| スケジュールをエクスポートする。                                      | $\circ$             | O               | O           | $S$ , DB     | 6.4 |
| エクスポートしたスケジュールデータファ<br>イルから、スケジュールをインポートする。           | $\Omega$            | O               | $\circ$     | $S$ , DB     | 6.5 |
| カレンダをエクスポートする。                                        | $\circ$             | O               | $\circ$     | $S$ , DB     | 6.6 |
| カレンダをインポートする。                                         | O                   | O               | $\circ$     | S,DB         | 6.7 |
| 現在の環境に問題がないか検査する。                                     | $\times$            | O               | $\circ$     | Ţ            | 7.1 |
| 障害発生時、原因究明に必要な 1 次情報を<br>漏れなく採取する。                    | ×                   | O               | $\circ$     | Ţ            | 8.1 |
| BASECenter+NNM に JobCenter の Trap 定<br>義を登録する。        | $\times$            | $\times$        | $\circ$     |              | 9.1 |
|                                                       |                     |                 |             |              |     |

表 **1**−**1** コマンド一覧(**2/2**)

- 上記の一覧表のうち「S」で示すコマンドについては、クラスタサイトを対象にコマンドを実行 する直前に環境変数NQS\_SITEを設定する必要があります。またWindows版JobCenterの場合、 「DB」で示すコマンドについては環境変数 NQS\_SITEDB も追加で設定する必要があります。
- 「!」で示すコマンドについては、コマンド実行時に NQS\_SITE や NQS\_SITEDB が事前に設定 されていると正常に動作しません。必ず実行前に解除されていることを確認してください。
- NQS SITE には、cjcmksite でクラスタサイトを作成する際に指定した\$site-name の値を設定し ます。
- NQS SITEDB には、cjcmksite でクラスタサイトを作成する際に指定した\$db\_directory の値をフ ルパスで設定します。(Windows 版のみ)
- UNIX 版の場合、思わぬ誤動作を引き起こす原因になりますので NQS\_SITE をユーザの固有の環 境変数として.login や.cshrc に固定で設定しないでください。必ずコマンド実行操作の直前にそ の都度設定するようにしてください。
- Windows 版の場合、思わぬ誤動作を引き起こす原因になりますので NQS SITE や NQS SITEDB をシステム環境変数として固定で設定せず、必ずコマンド実行の直前に設定してください。
- Windows 版の各コマンドパスやユーザデータ格納パスは、R12.7 以前とは異なりますので注意し て下さい。

## <span id="page-10-0"></span>**2. JobCenter CL/Win** のコマンド

本章では JobCenter CL/Win がインストールされたマシンにおいて利用可能なコマン ドを説明します。

なお、コマンド中の%InstallDirectory%は、JobCenter CL/Win をインストールしたディ レクトリを示します。デフォルトは C:¥JobCenter¥CL です。

> [2.1](#page-11-0) nscl\_open JobCenter CL/Win (GUI[画面\)の起動と指定したホストへの](#page-11-0) [接続](#page-11-0)

[2.2](#page-13-0) nscl\_term [JobCenter CL/Win](#page-13-0) (GUI画面)の終了

[2.3](#page-14-0) Nscl\_Submit [リモートホストのジョブネットワーク投入](#page-14-0)

[2.4](#page-17-0) Nscl\_Refer [リモートホストのジョブネットワークの状態を参照](#page-17-0)

## <span id="page-11-0"></span>**2.1 nscl\_open JobCenter CL/Win**(**GUI** 画面)の起動と指定したホストへの接続

**%InstallDirectory%¥nscl\_open [-server \$server] [-user \$user [-password \$password]] [-mode view|ref ] [-d] [-h]** 

### (**1**) 機能説明

• 接続確認画面にオプションで指定した項目を設定した状態で JobCenter CL/Win(GUI 画面) を起動します。

### 表 **2-1** 指定したオプションと画面表示の関係

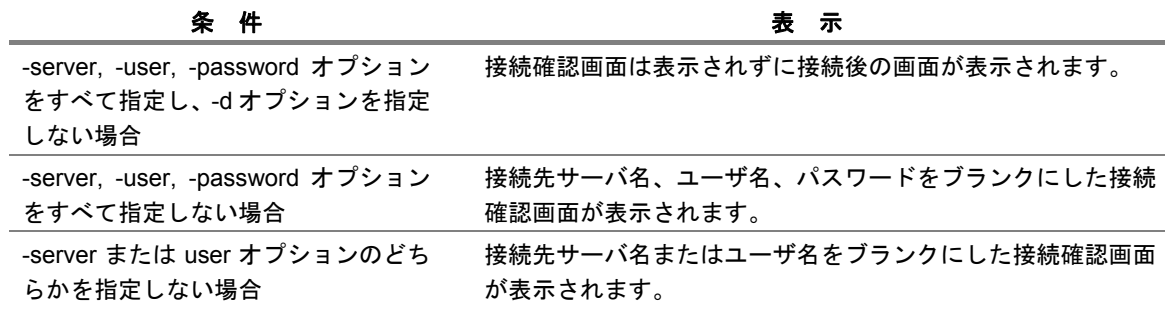

### (**2**) オプション

### **-server \$server**

接続先サーバ名を指定します。

### **-user \$user**

接続先ユーザ名を指定します。

#### **-password \$password**

本オプションは、-user が指定された場合にのみ有効です。 接続対象ユーザのパスワードに、\$password で指定したパスワードを指定します。

### **-mode view|ref**

接続モードを指定します。

• **-mode view** の場合

ジョブネットワークの作成、削除、変更等はできません。ジョブネットワークやジョブの 制御は可能です。

• **-mode ref** の場合

ジョブネットワークの作成、削除、変更等に加え、ジョブネットワークやジョブの制御も 不可となります。

省略した場合、通常モード(ジョブネットワークの作成、削除、変更、およびジョブネット ワークやジョブの制御は可能)で接続を行います。

## **-d** 接続確認のダイアログを表示します。 -server, -user, -password のオプションをすべて指定した場合に、本オプションを指定するこ とで接続確認のダイアログ表示を行います。 **-h**  ヘルプを表示します。他のオプションと併用した場合、他のオプションは無視されます。

### (**3**) 戻り値

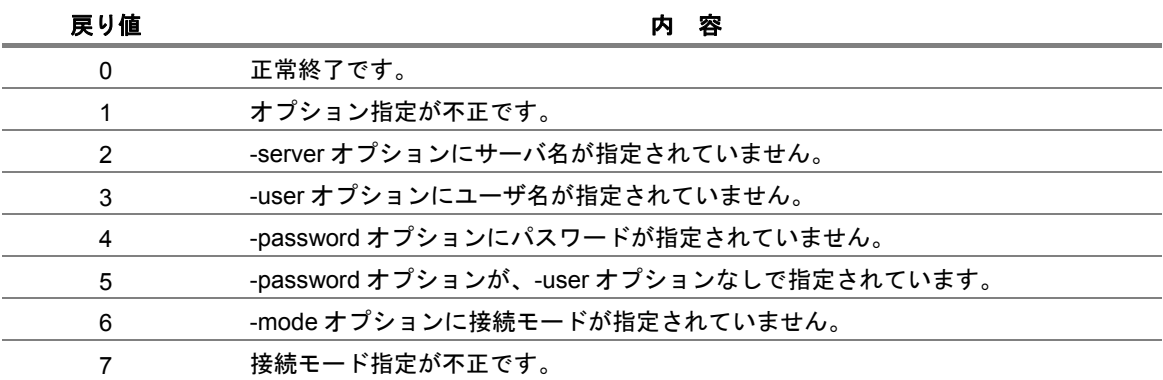

### (**4**) 注意事項

- ◆ -server, -user, password オプションがすべて指定されている場合、引数として指定されて いるサーバ名、ユーザ名、パスワードの正当性は、実際に接続動作を行うまで確認できません。 したがって、引数のいずれかが不正であっても CL/Win(GUI)画面が起動し、CL/Win の画面上 で接続エラーとなります。
- すでに接続して通常モードで接続しているときに、あとから同一サーバに同一ユーザ名で通 常モードで接続すると、接続失敗の確認画面が表示されます。 確認画面では、強制接続または参照モードでの接続を選択できます。強制接続を選択した場 合には、更新権限が強制接続した CL/Win の画面に移り、それ以前に通常モードで接続して いた CL/Win 画面では操作が行えなくなります。

### <span id="page-13-0"></span>**2.2 nscl\_term JobCenter CL/Win**(**GUI** 画面)の終了

**%InstallDirectory%¥nscl\_term [-server \$server [-user \$user]] [-h]**

### (**1**) 機能説明

• nscl\_term コマンドを発行したマシンまたはオプションで指定したマシンに接続している JobCenter CL/Win をすべて終了します。

### (**2**) オプション

### オプション指定なし

nscl\_term コマンドを発行したマシン上で起動している JobCenter CL/Win をすべて終了しま す。

### **-server \$server**

指定したマシンに接続している JobCenter CL/Win が終了します。

### **-user \$user**

-server オプションと同時に用い、\$server で指定されたマシンに\$user で接続している JobCenter CL/Win が終了します。

### **-h**

ヘルプを表示します。他のオプションと併用した場合、他のオプションは無視されます。

### (**3**) 戻り値

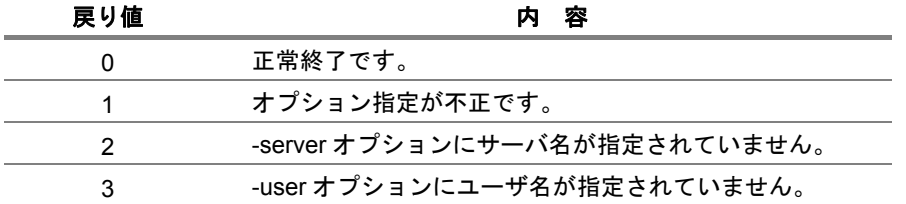

## <span id="page-14-0"></span>2.3 Nscl Submit リモートホストのジョブネットワーク投入

**%InstallDirectory%¥nscl\_submit -s \$server -u \$user -pw \$passwordfile -j \$jnwname [-t \$YYYYMMDDhhmmss] [-c \$comment] [-pa \$parameter] [-l] [-h]** 

### (**1**) 機能説明

- ローカルまたはリモートホストの任意のユーザの任意のジョブネットワークを投入します。
- 成功時にはトラッカ ID を、失敗時にはエラーメッセージを返します。
- コマンドは CL/Win のインストールフォルダに格納されています。

### (**2**) オプション

### **-s \$server**

接続するサーバ名(サイト名)を指定します。

\$server は原則ドメインを付加した形式で指定する必要があります。(サイト名がドメインな しで名前解決できており、その名前で JobCenter がセットアップされている場合はその限り ではありません)

接続先のリモートサーバが jccombase に 611 以外の番号を割り当てられている場合は、<サ イト名:ポート番号>の形式で接続するポート番号を明示的に指定することができます。

ポート番号の詳細は「JobCenter 環境構築ガイド 2.1 JobCenter で使用する TCP ポート」を 参照してください。

### **-u \$user**

```
ユーザ名を指定します。ユーザ名に次の文字
```

```
!¥"#$%&'()*,./:;<=>?@[¥¥]^`{|}~¥t
```
が使われている場合、不正な文字を含んでいるとしてエラーになります。

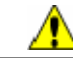

**JobCenter** で使用できるユーザ名の最大長は **15** バイトです。

### **-pw \$passwordfile**

パスワードファイルをフルパスで指定します。

パスワードファイルにユーザのパスワードをそのまま(暗号化せずに)書き込みます。

**-**j **\$jnwname** 

投入するジョブネットワーク名を指定します。

### ■ ジョブネットワーク名の形式は次のとおりです。

- ◆ 長さが 40 バイト以内
- ◆ 1 文字以上指定
- ◆ !\"#\$%&'()\*,./:;<=>?@[\\]^`{|}~\t は使用できません。

**-**t **\$YYYYMMDDhhmmss** 

投入時刻を指定します。形式は<YYYYMMDDhhmmss>で、localtime のタイムゾーン(既定値: JST-9)に合わせた時刻で指定します。

本オプションを省略した場合や過去の時刻を指定した場合は、既定値として現在時刻を使用 します。

時刻の形式は次のとおりです。

- ◆ 長さが 14 バイト(月・日・時・分・秒が 1 桁のときは、その前に 0 を付加して 2 桁で指定)
- 指定が次の範囲内であり、年月日や時刻の組み合わせが正しいこと 1997≦年≦2037, 1≦月≦12, 1≦日≦31, 時刻は 24 時間表記

本オプションは「JobCenter 基本操作ガイド 3.2.1 即時投入する」の「投入時間」の設定と 同じ位置付けとなります。

**-c \$comment** 

コメントを指定します。省略した場合は NULL として扱います。コメント中に改行コードを 含むことはできません。

コメント内にスペース文字を含みたい場合は、「-c "comment1 comment2"」のように「" (ダブルクォーテーション)」で囲んでください。囲んでいない場合は、最初の部分(例で は comment1)のみをコメント文字列として扱います。

なお、「"」自体をエスケープする方法はありませんのでご注意ください。

その他の制限等については「JobCenter 基本操作ガイド 3.2.1 即時投入する」の「コメント」 と同様ですので、そちらも参照してください。

### 最大長は **256** バイトです。

#### **-pa \$parameter**

ジョブパラメータを指定します。パラメータ中に改行コードを含むことはできません。 パラメータ内にスペースを含む場合は、-c の場合と同様に「"」で囲んでください。 その他の制限等については「JobCenter 基本操作ガイド 3.2.1 即時投入する」の「ジョブパ ラメータ」と同様ですので、そちらも参照してください。

 $-1$ 

コマンド成功時に返されるトラッカ ID を Local time で表示します。省略した場合はトラッカ ID を GMT で表示します。

それぞれトラッカ ID のあとに(GMT)または(Local time)が表示されます。

(例)

「ジョブネットワーク TEST1 を 2005 年 9 月 15 日 14:00:00 に指定」して投入したときの 表示結果は次のようになります。

-l オプションなし:TEST1.20090915050000 (GMT)

-l オプションあり:TEST1.20090915140000 (Local time)

```
-h
```
ヘルプを表示します。他のオプションと併用した場合、他のオプションは無視されます。

### (**3**) 戻り値

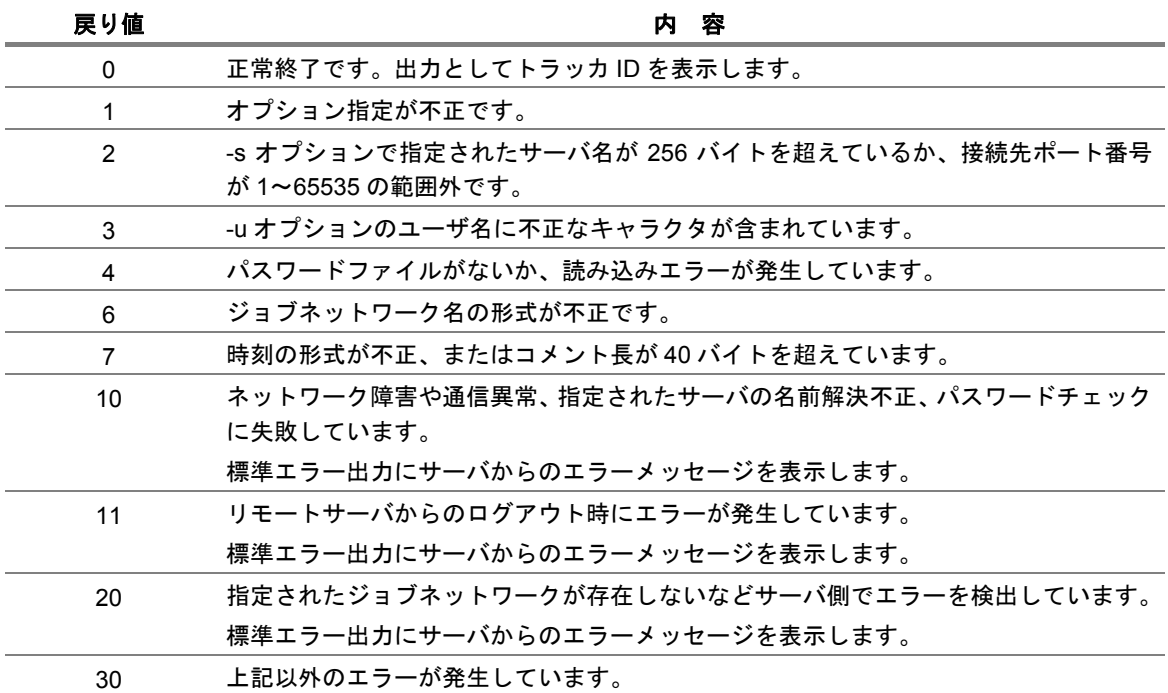

### (**4**) 注意事項

◆ ネットワークの問題により指定したリモートホストから返却される通信データが受信できな い、またはマシン負荷が高い状況でジョブネットワーク投入に時間がかかる等により Nscl Submit がタイムアップして、投入結果を得られない場合も戻り値 10 で終了します。 この場合はリモートホスト側では正常にジョブネットワークが投入されて実行されているに も関わらず、Nscl\_Submit コマンド側の戻り値には反映されない状況となります。 Nscl\_Submit によるジョブネットワーク投入を実行した後は、Nscl\_Refer でトラッカ情報の 有無をチェックするようにしてください。

### <span id="page-17-0"></span>2.4 Nscl Refer リモートホストのジョブネットワークの状態を参照

**%InstallDirectory%nscl\_refer -s \$server -u \$user –pw \$passwordfile -tr \$trackerID [-l] [-h]** 

### (**1**) 機能説明

- ローカルまたはリモートホストの任意のユーザの任意のトラッカ情報を参照します。
- 成功時にはトラッカステータスを、失敗時にはエラーメッセージを返します。
- コマンドは CL/Win のインストールフォルダに格納されています。

### (**2**) オプション

#### **-s \$server**

接続するサーバ名(サイト名)を指定します。

\$server は原則ドメインを付加した形式で指定する必要があります。(サイト名がドメインな しで名前解決できており、その名前で JobCenter がセットアップされている場合はその限り ではありません)

接続先のリモートサーバが jccombase に 611 以外の番号を割り当てられている場合は、<サ イト名:ポート番号>の形式で接続するポート番号を明示的に指定することができます。

ポート番号の詳細は「JobCenter 環境構築ガイド 2.1 JobCenter で使用する TCP ポート」を 参照してください。

#### **-u \$user**

ユーザ名を指定します。ユーザ名に次の文字

```
!¥"#$%&'()*,./:;<=>?@[¥¥]^`{|}~¥t
```
が使われている場合、不正な文字を含んでいるとしてエラーになります。

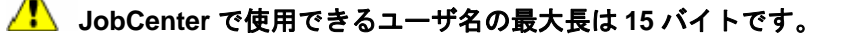

**-pw \$passwordfile**  パスワードファイルをフルパスで指定します。

パスワードファイルにユーザのパスワードをそのまま(暗号化せずに)書き込みます。

**-tr \$trackerID**  トラッカを識別するトラッカ ID を指定します。 トラッカ ID はジョブネットワーク名と投入時刻から構成され、フォーマットは<ジョブネッ トワーク名.YYYYMMDDhhmmss>になります。 nscl\_submit コマンドが返したトラッカ ID をそのまま指定してください。 ▲ ジョブネットワーク名の形式は次のとおりです。 ◆ 長さが 40 バイト以内 ◆ 1 文字以上指定 !¥"#\$%&'()\*,./:;<=>?@[¥¥]^`{|}~¥t を使用できません。 ▲ 投入時刻の形式は次のとおりです。 **-l** オプションにより、**GMT**、**Local time** のどちらかになります。 ◆ 長さが 14 バイト(月・日・時・分・秒が 1 桁のときは、その前に 0 を付加して 2 桁で指定) 指定が次の範囲内であり、年月日や時刻の組み合わせが正しいこと。 1997≦年≦2037, 1≦月≦12, 1≦日≦31, 時刻は 24 時間表記 **-l** 

コマンド成功時に返されるトラッカ ID を Local time で表示します。 省略した場合はトラッカ ID を GMT で表示します。 それぞれトラッカ ID のあとに(GMT)または(Local time)が表示されます。 (例) 「ジョブネットワーク TEST1 を 2005 年 9 月 15 日 14:00:00 に指定」して投入したときの 表示結果は次のようになります。 -l オプションなし:TEST1.20090915050000 (GMT) -l オプションあり:TEST1.20090915140000 (Local time)

**-h** 

ヘルプを表示します。他のオプションと併用した場合、他のオプションは無視されます。

### (**3**) 戻り値

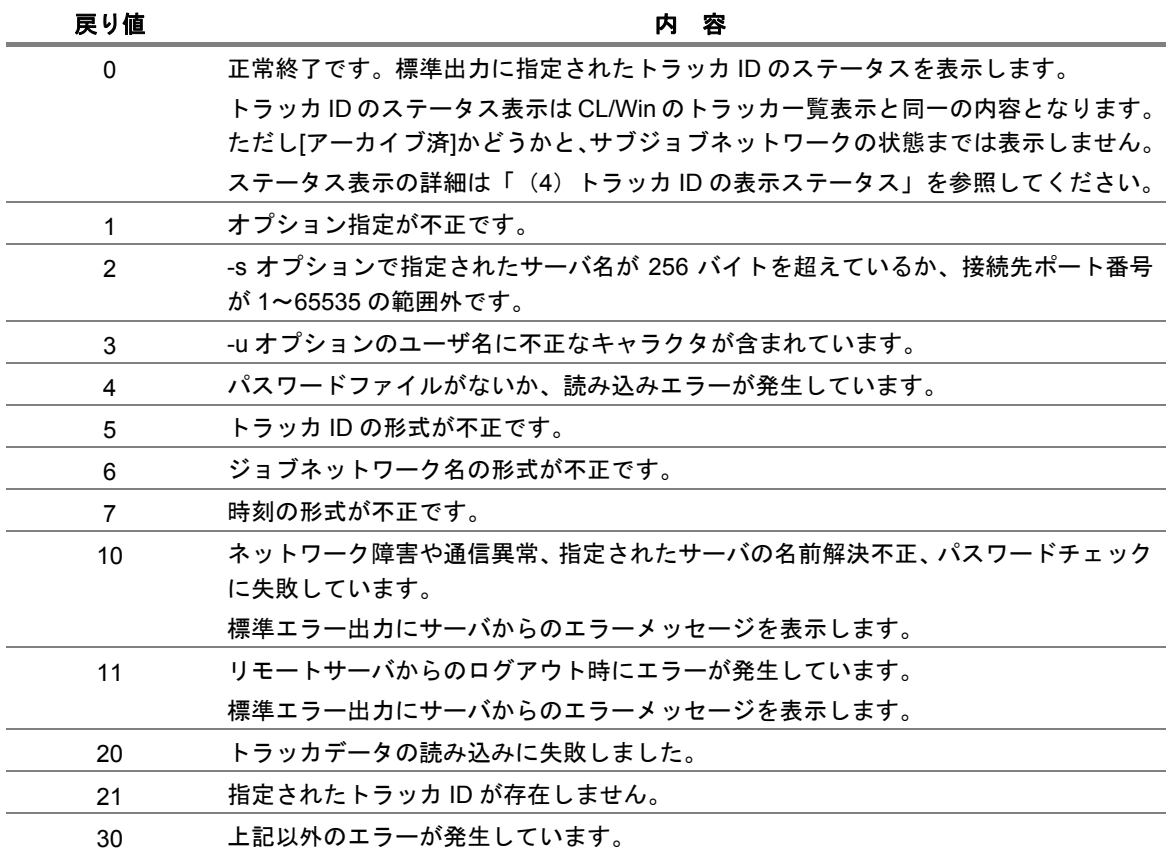

### (**4**) トラッカ **ID** の表示ステータス

 「状態」で示す文字列が標準出力に表示されます。 「ラベル」は jnwsummary で同じトラッカを指定して表示した際に JNW STATUS に表示される 文字列で、Nscl\_Refer の「状態」との対応を示します。

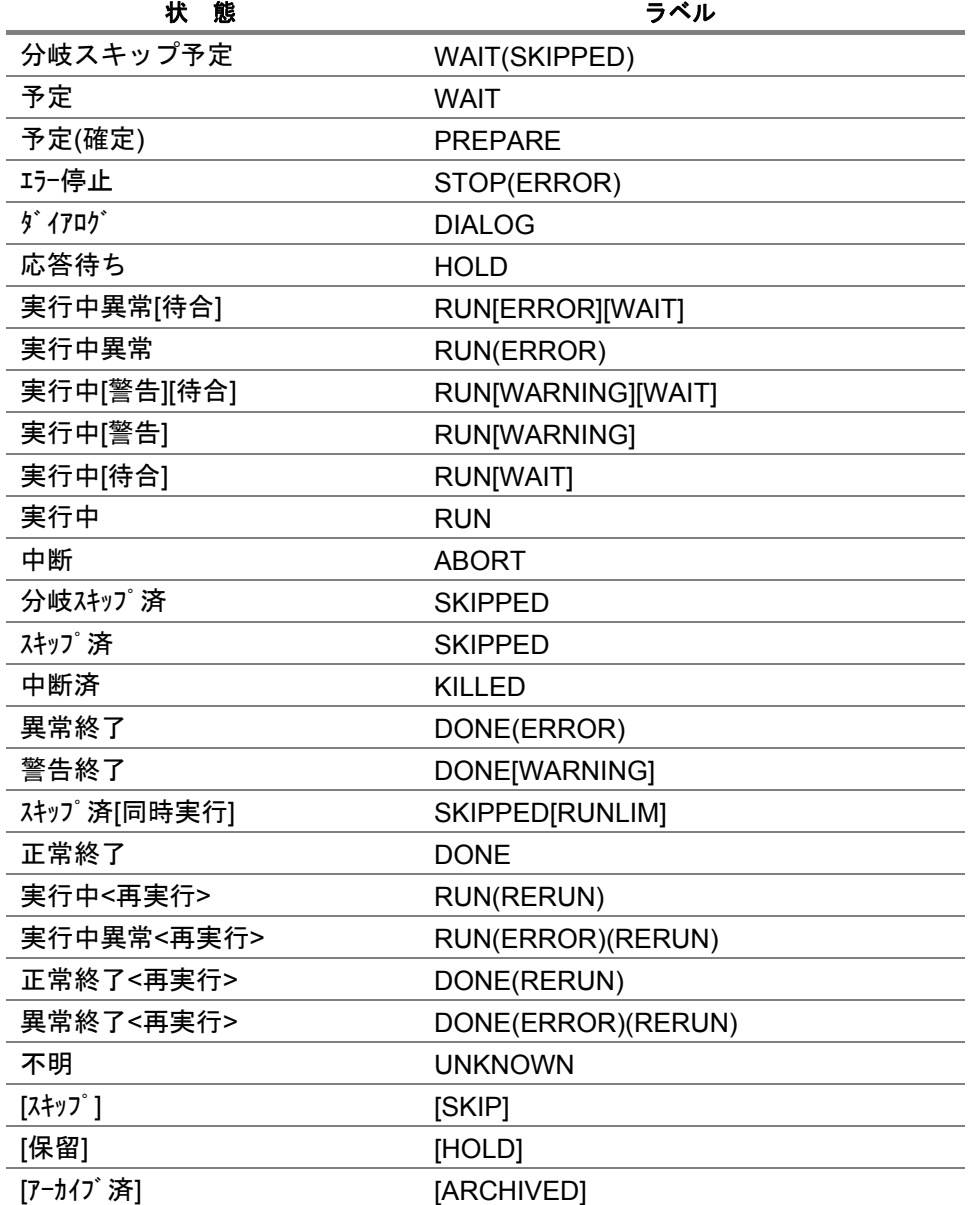

## <span id="page-21-0"></span>**3. JobCenter MG/SV** のコマンド

本章ではJobCenter MG/SVがインストールされたマシンで利用可能なコマンドを説明 します。

なお、コマンド中の%InstallDirectory%は、JobCenter MG/SV をインストールしたディ レクトリを示します。デフォルトは C:¥JobCenter¥SV です。

> [3.1](#page-22-0) jnwsummary [ジョブネットワーク実行実績を出力](#page-22-0) [3.2](#page-38-0) jnwschprt [ジョブネットワークのカレンダやスケジュール情報を表示](#page-38-0) [3.3](#page-45-0) jnwop (control) [ジョブネットワーク上の各部品を操作](#page-45-0) [3.4](#page-48-0) jnwop (chenv) [ジョブネットワークのデータを移行](#page-48-0) [3.5](#page-50-0) jnwsubmitcmd [ジョブネットワークを投入](#page-50-0) [3.6](#page-54-0) nqsbg [ジョブ内からジョブの終了時に始末されないプロセスを起動](#page-54-0) [3.7](#page-56-0) jnwevtmgr [イベントの確認と削除](#page-56-0) [3.8](#page-58-0) jnwevtcmd [イベントを送信](#page-58-0) [3.9](#page-60-0) schctrl [スケジュールの有効化](#page-60-0)/無効化 [3.10](#page-64-0) nqsstart [デーモンプロセスを起動](#page-64-0) [3.11](#page-66-0) nqsstop [デーモンプロセスを停止](#page-66-0) [3.12](#page-67-0) nmapmgr [ネットワークの構成管理](#page-67-0) [3.13](#page-71-0) qmgr [構成管理および運用管理](#page-71-0)

### <span id="page-22-0"></span>**3.1 jnwsummary** ジョブネットワーク実行実績を出力

### • **UNIX** 版

```
/usr/lib/nqs/gui/bin/jnwsummary [-o $output] [-u $user | -a] [-c
$component] [-j $JNWsearch] [-p $print | -t $test] [-h]
```
### • **Windows** 版

**%InstallDirectory%¥bin¥jnwsummary [-o \$output] [-u \$user | -a] [-c \$component] [-j \$JNWsearch] [-p \$print | -t \$test] [-h]** 

### (**1**) 機能説明

- コマンドを実行するローカルもしくはクラスタサイトについて、アクセス権のある任意の ユーザのトラッカ情報(実行実績)を検索、取得し、トラッカ情報の表示もしくは状態の検査 を行います。
- コマンド全般に対して有効な一般オプションと、コマンドの動作を切り替える機能オプ ションがあります。
- 表示および検査の対象は、一般オプションの-j(ジョブネットワーク検索オプション)で指定 します。
- 対象トラッカの実績情報の詳細表示は、機能オプションの-p オプションで指定します(詳細 表示モード)。
- トラッカおよび関連ジョブの実行時間や終了状態についてレポートします。
- 対象トラッカの状態(実行中や終了など)の検査は、機能オプションの-t オプションで指定 します(検査モード)。
- -p, -t 両オプションを省略した場合、対象トラッカの一覧の表示のみを行います(一覧表示 モード)。

### (**2**) オプション

### <**1**> 一般オプション

jnwsummary コマンド全般に対して有効なオプションです。

**-o \$output** 

実績情報の出力を指定したファイル名に出力します。

省略した場合、標準出力に出力します。

### **-u \$user | -a**

トラッカ情報を検索するユーザを指定します。

• **-u \$user** の場合 \$user で指定したユーザのトラッカを対象とします。ただし、当該ユーザのデータに アクセスするための権限が必要です。

### • **-a** の場合

すべてのユーザを対象とします。

- **-u** と**-a** を同時に指定した場合 -a を優先します。
- **-u** と**-a** を同時に省略した場合

コマンドを実行したユーザのトラッカのみを対象とします。

#### **-c \$component**

本コマンドの対象になるジョブネットワーク(JNW)やサブジョブネットワーク(sub JNW)および部品を直接指定します。-p, -t オプション指定時のみ有効です。 部品指定方法は、"JNW:subJNW...subJNW/部品名"で指定します。対象部品がジョブネッ トワークやサブジョブネットワークの場合は「/」以降を省略します。また、サブジョブ ネットワークを持たない場合は"JNW/部品名"で指定します。 (例)

-c "ABC00:ABC01/JOB1":

ABC00 中の ABC01 という名前のサブジョブネットワークの中にある JOB1 という部品

 $-c$  "ABC00:ABC01":

ABC00 中の ABC01 という名前のサブジョブネットワーク

- -c "ABC00/JOB1":
	- ABC00 という名前のジョブネットワーク中の JOB1 という部品

**-j \$JNWsearch**  ジョブネットワーク検索オプションです。 サブオプションと組み合わせることで、検索対象とするトラッカを明示的に指定できま す。指定した条件に該当するジョブネットワークが見つからない場合は、エラーになり ます。 省略した場合、同一ジョブネットワーク名のトラッカが複数あったときには、最新のト ラッカだけが検索対象となります(-j last が指定された状態と同じになります)。 **-t** オプションを指定した場合、検索結果が唯一のジョブネットワークにならないと

本オプションは、サブオプションと組み合わせて指定することで、コマンドの出力 形式を制御することができます。

### [**-j** サブオプション]

きにエラーになります。

-j オプションは、次のサブオプションを 1 つ以上指定する必要があります。 サブオプションとは、-j などのオプションに従属するオプションです。「","」で区切ること で複数のサブオプションを指定することができます。

**-j name=\$JNWname** 

検索対象とするトラッカ(ジョブネットワーク名)を\$JNWname に指定します。ジョ ブネットワーク名にはルートジョブネットワーク名を指定します。 省略した場合、すべてのジョブネットワーク名が検索対象となります。

**trk** サブオプションと併せて使用することはできません。

**-j run** 

現在実行中のトラッカのみを対象として検索します。 省略した場合、すべてのステータスのジョブネットワークが検索対象となります。

**trk, prep, last** サブオプションと併せて使用することはできません。

**-j last** 

検索対象のジョブネットワークのうち、最新の実行結果だけを検索対象とします。 省略した場合、対象のジョブネットワークのすべての実行結果について検索されま す。

<mark>イ!</mark> \ trk, prep, run, date, today サブオプションと併せて使用することはできません。

**-j date=[YYYYMMDD[-yyyymmdd] | [YYYY/][M]M/DD[-[yyyy/][m]m/dd]]**  指定した期間に実行を開始したすべてのジョブネットワークを検索します。 YYYY(/)MM(/)DD と yyyy(/)mm(/)dd には、検索期間の始めと終わりを西暦年月日で指 定します。 終わりの「-yyyymmdd」および「-[yyyy/][m]m/dd」の指定を省略した場合、指定期間 は YYYY 年 MM 月 DD 日の 1 日間のみになります。 (例) -j date=20060925-20061001 西暦 2006 年 9 月 25 日~10 月 1 日の 7 日間 -j date=20061001 西暦 2006 年 10 月 1 日の 1 日間 省略した場合、すべての期間を検索対象とします。

**trk, last, today** サブオプションと併せて使用することはできません。

**-j today**  コマンド実行当日に実行を開始したすべてのジョブネットワークについて検索しま す。 省略した場合、すべての期間を検索対象とします。

**trk, last, date** サブオプションと併せて使用することはできません。

**-j prep** 

検索対象に予定状態のトラッカを含めます。

省略した場合、予定状態のトラッカは検索対象とされません。

<mark>⁄!</mark> run, last サブオプションと併せて使用することはできません。

**-j trk=JNWname.YYYYMMDDhhmmss** 

ジョブネットワーク ID(トラッカ名)を直接指定します。

YYYYMMDDhhmmss は、ジョブネットワークの投入(予定)を GMT で表したもの です。月・日・時・分・秒が 1 桁のときは、その前に 0 を付加します。

jnwsubmitcmd でジョブネットワークを投入した場合は、投入時の標準出力に表示さ れます。

prep サブオプションと組み合わせて使用できます。

<mark>【</mark>】 name, run, last, date, today サブオプションと併せて使用することはで きません。また、-a オプションと併せて使用することはできません。

**-h** 

ヘルプを表示します。他のオプションと併用した場合、他のオプションは無視されます。

<**2**> 機能オプション

jnwsummary コマンドを使用する場合は、次のオプションを指定することができます。 省略した場合(デフォルト)、一覧表示モードとして動作します。

デフォルト (一覧表示モード) 対象トラッカの現在の状況を一覧表示します。

**-p** オプション (詳細表示モード) 検索対象のトラッカ情報を詳細出力します。

### △▲本オプションは、サブオプションと組み合わせて指定することで、コマンドの出力 形式を制御することができます。

[**-p** サブオプション]

-p オプションは、次のサブオプションを 1 つ以上指定する必要があります。 サブオプションとは、-p などのオプションに従属するオプションです。「,」で区切ること で複数のサブオプションを指定することができます。

**-p format=csv | rd**  出力形式を CSV 形式もしくは可読形式(readable)のどちらかで指定します。

- **-p format=csv** の場合 CSV 形式で出力します。
- **-p format=rd** の場合 可読形式で出力します。

省略した場合、可読形式として出力されます。

出力形式の詳細については、「(5[\)出](#page-30-0)力形式 (CSV[形式/可読形式\)](#page-30-0)」を参照して ください。

format サブオプション以外の-p サブオプションは、format サブオプションで指定する出力 形式によって出力する情報が異なります。

[CSV 形式 (format=csv) の場合]

**-p style={0|1}** 

出力情報指定を行います。指定方法は次のとおりです。

0:個別部品情報を出力しません。トラッカのサマリーのみ表示します。

1:全情報の出力を行います。

省略した場合、style=0 として動作します。

**-p ujonly** 

単位ジョブの情報のみの個別部品情報を出力します。

style=1 の場合のみ有効です。

**-p erronly** 

エラーが発生している部品のみの個別部品情報を出力します。

style=1 の場合のみ有効です。

**-p notitle** 

タイトル行の出力を抑制します。

[可読形式(format=rd)の場合]

**-p style={0|1|2}** 

出力情報指定を行います。指定方法は次のとおりです。

0:個別部品情報を出力しません。トラッカのサマリーのみ表示します。

1:一部の個別部品情報を省略します。

2:全情報の出力を行います。

省略した場合、style=0 として動作します。

**-p ujonly** 

単位ジョブの情報のみの個別部品情報を出力します。

style=1 (or 2) の場合のみ有効です。

**-p erronly** 

エラーが発生している部品のみの個別部品情報を出力します。 style=1 (or 2) の場合のみ有効です。

**-p output** 

単位ジョブ、ERP ジョブの STDOUT(spool), STDERR(joblog)、BI ジョブのステータ ス情報を出力します。

style=1 (or 2) の場合のみ有効です。

**-t** オプション (検査モード)

検索対象のトラッカの状態を指定された検査式(パターン)で評価します。

評価結果は、本コマンドの終了値で判断することができます。

コマンド終了値と評価結果は次のとおりです。

表 **3-1** コマンド終了値と評価結果

| コマンド終了値 | 評価結果         |
|---------|--------------|
|         | 検査式が真であった。   |
|         | 検査式が偽であった。   |
| 2       | 対象部品が存在しない。  |
|         | その他エラーが発生した。 |

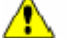

検索結果が唯一のトラッカにならない場合にはエラーになります。その場合は、**-j** オプ ションで対象のトラッカを明示的に指定してください。

#### [**-t** サブオプション]

状態検査オプション testp は、独自の検査式を指定します。これは-t のサブオプションの扱 いになります。状態検査オプションは必ず指定してください。

**-t testp="**検査式**"** 

"検査式"には、ジョブネットワークやそのジョブ部品の状態を評価する式を記述しま す。式は「逆ポーランド」形式で記述します。 式は、「パターン (pattern)」と「オペレータ (operator)」からなります。 パターンを 2 つ続けて記述する場合は、「/」で区切ります。

式="pattern operator" もしくは、 式="pattern / 式 operator" もしくは、 式="pattern"

オペレータは、「+」(または(or))、「\*」(かつ(and))、「!」(否定(not))) です。それぞれ評価値に対して作用します。 パターンは指定した部品に対して評価を行うことで真または偽の評価値を持ちます。

• 部品の属性による検査の場合の評価値

hold: 部品に「保留」が指定されている場合に真 skip: 部品に「skip」が指定されている場合に真 条件分岐により skip になっている場合も真

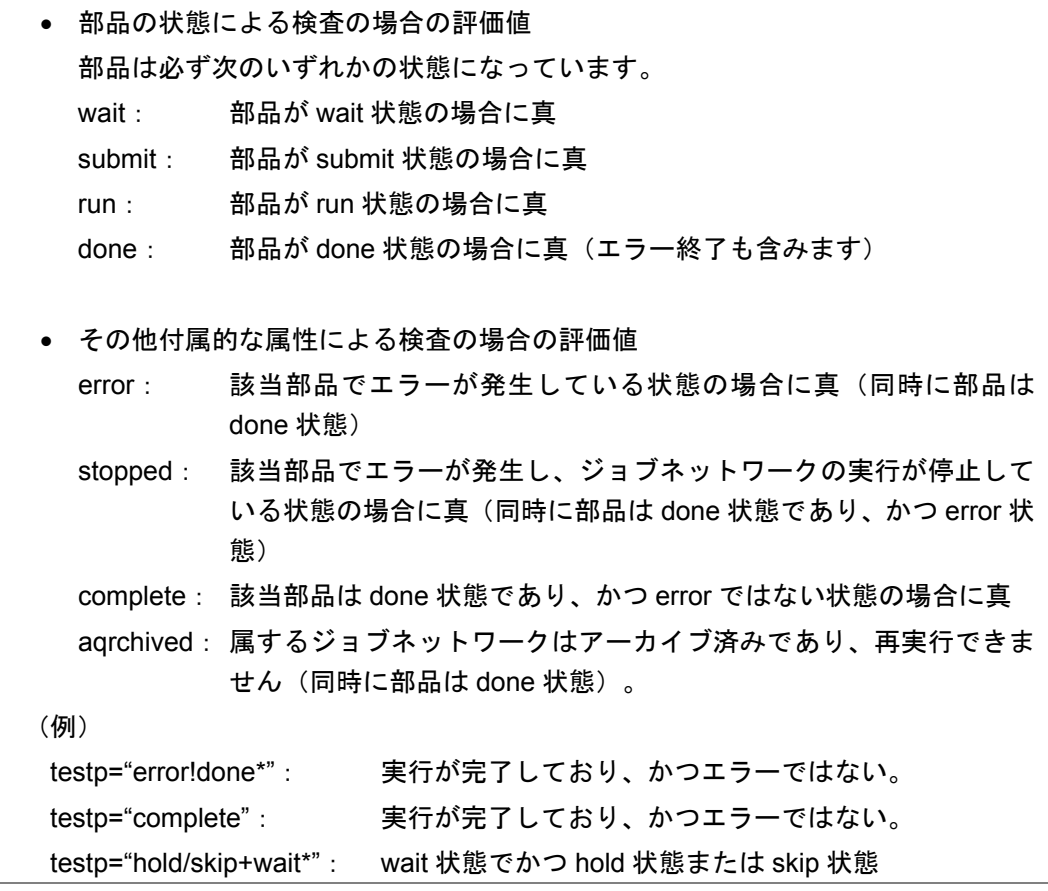

(**3**) 戻り値

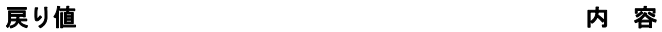

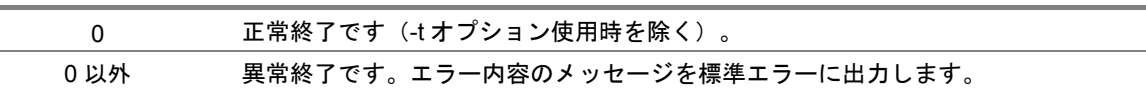

### (**4**) 注意事項

- 単位ジョブパラメータにおいて[結果]タブの標準出力先を変更している場合は、結果を参 照できません。
- ◆ クラスタサイトについてコマンドを実行する場合、事前に環境変数 NQS\_SITE を設定する必 要があります。(Windows の場合 NQS\_SITEDB も必要) 詳細は「1. コマンド一覧」の注意事項を参照してください。

### <span id="page-30-0"></span>(**5**) 出力形式(**CSV** 形式/可読形式)

### <**1**> **CSV** 形式(**-p format=csv**)

jnwsummary でジョブネットワーク実行実績情報を CSV 形式で出力した場合のフォーマット について説明します。

jnwsummary のデータ出力は、次のような異なる形式からなります。

- ジョブネットワークサマリー
- ジョブネットワーク部品情報 単位ジョブ部品情報
- ERP ジョブ部品情報
- BI ジョブ部品情報

### [項目形式]

ジョブネットワークサマリーは全体で一度だけ出力されます。それ以外の項目は出現した 部品の項目に応じて出現回数が決定されます。

CSV ファイルではそれぞれの項目種別ごとに連続して出力されます。このため単位ジョブ などの部品は、必ずいずれかのジョブネットワークに属しています。ただし、このような 構造の判断は CSV の行の並びではなく、カラムに記述された所属ジョブネットワーク名か ら行う必要があります。

これらの項目は、コマンドのオプションにより出力を選択できます。

それぞれの項目種別を最初に出力するときに、次のようなフォーマットになります。

#TYPE=項目形式名 各項目名 (例: inwname.inwdate.…) 各項目の値(例:rootJNW,19991220133000,…)

#### 表 **3-2** 項目形式名

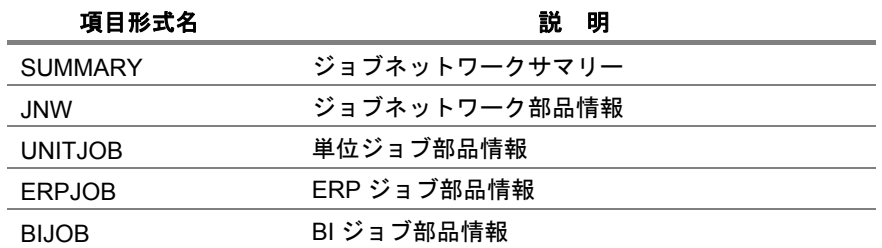

また、異なる項目形式種別を出力するときには空白行が 1 行挿入されます。タイトル行は、 コマンドのオプションにより出力を制限することができます。

項目形式ごとに、次に示す項目名がカンマ区切りで出力されます。各項目のデータはカラ ム単位で出力されます。

情報のない項目は、空データが設定されます。

### **#TYPE=SUMMARY**(**1/2**)

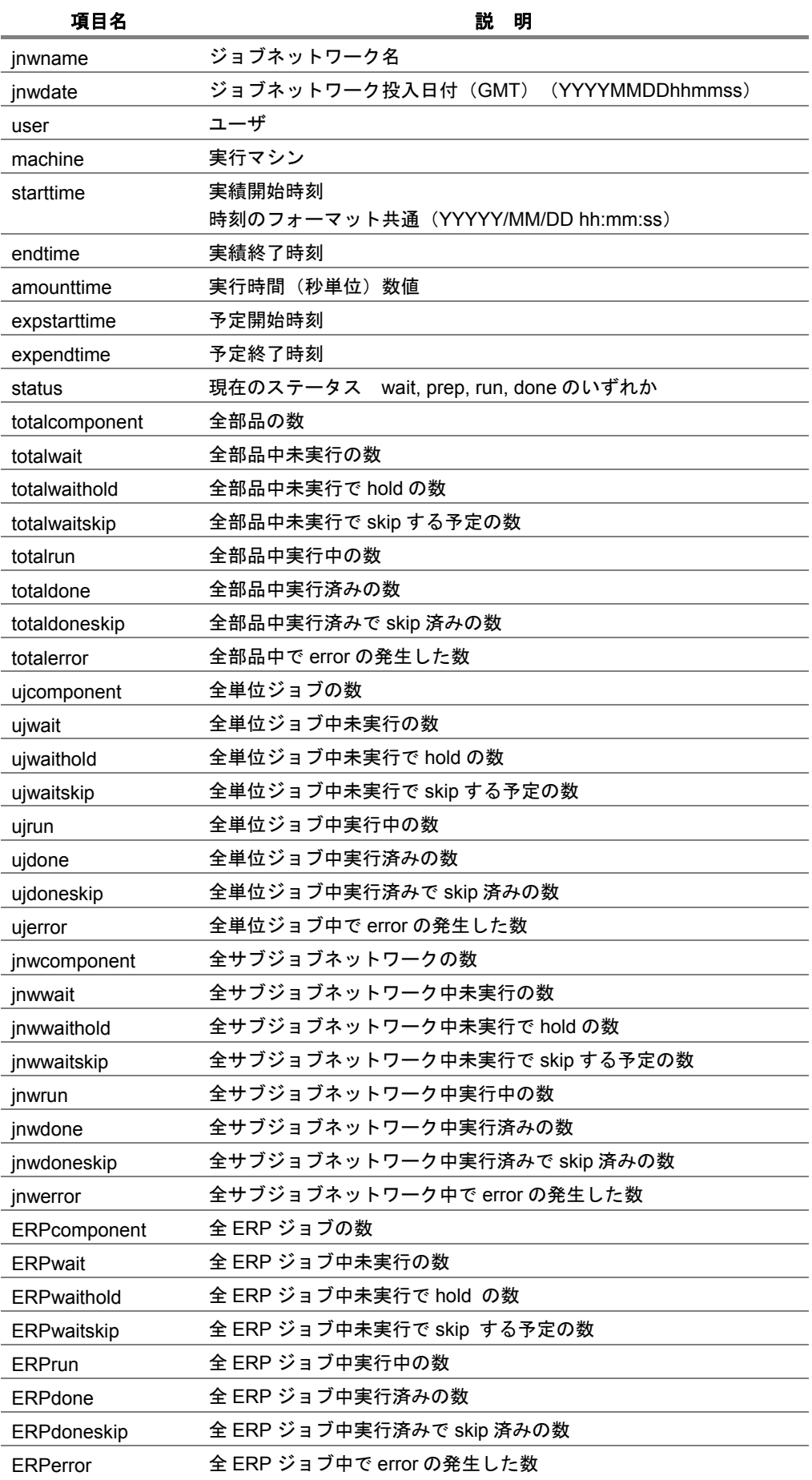

### コマンドリファレンス R12.8

### **#TYPE=SUMMARY**(**2/2**)

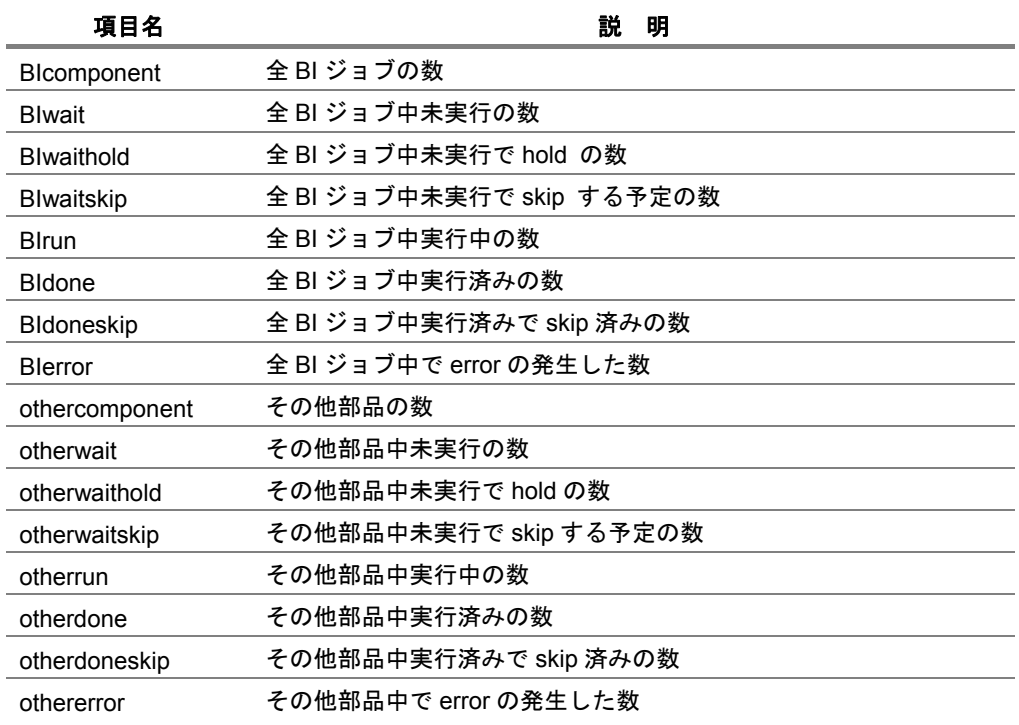

### ■ #TYPE=JNW(ジョブネットワーク)(1/3)

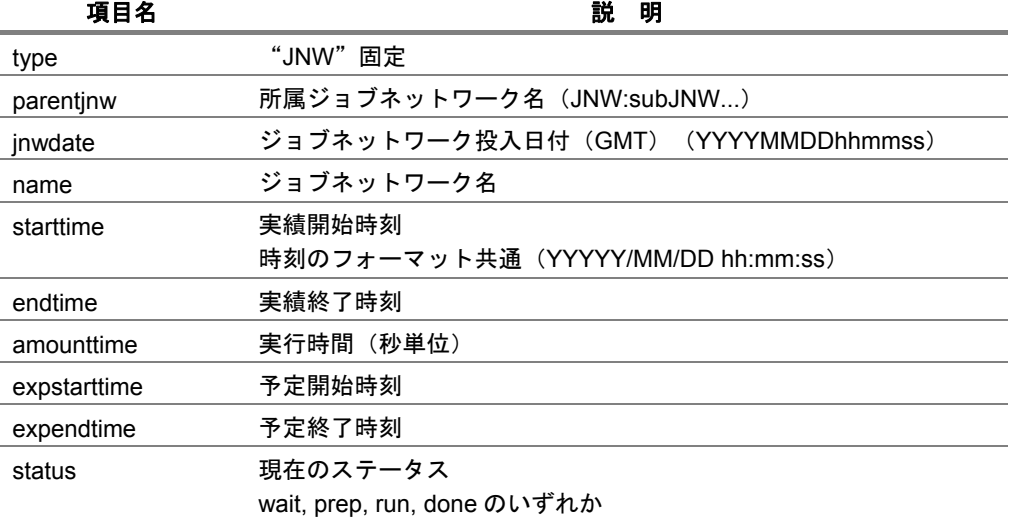

### **#TYPE=JNW**(ジョブネットワーク)(**2/3**)

部品の個数に、ジョブネットワーク中のサブジョブネットワーク分を含みません。

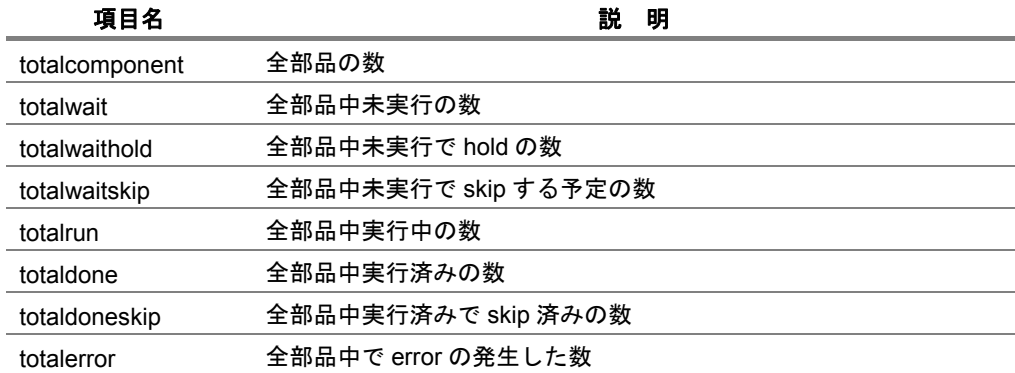

### ■ #TYPE=JNW(ジョブネットワーク)(3/3)

部品の個数に、ジョブネットワーク中のサブジョブネットワーク分を含みません。

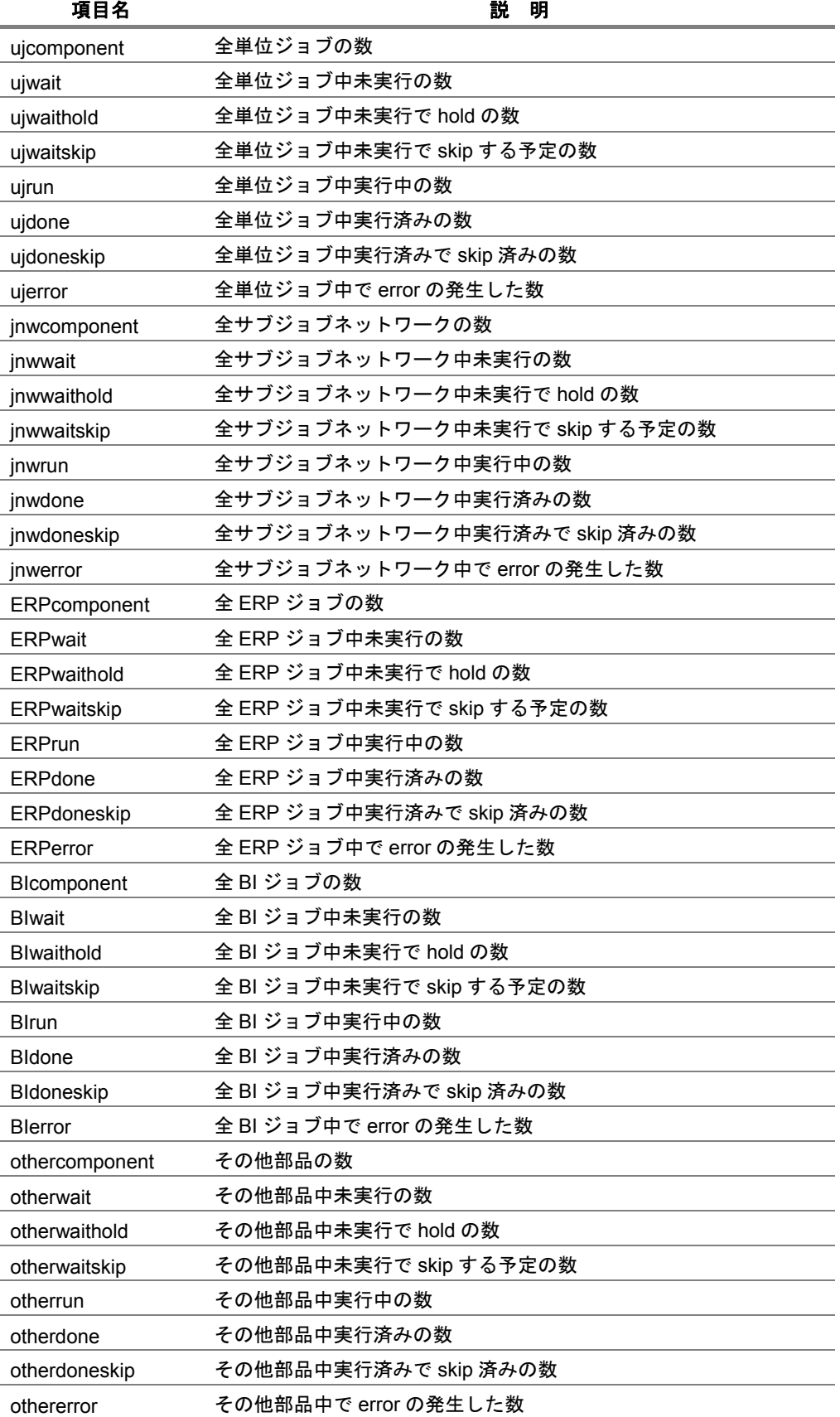

#### コマンドリファレンス R12.8

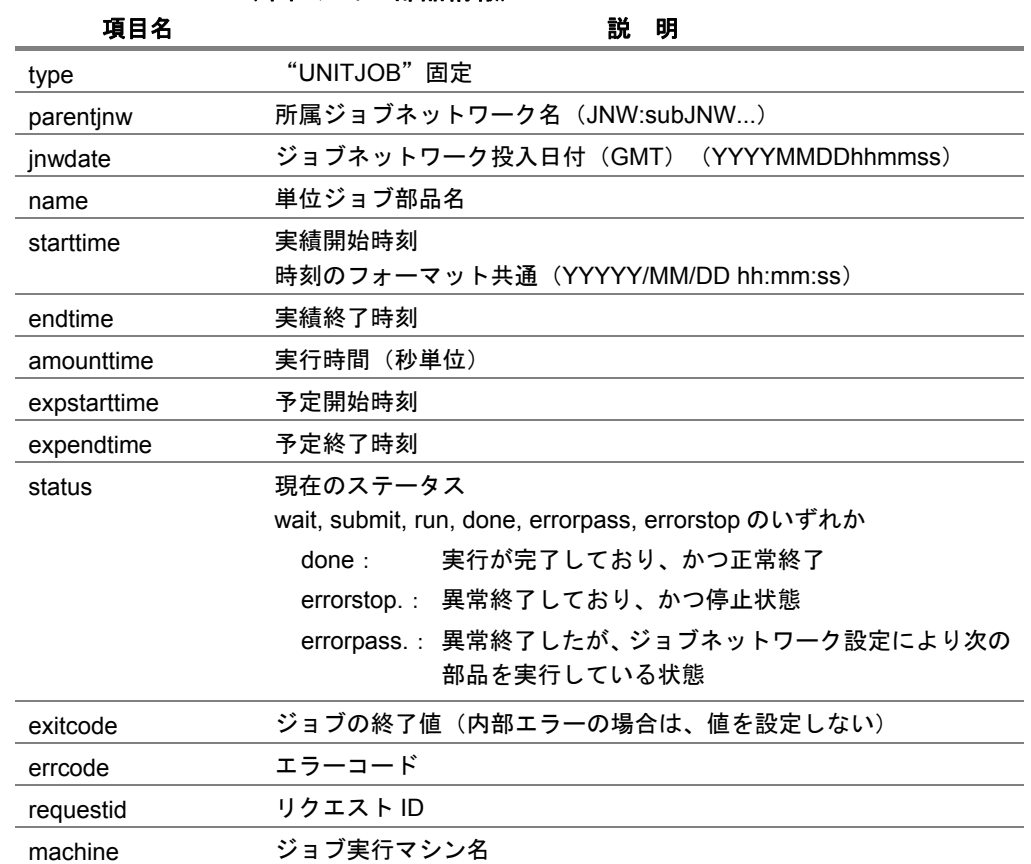

### ■ #TYPE=UNITJOB (単位ジョブ部品情報)

### **■ #TYPE=ERPJOB (ERP ジョブ部品情報)**

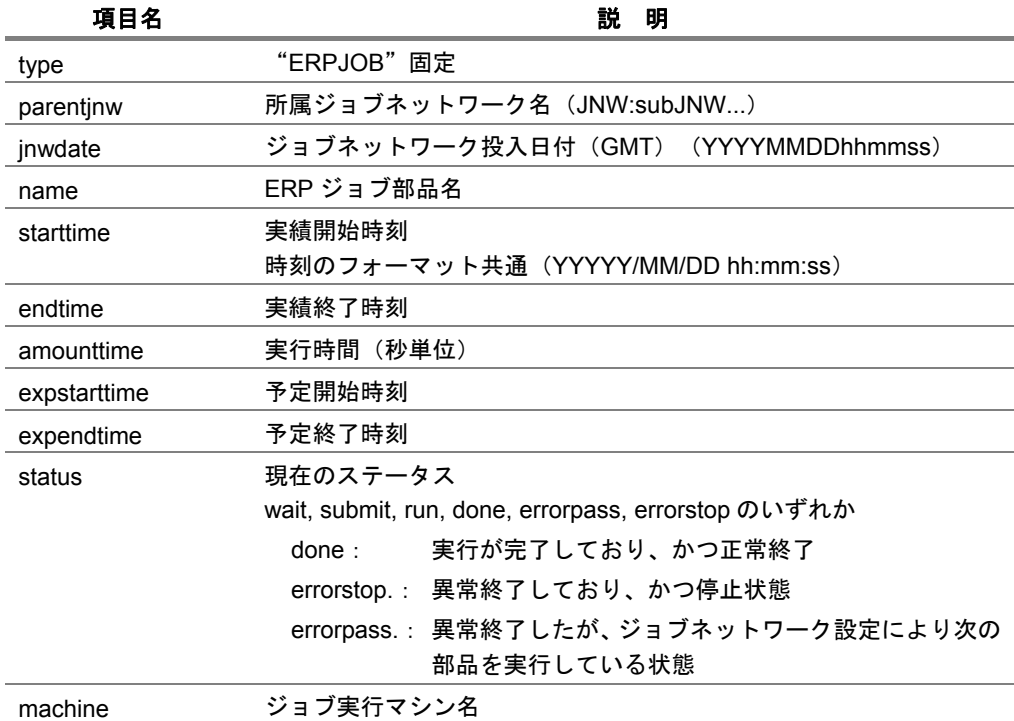

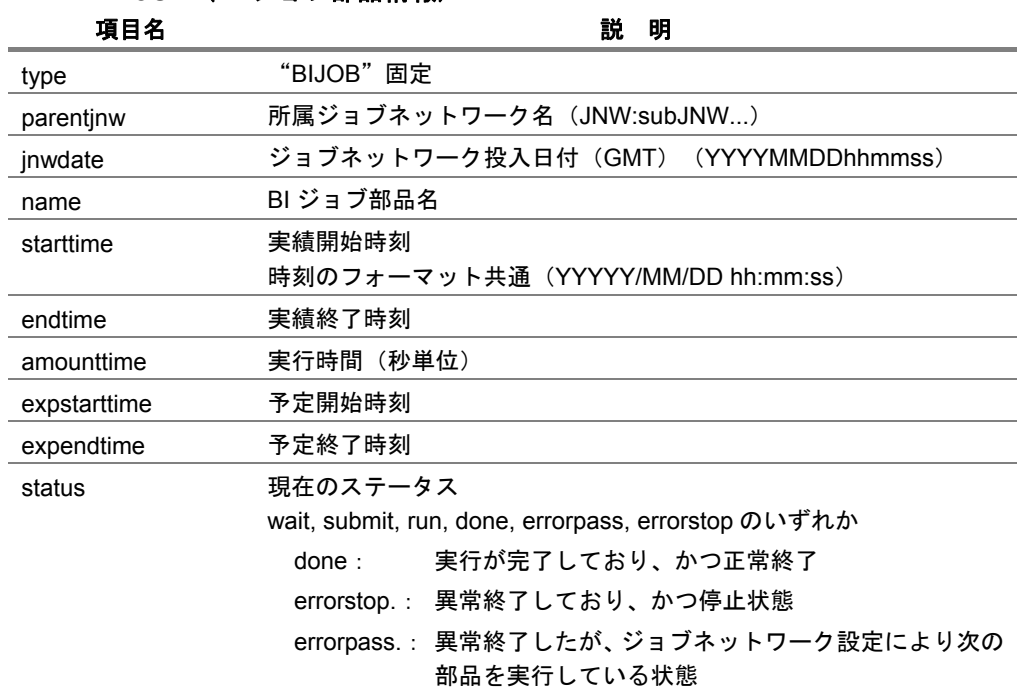

### ■ #TYPE=BIJOB (BI ジョブ部品情報)
#### [出力例]

「単位ジョブ、ERP ジョブをそれぞれ1つずつ含むサブジョブネットワーク subJNW」と 「単位ジョブ、ERP ジョブ、BI ジョブをそれぞれ1つずつ含むジョブネットワーク rootJNW」の全出力のサンプルは、次のようになります。

#### #TYPE=SUMMARY

jnwname, jnwdate,user,machine,starttime,endtime,amounttime,expstarttime,expendti me,status,totalcomponent,totalwait,totalwaithold,totalwaitskip,totalrun,totaldo ne,totaldoneskip,totalerror,ujcomponent,ujwait,ujwaithold,ujwaitskip,ujrun,ujdo ne,ujdoneskip,ujerror,jnwcomponent,jnwwait,jnwwaithold,jnwwaitskip,jnwrun,jnwdo ne, jnwdoneskip, jnwerror, ERPcomponent, ERPwait, ERPwaithold, ERPwaitskip, ERPrun, ERP done, ERPdoneskip, ERPerror, BIcomponent, BIwait, BIwaithold, BIwaitskip, BIrun, BIdon e,BIdoneskip,BIerror,othercomponent,otherwait,otherwaithold,otherwaitskip,other run,otherdone,otherdoneskip,othererror

rootJNW,20060818050507,npxjc,ORGAN,2006/08/18 14:05:08,,0,2006/08/18 14:05:07,2 006/08/18 14:05:07, run, 7, 1, 1, 0, 3, 3, 0, 0, 2, 0, 0, 0, 2, 0, 0, 0, 0, 2, 0, 0, 0, 2, 0, 0, 0, 0, 1,1,0,0,1,1,1,0,0,0,0,0,0,0,0,0,0,0,0,0

#### #TYPE=JNW

type, parentjnw, jnwdate, name, starttime, endtime, amounttime, expstarttime, expendtim e,status,totalcomponent,totalwait,totalwaithold,totalwaitskip,totalrun,totaldon e,totaldoneskip,totalerror,ujcomponent,ujwait,ujwaithold,ujwaitskip,ujrun,ujdon e,ujdoneskip,ujerror,jnwcomponent,jnwwait,jnwwaithold,jnwwaitskip,jnwrun,jnwdon e,jnwdoneskip,jnwerror,ERPcomponent,ERPwait,ERPwaithold,ERPwaitskip,ERPrun,ERPd one,ERPdoneskip,ERPerror,BIcomponent,BIwait,BIwaithold,BIwaitskip,BIrun,BIdone, BIdoneskip,BIerror,othercomponent,otherwait,otherwaithold,otherwaitskip,otherru n,otherdone,otherdoneskip,othererror

JNW,rootJNW,20060818050507,subJNW,2006/08/18 14:05:08,,0,2006/08/18 14:05:07,20 06/08/18 14:05:07,run,2,0,0,0,1,1,0,0,1,0,0,0,0,1,0,0,0,0,0,0,0,0,0,0,1,0,0,0, 1,0,0,0,0,0,0,0,0,0,0,0,0,0,0,0,0,0,0,0

JNW,"",20060818050507,rootJNW,2006/08/18 14:05:08,,0,2006/08/18 14:05:07,2006/0 8/18 14:05:07,run,4,1,1,0,1,2,0,0,1,0,0,0,0,1,0,0,1,0,0,0,1,0,0,0,1,0,0,0,0,1, 0,0,1,1,1,0,0,0,0,0,0,0,0,0,0,0,0,0

#### #TYPE=UNITJOB

type, parent jnw, jnwdate, name, starttime, endtime, amounttime, expstarttime, expendtim e,status,exitcode,errcode,requestid,machine

UNITJOB,rootJNW:subJNW,20060818050507,JOB1,2006/08/18 14:05:12,2006/08/18 14:0 5:13,1,2006/08/18 14:05:07,2006/08/18 14:05:07,done,0,0,3.ORGAN,ORGAN

UNITJOB,rootJNW,20060818050507,JOB1,2006/08/18 14:05:10,2006/08/18 14:05:10,0,2 006/08/18 14:05:07,2006/08/18 14:05:07,done,0,0,2.ORGAN,ORGAN

#### #TYPE=ERPJOB

type, parent jnw, jnwdate, name, starttime, endtime, amounttime, expstarttime, expendtim e,status,machine

ERPJOB,rootJNW:subJNW,20060818050507,JOB2,2006/08/18 13:33:24,,0,2006/08/18 14:  $05:07,2006/08/18,14:05:07,run$ 

ERPJOB,rootJNW,20060818050507,JOB2,2006/08/18 13:33:22,2006/08/18 13:33:23,1,20 06/08/18 14:05:07,2006/08/18 14:05:07,done,-

#### #TYPE=BIJOB

type, parentjnw, jnwdate, name, starttime, endtime, amounttime, expstarttime, expendtim e,status,

BIJOB,rootJNW,20060818050507,JOB3,,,0,2006/08/18 14:05:07,2006/08/18 14:05:07,w ait\_hold,

# <**2**> 可読形式(**readable**)

jnwsummary でジョブネットワークの実行実績情報を可読形式で出力した場合のフォーマッ トについて説明します。

次のような情報がフォーマットされて出力されます。該当する項目に情報がない場合「-」で 印字されます。

表 **3-3** ジョブネットワークの実行実績情報の可読形式フォーマット

| 項目名                         | 説 明                                           |
|-----------------------------|-----------------------------------------------|
| トラッカ ID(TRACKER-ID)         | ジョブネットワークを識別するトラッカID                          |
| ユーザ名(USER)                  | ジョブネットワークを投入したユーザ名                            |
| 実績開始時刻(START TIME)          | 実際に処理を開始した時間                                  |
| 実績終了時刻(END TIME)            | 実際に処理を終了した時間                                  |
| 予定開始時刻 (START TIME (EXP.) ) | ジョブネットワーク投入時刻から予想される開始時間                      |
| 予定終了時刻(END TIME(EXP.))      | ジョブネットワーク投入時刻から予想される終了時間                      |
| 実行時間(秒単位)(AMOUNTTIME)       | 実績の開始から終了までの時間                                |
| ステータス (STATUS)              | 現在の該当部品のステータス                                 |
| 部品数 (COUNT)                 | ジョブネットワークに定義された全部品数                           |
|                             | サブジョブネットワークの配下の部品も計算されます。                     |
|                             | 各部品および状態ごとに個数を計算した情報も同時に出                     |
|                             | カします。                                         |
|                             | 対象とする部品は次のとおりです。                              |
|                             | • 全情報(ALL)                                    |
|                             | 単位ジョブ(UJ)<br>$\bullet$                        |
|                             | サブジョブネットワーク (JNW)<br>$\bullet$                |
|                             | • ERP ジョブ(ERP)                                |
|                             | • BI ジョブ(BI)                                  |
|                             | その他(OTHER)                                    |
|                             | 上記部品について次の統計を出力します。                           |
|                             | 全個数(TOTAL)<br>$\bullet$                       |
|                             | 未実行(WAIT)<br>$\bullet$                        |
|                             | 未実行のうち hold のもの(WAIT(hold))                   |
|                             | 未実行のうち skip する予定のもの(WAIT(skip))               |
|                             | 実行中 (RUN)<br>$\bullet$                        |
|                             | 実行済み(DONE)<br>$\bullet$                       |
|                             | 実行済みのうち skip 済みのもの (DONE (skip))<br>$\bullet$ |
|                             | • error が発生しているもの(ERROR)                      |
| 終了コード (EXIT CODE)           | 単位ジョブ(シェル)の終了値またはエラーコード                       |
| 実行マシン名(EXEC MAC)            | ジョブが実行されたマシン名                                 |
| リクエスト ID(REQUEST-ID)        | 単位ジョブを処理したリクエスト ID                            |
| 標準出力 (STDOUT)               | 特別に指定した場合のみ出力                                 |
| 標準エラー出力(STDERR)             | 特別に指定した場合のみ出力                                 |

# **3.2 jnwschprt** ジョブネットワークのカレンダやスケジュール情報を表示

## • **UNIX** 版

```
/usr/lib/nqs/gui/bin/jnwschprt [-l] [-I] [-o $output] [-a | -u $user]
[-d $date] [-p $starttime] 
/usr/lib/nqs/gui/bin/jnwschprt -s [-I] [-o $output] [-f cvs | rd]
[-u $user] [-c | +c] [-C | +C] -j $jnwname -d $date [-p $starttime]
/usr/lib/nqs/gui/bin/jnwschprt -s [-I] [-o $output] [-f cvs | rd]
[-u $user] [-c | +c] [-C | +C] -i $jnwname.YYYYMMDDhhmmss
```
## • **Windows** 版

```
%InstallDirectory%¥bin¥jnwschprt [-l] [-I] [-o $output] 
[-a | -u $user] [-d $date] [-p $starttime]
```

```
%InstallDirectory%¥bin¥jnwschprt -s [-I] [-o $output] 
[-f cvs | rd] [-u $user][-c | +c] [-C | +C] -j $jnwname -d $date
[-p $starttime]
```
**%InstallDirectory%¥bin¥jnwschprt -s [-I] [-o \$output] [-f cvs | rd] [-u \$user][-c | +c] [-C | +C] -i \$jnwname.YYYYMMDDhhmmss**

### (**1**) 機能説明

- コマンドを実行するローカルもしくはクラスタサイトについて、アクセス権のある任意の ユーザの任意のジョブネットワークについて、スケジュールされている予定トラッカ情報の 表示を行います。
- 第一の形式では、日付を指定して、その日に実行が予定されている予定トラッカの一覧を表 示します。日付を指定しない場合はコマンド実行当日の一覧を表示します。
- 第二の形式では、指定したジョブネットワークについて指定した日付に異なる予定時刻の複 数の予定トラッカが存在する場合、最も古い時刻の予定トラッカについて、指定日における カレンダ分岐を加味した単位ジョブの情報を表示します。ただし指定日に実行中の複数のト ラッカが存在していてまだ実行前の単位ジョブを含んでいる場合は、実行中のトラッカのう ち最も新しい投入日付のトラッカが選択されて単位ジョブの情報を表示します。
- 第三の形式では、指定したトラッカ ID について実行(予定)日におけるカレンダ分岐を加味し た単位ジョブの一覧を表示します。トラッカ ID は過去の日時のものも指定可能です。

# (**2**) オプション

#### **-l**

ジョブネットワークの一覧表示を行います。

#### **-s**

指定したジョブネットワークのジョブのスケジュール情報を出力します。

#### $-T$

コンフィグレーションファイルの読み込みを禁止します。

#### **-o \$output**

実行結果を output で指定したファイルへ出力します。「-」を指定すると標準出力に出力しま す。

#### **-a | -u \$user**

ジョブネットワークを検索するユーザを指定します。

## • **-a** の場合

ジョブネットワークの検索を全ユーザに対して実行します。 ただし、ファイルにアクセス権がない場合は実行できません。

• **-u \$user** の場合 user で指定したユーザ名に対してジョブネットワークの検索を行います。 ただし、ファイルにアクセス権がない場合は実行できません。

# • **-a** と**-u** の両方を同時に省略した場合

コマンドを実行したユーザのジョブネットワークについて検索を行います。

#### **-j \$jnwname**

検索対象とするジョブネットワーク名を\$jnwname に指定します。ジョブネットワーク名に はルートジョブネットワーク名を指定します。

#### **-d \$date**

ジョブネットワークの検索範囲またはスケジュール表示の日付を date に指定します。 次のフォーマットで指定します。

-d [YYYY/]MM/DD

#### **-p \$starttime**

指定した日付が開始される時刻を指定します。 省略した場合、日付は Local time の AM0:00 から開始されます。 バッチジョブ業務に併せた日次処理の一覧を正しく得るために使用します。 次のフォーマットで指定します。 -p HH:MM

**-f csv | rd**  出力を CSV 形式または可読形式(readable)で出力します。 • **-f csv** の場合

- CSV で出力します。
- **-f rd** の場合 可読形式で出力します。

省略した場合、可読形式になります。

**-c | +c**  情報出力に、直前の先行ジョブまたは待ち合わせ部品の情報を出力します。

- **-c** の場合 情報を出力します。
- **+c** の場合

その出力を抑止します。

省略した場合、出力になります。

**-C | +C** 

スケジュール情報出力に、すべての先行ジョブまたは待ち合わせ部品の情報を出力します。

- **-C** の場合 情報を出力します。
- **+C** の場合

その出力を抑止します。

省略した場合、出力を抑止します。

**-i \$jnwname.YYYYMMDDhhmmss** 

トラッカを識別するトラッカ ID を指定します。

トラッカ ID はジョブネットワーク名と投入時刻から構成され、投入時刻の西暦年月日時分秒 を GMT 表記で指定します。

本コマンドを第一の形式で実行して表示されたトラッカ ID をこのオプションに指定する使用 方法を推奨します。

(例)

-i jnw1.20090501130500

ジョブネットワーク jnw1 の、西暦 2009 年 5 月 1 日 22 時 5 分投入(予定)のトラッカ ID

### <**1**> コンフィグレーションファイル

頻繁に指定するオプションをコンフィグレーションファイルに記述することでデフォルト値 として使用できます。この場合でもコマンドラインにオプションを指定することで設定した 値を変更できます。

コンフィグレーションファイルは、各ユーザのデータディレクトリ(クラスタを使用しない 場合は</usr/spool/nqs/gui/ユーザ名/>)に jnwschprt.f というファイル名で作成します。

ファイルには、コマンドラインで指定するオプションをそのまま使用します。ただし、シェ ルが作用する特殊な機能(環境変数やクオート文字)は作用しませんので注意してください。 (例)

- ジョブネットワーク一覧で、日付の区切りを AM8:00 とする。
- 全ユーザのジョブネットワークを検索して出力する。
- スケジュール情報では全先行ジョブを出力する。

```
% cat jnwschprt.f 
-s 8:00 -a -c +c
```
#### <**2**> ジョブネットワーク一覧情報

次のような情報を出力します。

- 検索した日付(検索開始時刻‐検索終了時刻)
- ユーザ名
- ジョブネットワーク名
- 投入予定日時
- ジョブネットワーク-ID 名 (JNW 名.YYYYMMDDhhmmss)

全ユーザ検索を行ったときに、ファイルにアクセスできないユーザがあった場合は、その旨 を報告します。

#### <**3**> スケジュール一覧情報

出力にはCSV形式と可読形式 (readable) があります。CSV形式の詳細については、「[3.2](#page-42-0)(6) [スケジュール情報の](#page-42-0)CSV形式」を参照してください。

スケジュール一覧情報には、ジョブネットワークについての情報(サマリー)と個々の単位 ジョブ、ERP ジョブ、BI ジョブのスケジュール情報を次のように出力します。

- ジョブネットワークサマリー
	- ジョブネットワーク名
	- ユーザ名
	- 予定開始時間
	- トラッカ名 (JNW.YYYYMMDDhhmmss)
	- ジョブ部品個数(単位ジョブ個数+ERP ジョブ個数+BI ジョブ個数)
	- カレンダ分岐でスキップされたジョブ部品個数

#### ■ スケジュール情報

- 部品名
- 所属ジョブネットワーク
- 事前保留および事前スキップの有無
- 直前の先行ジョブまたは待ち合わせ部品
- すべての先行ジョブまたは待ち合わせ部品

一部の情報は、オプションにより出力が抑制される場合があります。

#### <span id="page-42-0"></span><**4**> カレンダ分岐の扱い

スケジュール情報の一覧を出力するとき、指定した日付条件に従ってカレンダ分岐の判断を 行います。判断の結果実行されないジョブについては、スケジュール情報の出力の対象には しません。

#### (**3**) 戻り値

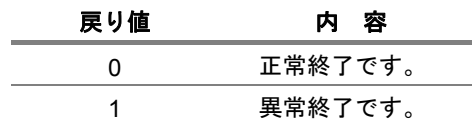

# (**4**) 関連ファイル

jnwschprt.f

## (**5**) 注意事項

- スケジュール情報表示を行うときに、過去のエントリーを表示することも可能です。ただし、 ジョブネットワークフローの情報は必ず現在の定義情報を参照するため、実際に処理された スケジュール情報とは異なることがあります。
- ◆ クラスタサイトについてコマンドを実行する場合、事前に環境変数 NQS SITE を設定する必 要があります。(Windows の場合 NQS\_SITEDB も必要) 詳細は「1. コマンド一覧」の注意事項を参照してください。
- ◆ Windows 版では、実行済みのジョブネットワークについても出力の対象となりますが、UNIX 版では実行予定のジョブネットワークのみ出力の対象となります。

# (**6**) スケジュール情報の **CSV** 形式

jnwschprt のスケジュール情報を CSV 形式で出力した場合の詳細なフォーマットについて説明し ます。

#### [項目形式]

スケジュール情報は、次の 2 つの異なる形式からなります。

- ジョブネットワークサマリー 出力の先頭で一度だけ出力されます。
- ジョブ部品(単位ジョブまたは ERP ジョブまたは BI ジョブ)のスケジュール情報 それぞれの部品について繰り返し出力されます。

#### 表 **3-4** 項目形式名

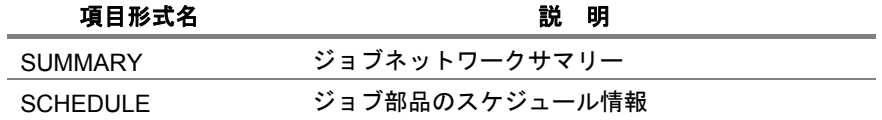

#### **#TYPE=SUMMARY**

サマリーの出力は次のようなフォーマットになります。

#TYPE=SUMMARY jnw,user,start,jnwid,njob,ncskip 値,...

• サマリーの出力のそれぞれの項目について説明します。

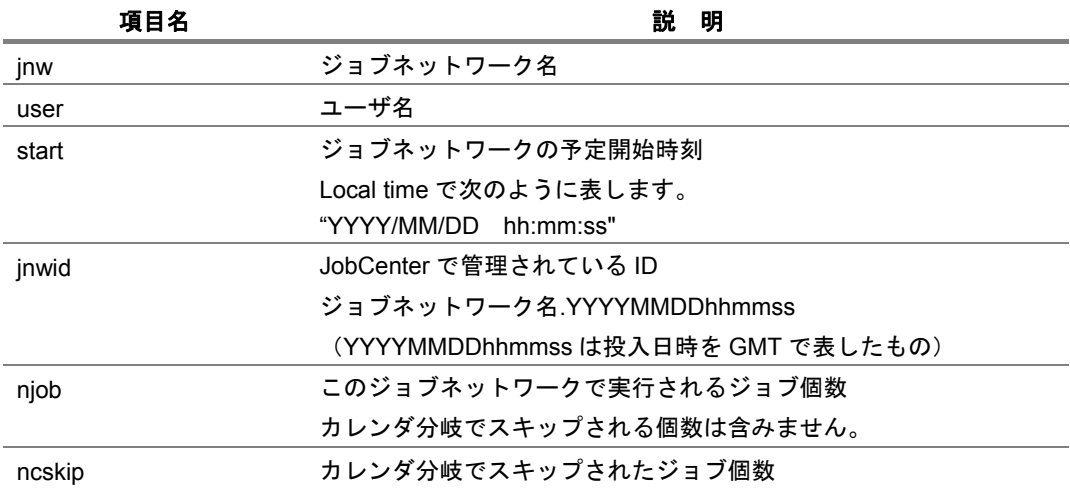

#### ■ #TYPE=SCHEDULE(ジョブ部品のスケジュール情報)

スケジュール情報の出力は次のようなフォーマットになります。 スケジュール行はサマリー行のあとに 1 行の空白をあけて、続けて出力されます。

#TYPE=SCHEDULE index,name,parentjnw,inithold,initskip <sup>注</sup> SCHEDULE, 値 PREV, ジョブ名... ALLPREV, ジョブ名...

注 initskip の項目は、JobCenter R12.5.4 以降で出力されます。

1, 2 行目はタイトル行で 1 度だけ出力されます。

3, 4, 5 行目は個々のジョブ部品についてそれぞれ出力されます。 ただし、コマンドのオプションにより出力が抑止されることがあります。 3, 4, 5 行目の最初の項目(SCHEDULE, PREV, ALLPREV)は固定です。 これをキーにしてその行が何を記述しているか判断することができます。 それぞれの項目について説明します。

• 3 行目:SCHEDULE

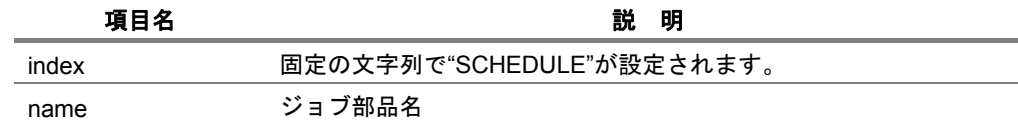

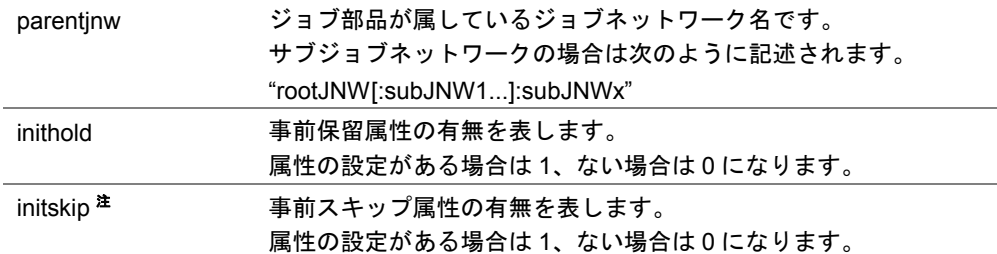

注 initskip の項目は、JobCenter R12.5.4 以降で出力されます。

• 4 行目:PREV

そのジョブ部品の先行ジョブおよび待ち合わせ部品のうち直前のものだけを表示しま す。各カラムに先行する部品 1 つを表示します。

- 最大 50 カラム分の先行部品の情報を 1 行に出力します。
- 先行部品が 50 を超える場合は、2 行に分けて PREV 行を出力します。

部品を次のように表しています。

• 単位ジョブまたは ERP ジョブ:

"J rootJNW[:subJNW...]/ ジョブ名"

● 時刻待ち部品 (待ち合わせ時刻 HH:MM) :

"T YYYY/MM/DD HH:MM" GMT で「YYYY:西暦年、MM:月、DD:日、hh:時、mm:分」のように表し ます。月・日・時・分が 1 桁のときは、その前に 0 を付加してください。

- ファイル待ち部品 "F ファイル名"
- 5 行目:ALLPREV そのジョブ部品のすべての先行ジョブおよび待ち合わせ部品を表示します。 PREV 行とほぼ同一ですが、すべての先行ジョブについて表示する点だけが異なりま す。

# **3.3 jnwop (control)** ジョブネットワーク上の各部品を操作

# • **UNIX** 版

**/usr/lib/nqs/gui/bin/jnwop control [-u \$user] [-t \$YYYYMMDDhhmmss] [-tid \$machine:\$user:\$JNWname.YYYYMMDDHHMMSS(GMT).nstrk] \$command \$JNWname [\$JOBname]** 

# • **Windows** 版

```
%InstallDirectory%¥bin¥jnwop control [-u $user] [-t 
$YYYYMMDDhhmmss] [-tid $machine:$user:$JNWname.YYYYMMDDhhmmss 
(GMT).nstrk] $command $JNWname [$JOBname]
```
## (**1**) 機能説明

• 実行中(アーカイブ待ちを含む)、または実行予定のジョブネットワークについて、それに 存在する単位ジョブまたはジョブネットワーク、サブジョブネットワークの操作を行います。 可能な操作は、次のとおりです。

保留、保留解除、スキップ、スキップ解除、再実行、強制停止、強制起動、エラーの場所 から再実行、エラーの場所を SKIP、トラッカの削除

• \$command には次の表の文字列を使用できます。

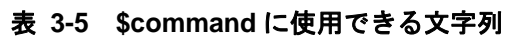

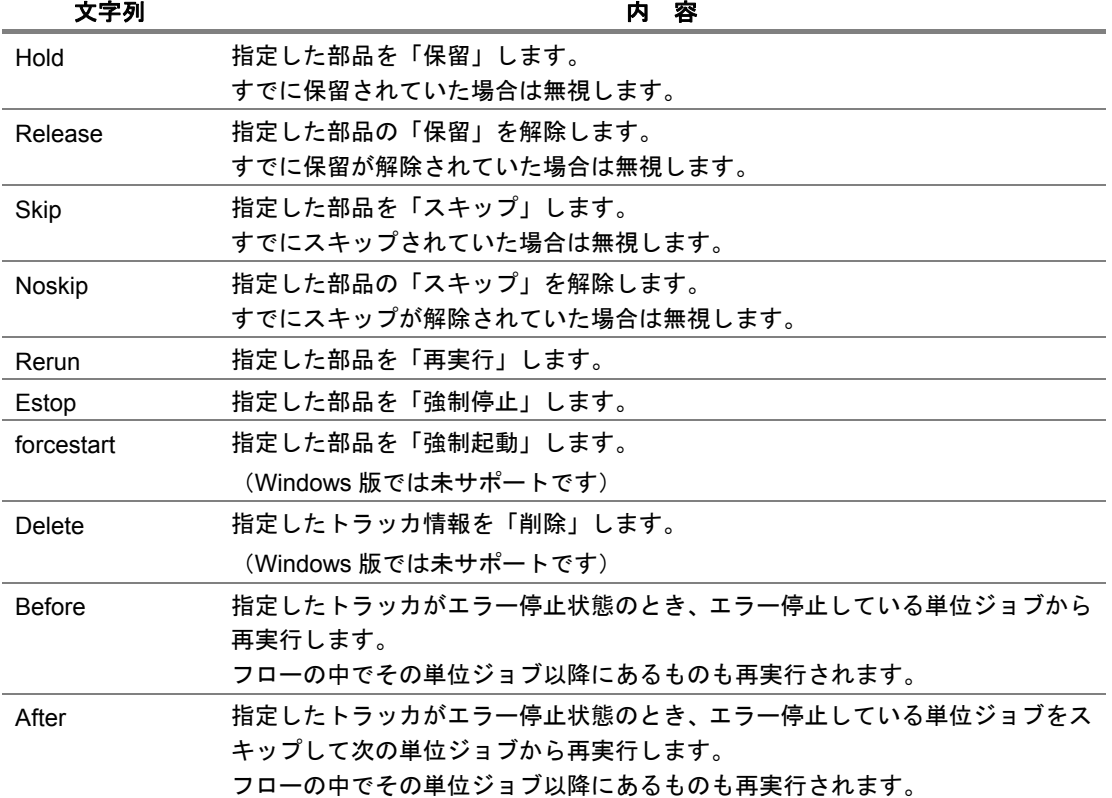

• \$JNWname には操作対象となるジョブネットワーク名を指定します。対象の部品がサブジョ ブネットワークの場合、「:」でジョブネットワーク名を区切って階層を表現します。 (例)

"root.INW:subJNW"

• \$JOBname には操作対象となる単位ジョブ名を指定します。 省略した場合、\$JNWname で指定したジョブネットワークまたはサブジョブネットワークが 対象になります。

# (**2**) オプション

# **-u \$user**

コマンドを実行したユーザ以外のジョブネットワークを指定します。 省略した場合、コマンド実行したユーザのジョブネットワークを対象とします。本オプション が使用できるのは JobCenter 管理者ユーザのみです。

## **-t \$YYYYMMDDhhmmss**

対象となるトラッカを指定するために使用します。 ジョブネットワークの投入時刻は Local time で次のように表します(トラッカ名の一部で使 用されている GMT とは異なります)。 形式は(YYYYMMDDhhmmss)です。 省略した場合、一番最近に投入したトラッカが対象となります。

**-tid \$machine:\$user:\$JNWname.YYYYMMDDHHMMSS(GMT).nstrk**  対象となるトラッカを GMT で指定するために使用します。 次のように指定します。 マシン名:ユーザ名:ジョブネットワーク名.投入時刻(YYYYMMDDHHMMSS(GMT)).nstrk

# (**3**) 戻り値

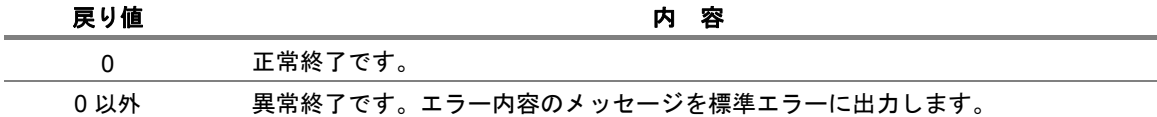

# (**4**) 注意事項

- ◆ UNIX で nsumsmgr(または root)で jnwop コマンドを-u オプション付で使用すると、「Failed: mkdir () failure…」というメッセージが表示される場合がありますが、操作が完了したかどう かは戻り値によって判断してください。CL/Win により一度でも nsumsmgr または(root)でロ グインすると、このメッセージは表示されなくなります。
- ◆ Windows で jnwop コマンドを使用する場合は、Administrator 権限が必要です。
- ◆ hold/release, skip/noskip 等を実行する際、操作が不能であれば無視します。
- ◆ 実際には存在しないトラッカを-t または-tid で指定して操作を行おうとした場合、操作自体は 失敗しますが、その指定したトラッカが「予定(確定)」状態で指定した日時で作成されます ので注意してください。(作成された場合は delete で直ちに消去してください)
- ◆ クラスタサイトについてコマンドを実行する場合、事前に環境変数 NQS\_SITE を設定する必 要があります。(Windows の場合 NQS\_SITEDB も必要) 詳細は「1. コマンド一覧」の注意事項を参照してください。

# **3.4 jnwop (chenv)** ジョブネットワークのデータを移行

# ▲● インポート・エクスポート機能がない旧バージョンからの移行時のみ使用します。通常は インポート・エクスポート機能を利用してデータの移行を行ってください。

#### • **UNIX** 版

**/usr/lib/nqs/gui/bin/jnwop chenv [-w] \$dirname \$oldmac \$newmac**  [**\$oldusr \$newusr**]

#### • **Windows** 版

**%InstallDirectory%¥bin¥jnwop chenv [-w] \$dirname \$oldmac \$newmac** [**\$oldusr \$newusr**]

### (**1**) 機能説明

ジョブネットワーク定義の移行を行います。実行には\$dirname に指定したファイルに対するアクセス 権が必要です。

• \$dirname:ディレクトリ名

変換に必要なファイルが存在するため、\$dirname にはユーザディレクトリを指定する必要があ ります。ジョブネットワーク個別の指定はできません。

• Windows の場合

%InstallDirectory%¥spool¥users¥ユーザ名などの移行対象となるディレクトリ名です。相 対パスで指定できます。

- UNIX の場合 ~ユーザ名/NetShepEUI などの移行対象となるディレクトリ名です。相対パスで指定でき ます。
- \$oldmac: 旧マシン名

移行前のマシン名です。省略する場合は空文字列("")を指定します。省略した場合はディレク トリに記録されたマシン名からの変換となります。

- \$newmac:新マシン名 移行後のマシン名です。省略する場合は空文字列("")を指定します。省略した場合はマシン名 の置き換えは行いません。
- \$oldusr:旧ユーザ名

移行前のユーザ名です。省略する場合は空文字列("")を指定します。省略した場合はディレク トリに記録されたユーザ名からの変換となります。

**\$oldusr** と**\$newusr** をともに省略する場合は、指定する必要はありません。

• \$newusr:新ユーザ名

移行後のユーザ名です。省略する場合は空文字列("")を指定します。省略した場合はユーザ名 の置き換えは行いません。

**\$oldusr** と**\$newusr** をともに省略する場合は、指定する必要はありません。

# (**2**) オプション

**-w** 

指定時には、ユーザ名、ホスト名の置換に失敗した場合(置換された箇所が 1 箇所もない場 合)に、警告メッセージが出力されます。

未指定時には、警告メッセージが出力されません。(デフォルト)

# **3.5 jnwsubmitcmd** ジョブネットワークを投入

# • **UNIX** 版

```
/usr/lib/nqs/gui/bin/jnwsubmitcmd [-p $parameter] [-c $comment][-t
$YYYYmmDDHHMMSS(localtime) | $HH:MM(localtime)] [-d] [-h] [-s] [-u
$user] [-w|-k|-f] $JNWname
```
# • **Windows** 版

```
%InstallDirectory%¥bin¥jnwsubmitcmd [-p $parameter] [-c $comment]
[-t $YYYYmmDDHHMMSS(localtime) | $HH:MM(localtime)] [-d] [-h] [-s] 
$JNWname
```
# (**1**) 機能説明

- \$JNWname で指定したジョブネットワークを投入し、トラッカを生成します。\$JNWname には、コマンドを使用するユーザの環境で定義したジョブネットワークを指定します。
- 正常にジョブネットワーク投入が完了した場合、次の形式で生成したトラッカ名が出力され ます。

マシン名:ユーザ名:ジョブネットワーク名.YYYYMMDDhhmmss.nstrk YYYYMMDDhhmmss は、GMT で表した投入日時です。

• エラーが発生した場合には、標準エラーにメッセージが出力されます。

# (**2**) オプション

### **-p \$parameter**

\$parameter で指定された文字列が、単位ジョブ実行時に環境変数 NSJNW\_PARAM に設定さ れます。CL/Win の即時投入操作時のダイアログで入力できるパラメータと同等です。

**-c \$comment** 

トラッカで表示されるコメントです。

CL/Win の即時投入操作時のダイアログで入力できるコメントと同等です。

<u>/ ↑</u> 最大長は Unix 版は 128 バイト、Windows 版は 40 バイトです。

**-t \$YYYYMMDDhhmmss(localtime) | \$HH:MM(localtime)** 

### • **-t \$YYYYMMDDhhmmss** の場合

ジョブネットワークの投入時刻(YYYYMMDDhhmmss Local time)を指定します。 CL/Win の即時投入操作時のダイアログで入力できる時刻と同等です。

#### • **-t \$HH:MM** の場合

ジョブネットワークの投入時刻(HH:MM Local time(時:分))を指定します。 年月日(YYYYMMDD)には、コマンド実行時の Local time の年月日が設定されます。 秒(ss)には、00 秒が設定されます。 投入時刻の時(HH)には、0~23 の整数が指定できます。 投入時刻の分(MM)には、0~59 の整数が指定できます。 月・日・時・分・秒が 1 桁のときは、その前に 0 を自動で付加します。

**-d** 

\$JNWname と同名のジョブネットワークについて、同一投入日の他のトラッカ(予定を含む) が存在した場合、投入を行いません。

トラッカ名の"YYYYMMDD"部分が同一の場合、同一投入日と判断します。

本オプションは日次ジョブの二重投入を防止するために使用します。

#### **-h**

ジョブネットワークの同時実行数制限の設定値以上のジョブネットワークが投入され待ち状 態になっている場合に、\$JNWname で指定したジョブネットワークを最優先で実行します。 本オプションの指定をされたジョブネットワークが複数ある場合は、投入時刻順で実行しま す。

**-s** 

\$JNWname と同名のジョブネットワークについて、同一投入時刻(YYYYMMDDhhmmss) の他のトラッカ(予定を含む)が存在した場合には、時間をずらして 1 秒後に投入します。

• 投入時刻の指定 環境変数 JNW SUBMITTIME に投入時刻(YYYYMMDDhhmmss(GMT))を指定する ことができます。

-t オプションと同時に使用した場合、-t オプションの時刻が優先となります。この値は、

トラッカ名に反映されます。

**-u \$user** 

投入する JNW を所有しているユーザ名を指定します。未指定の場合(デフォルト)の場合は、 コマンドを実行したユーザの所有する JNW を投入します。 JNW 投入時の環境変数には、以下を指定します。

- コマンド実行ユーザの JNW を投入する場合 コマンド実行時の環境変数を使用します。
- 他のユーザの JNW を投入する場合

スケジュール投入をされる場合と同じ環境変数を使用します。

UNIX 版のみ利用可能です。

**-w** 

JNW パラメータに設定されている事前設定の内容を無視して、JNW を保留状態で投入しま す。

UNIX 版のみ利用可能です

**-k** 

JNW パラメータに設定されている事前設定の内容を無視して、JNW をスキップ状態で投入し ます。

UNIX 版のみ利用可能です

**-f** 

JNW パラメータに設定されている事前設定の内容を無視して、JNW を即時実行状態で投入し ます。

UNIX 版のみ利用可能です

# (**3**) 戻り値

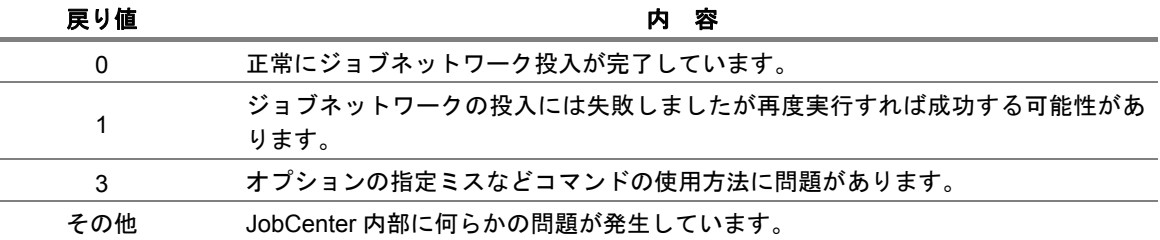

# (**4**) 注意事項

- ◆ クラスタサイトについてコマンドを実行する場合、事前に環境変数 NQS\_SITE を設定する必 要があります。(Windows の場合 NQS\_SITEDB も必要) 詳細は「1. コマンド一覧」の注意事項を参照してください。
- 本コマンド実行時の環境変数が、ジョブネットワーク実行時の環境変数として引き継がれま す(-u オプション指定時は除く)。特に次の環境変数の設定に注意して正しい値を設定してく ださい。

TZ, LOGNAME, HOME, LANG,NQS\_SITE

- ◆ 単位ジョブから本コマンドを使用してその他のジョブネットワークを起動する場合、本コ マンドを実行する前に環境変数 STANDARD\_ERRORとSTANDARD\_OUTPUT をクリアす る必要があります。クリアしない場合、本コマンドで起動されたジョブネットワークの単位 ジョブの出力結果、エラー出力結果がトラッカに記録されません。
- 同一ユーザで同一ジョブネットワーク名を指定して本コマンドを複数同時に実行する、ある いは-t オプションで同じ投入時刻を指定して複数回実行したとしても、同一ジョブネット ワーク名で複数のトラッカを同一時刻に起動する事は出来ません。タイミング的に最も早く に実行された本コマンドが有効になってトラッカが生成され、その他の本コマンドは実際に は何もせず終了することになります。

そのような場合は -s オプションを指定するようにしてください。

# **3.6 nqsbg** ジョブ内からジョブの終了時に始末されないプロセスを起動

#### • **UNIX** 版

**/usr/lib/nqs/nqsbg [-w] [-n \$subcommand] \$maincommand** 

#### (**1**) 機能説明

nqsbg コマンドは、単位ジョブスクリプトから単位ジョブ終了時に上記シグナル(TERM/KILL) を受信しないバックグラウンドプロセスとしてユーザコマンドを起動する機能を提供します。

JobCenter は通常、ジョブリクエストから起動したコマンドプロセスの終了を待ち合わせます。 そのコマンドプロセスが終了してジョブリクエストの処理を終了する時に、コマンドプロセスから 起動された同一プロセスグループに属する子プロセスに対してシグナル(TERM/KILL)を送信し、 ジョブリクエストから起動されたプロセスがジョブの終了後に残らないよう制御します。 例えばメールを送信するプロセスをバックグラウンドで起動して戻るユーザコマンドや、デーモン プロセスのような常駐プロセスを単位ジョブスクリプトに記述して起動した場合、単位ジョブとし てトラッカ上正常に終了した時点で実際には起動したはずのバックグラウンドプロセスが終了さ せられてる、という状態を本コマンドにより回避することができます。

- \$maincommand に指定したコマンドをバックグラウンドプロセスとして起動します。
- 起動されたプロセスはジョブから制御が切り離されるため、このプロセスの終了状態を JobCenter から監視することはできません。また、JobCenter を終了しても起動されたプロ セスは終了しません。

## (**2**) オプション

#### **-w**

サブプロセスを起動しません。

- -w を指定して nqsbg を実行した場合 nqsbg は端末とプロセスグループを切り離したあと、実際にバックグラウンドで起動す るサブプロセスを起動せずに、直接コマンドを起動します。この場合 nqsbg のプロセス ID と起動されるコマンドのプロセス ID が同じになりますが、プロセス自体はバックグラ ウンドになりません。
- 省略した場合(通常の使用方法) nqsbg はサブプロセスを起動して直ちに終了します。 起動されたサブプロセスはさらに\$maincommand で指定されたユーザコマンドを実行し ます。そのため、nqsbg のプロセス ID と実際にバックグラウンドで起動されるプロセス のプロセス ID は異なります。

#### **-n \$subcommand**

\$subcommand に指定した文字列を、起動コマンド(\$maincommand)の argv[0]に指定して 利用します。ps などで表示されるプロセス名を変更する必要がある場合に利用します。

# (**3**) 戻り値

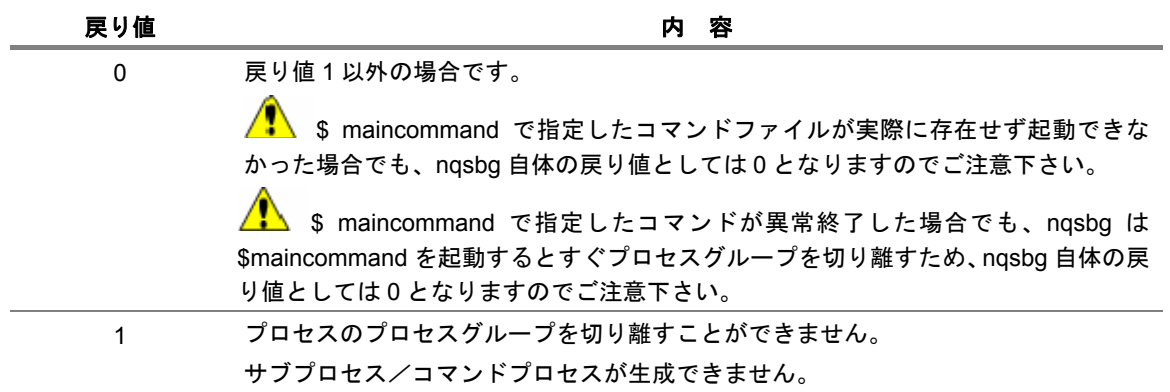

備考 -w を指定して直接コマンドを起動した場合は、起動されたプログラムの終了コードを返し ます。

# <span id="page-56-0"></span>**3.7 jnwevtmgr** イベントの確認と削除

## • **UNIX** 版

**/usr/lib/nqs/gui/bin/jnwevtmgr –l | -d \$hostname:\$eventid** 

## • **Windows** 版

**%InstallDirectory%¥bin¥jnwevtmgr –l | -d \$hostname:\$eventid** 

## (**1**) 機能説明

イベント送受信部品について現在の状況を表示します。または保持されているイベントを削除しま す。「他人のトラッカの操作」の権限が必要な CL/Win での操作と異なり、本コマンドは他ユーザ のトラッカ中のイベントも表示または削除することができます。

#### • イベント確認

イベント一覧の出力形式は次のようになります。

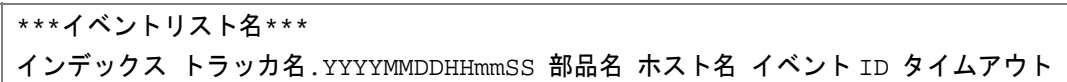

各項目の詳細については、次の 表 [3-6](#page-56-0)、表 [3-7](#page-56-0)のとおりです。

#### 表 **3-6** イベントリスト名と内容

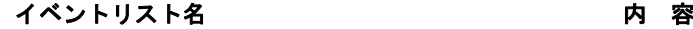

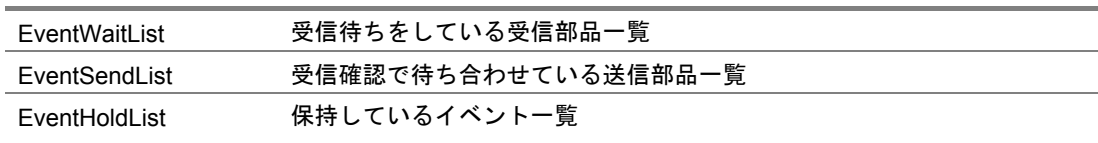

#### 表 **3-7** イベント一覧出力形式

| 杯<br>名 | イベント一覧出力形式                                                                         |
|--------|------------------------------------------------------------------------------------|
| インデックス | インデックス用の数字が出力されます。                                                                 |
| トラッカ名  | 部品が所属しているトラッカ名.時刻(GMT)が出力されます。保持してい<br>るイベントー覧の場合は送信を行った部品が所属しているトラッカ名が出<br>カされます。 |
| 部品名    | 部品名です。保持しているイベント一覧の場合は送信を行った部品名が出<br>力されます。                                        |
| ホスト名   | 部品に指定してある送信元または送信先ホスト名です。                                                          |
| イベントID | 部品に指定してあるイベント ID です。                                                               |
| タイムアウト | タイムアウト時刻です。無限の場合は「-」で表示されます。                                                       |

備考 jnwevtcmd で送信した部品名に関しては、トラッカ名に PIDjnwevtcmd のプロセス番 号.jnwevtcmd を、実行した時刻(ローカルタイム)、部品名には jnwevtcmd と表示さ れます。

• イベント削除

イベント削除実行後のメッセージ表示は次のとおりです。

### 表 **3-8** イベント削除実行後のメッセージ表示

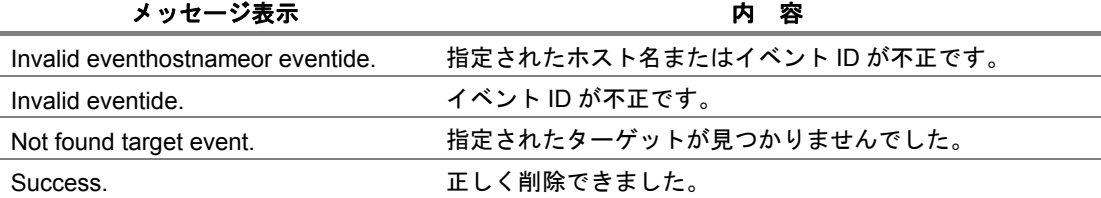

# (**2**) オプション

**-l** |**-d \$hostname:\$eventid** 

• **-l** の場合

イベント一覧を表示します。

• **-d \$hostname:\$eventid** の場合 保持されているイベントの送信元ホスト名、イベント ID を指定し削除を行います。 \$hostname: イベント送信元 \$eventid: イベント ID

# (**3**) 戻り値

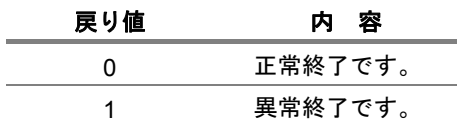

### (**4**) 注意事項

- ◆ イベントの削除ができるのは、イベントを保持しているマシン(イベント送信で送信先のマ シン)上になります。
- ◆ クラスタサイトについてコマンドを実行する場合、事前に環境変数 NQS\_SITE を設定する必 要があります。(Windows の場合 NQS\_SITEDB も必要) 詳細は「1. コマンド一覧」の注意事項を参照してください。

# **3.8 jnwevtcmd** イベントを送信

# • **UNIX** 版

```
/usr/lib/nqs/gui/bin/jnwevtcmd -h $hostname -i $eventid -m $msg 
-l on|off [[-t $YYYYMMDDHHmmSS] | [-c $YYYYMMDDHHmmSS] | [-a [+]$HH:MM]]
[-s]
```
# • **Windows** 版

```
%InstallDirectory%¥bin¥jnwevtcmd -h $hostname -i $eventid 
-m $msg -l on|off [[-t $YYYYMMDDHHmmSS] | [-c $YYYYMMDDHHmmSS] | 
 [-a [+]$HH:MM]] [-s]
```
## (**1**) 機能説明

- 任意のユーザでイベントを送信することができます。-s オプション指定時を除き、指定した イベント ID でイベントを待ち受ける全てのイベント待ち部品に対してイベントを送信する ことができます
- jnwevtcmd コマンドを実行したときのメッセージ表示内容は次のとおりです。

#### 表 **3-9 jnwevtcmd** コマンドを実行したときのメッセージ表示

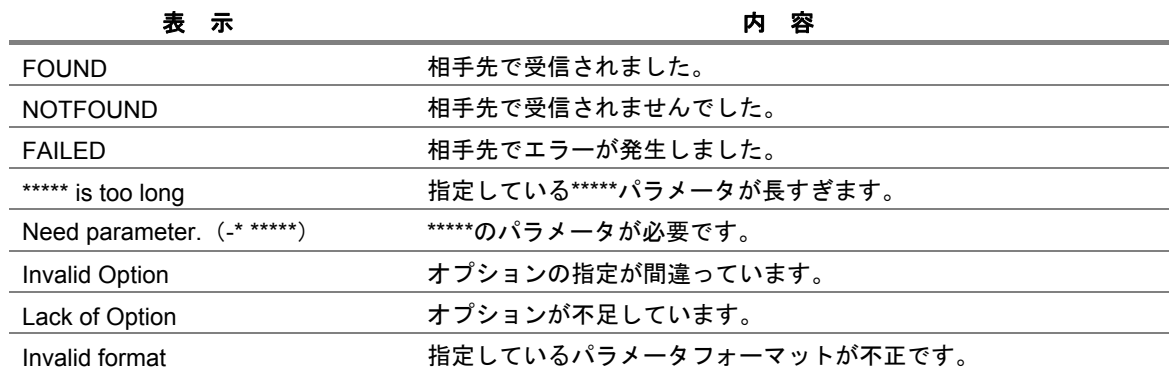

# (**2**) オプション

# **-h \$hostname**

送信先ホスト名を指定します。

## **-i \$eventid**

イベント ID を指定します。

#### **-m \$msg**

メッセージを指定します。

**-l on|off** 

イベント保持の有無を指定します。

**-t \$YYYYMMDDHHmmSS | -c \$YYYYMMDDHHmmSS | -a [+]\$HH:MM**  イベント保持が on の場合の保持期限を指定します。 • **-t \$YYYYMMDDHHmmSS** の場合 GMT で次のように表します。 YYYY:西暦年、MM:月、DD:日、HH:時、mm:分、SS:秒 月・日・時・分・秒が 1 桁のときは、その前に 0 を付加してください。 • **-c \$YYYYMMDDHHmmSS** の場合 Local time で次のように表します。 YYYY:西暦年、MM:月、DD:日、HH:時、mm:分、SS:秒 月・日・時・分・秒が 1 桁のときは、その前に 0 を付加してください。 • **-a [+]\$HH:MM** の場合 絶対時刻、相対時刻を指定します。最大 99:59 まで指定可能です。 +:相対時刻指定(コマンド発行した時刻を基準に計算します) HH:時、MM:分

**-s** 

同じイベント ID でイベント待ち状態となっている部品のうち、開始時刻が最も早い部品にの みイベントを通知します。

## (**3**) 戻り値

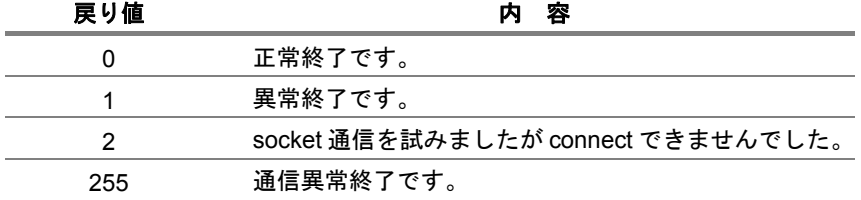

### (**4**) 注意事項

- イベント送信コマンドでは、受信待ち合わせを行うことはできません。
- 同一ユーザまたは異なるユーザが同じ\$eventid を使用して、同一マシンから同一送信先ホス トに複数回イベントを送信した場合、送信先ホスト上では最後に送信されたイベントで上書 きされます。
- ◆ クラスタサイトから本コマンドでイベントを送信する場合、事前に環境変数 NQS\_SITE を設 定する必要があります。(Windows の場合 NQS\_SITEDB も必要) 詳細は「1. コマンド一覧」の注意事項を参照してください。

# **3.9 schctrl** スケジュールの有効化**/**無効化

#### • **UNIX** 版

**/usr/lib/nqs/gui/bin/schctrl [-u \$user] \$subcommand \$schedule... | \$group...** 

## • **Windows** 版

**%InstallDirectory%¥bin¥schctrl [-u \$user] \$subcommand \$schedule... | \$group...** 

<u>▲</u> schctrl コマンドは CL/Win から実行することはできません。設定を変更する際は必ずコマンドから 実行してください。

#### (**1**) 機能説明

本コマンドは、スケジュールの有効化/無効化及びスケジュールのグルーピング操作を行います。 本コマンドを実行することで、登録済みスケジュールの運用を開始させることや稼動中のスケ ジュールを停止させることが可能となります。また、スケジュールをグルーピングすることで有効 化/無効化を一元的に管理することが可能となります。

グルーピングされたスケジュール及びグルーピングされたグループを操作する際には、コロンを区 切り文字とした以下の形式で指定します。なお、スケジュールグループ名最大指定文字数は 40 バ イト、スケジュール名最大指定文字数は 128 バイトとなります。

 スケジュール指定 : \$group:\$schedule グループ指定 : \$group:\$group 例) GROUP01:GROUP02:GROUP03:GROUP04:Schedule01 GORUP01:GROUP

グループは最大5階層まで作成可能であり、各グループには親子関係があります。親グループに対 して行った操作は子グループに対しても影響します。なお、同一グループ内に同名グループを作成 することはできません。

## (**2**) オプション

**-u \$user**  スケジュールを操作するユーザを指定します。 省略した場合、コマンド実行したユーザのスケジュールを操作します。 本オプション使用可能なユーザは以下の通りです。 ・UNIX 版では、root ユーザのみとなります。 ・Windows 版では、Administrator 権限を保持するユーザとなります。

# (**3**) サブコマンド

すべてのコマンドは 1 行で入力する必要があります。

#### **<1> subcommand** 一覧

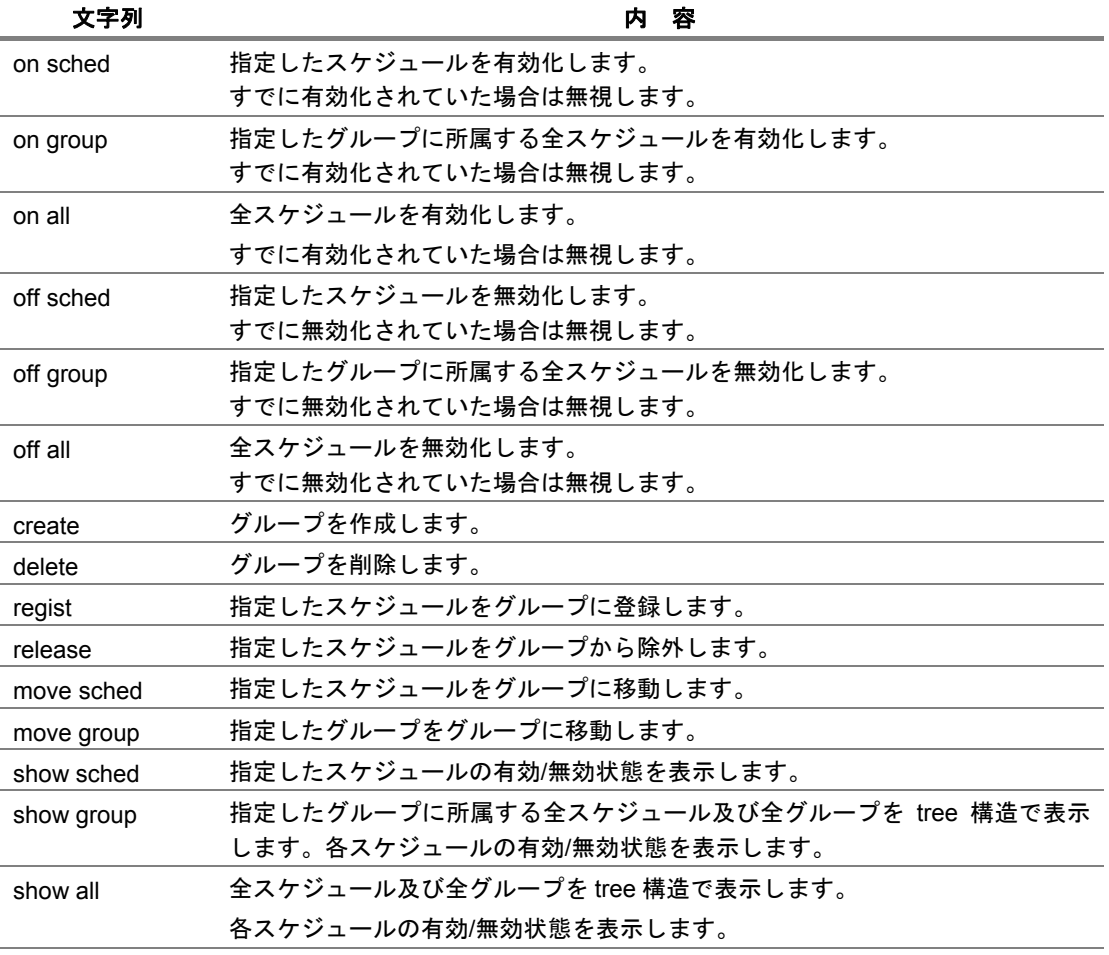

#### **<2>** コマンド形式

**schctrl on sched \$schedule...**  \$schedule を有効化します。\$schedule は複数指定することが可能です。(最大数:128)

**schctrl on group \$group...**  \$group に所属する全スケジュールを有効化します。 \$group は複数指定することが可能です。(最大数:128)

```
schctrl on all
```
ユーザの全スケジュールを有効化します。

**schctrl off sched \$schedule...** 

\$schedule を無効化します。\$schedule は複数指定することが可能です。(最大数:128)

**schctrl off group \$group...** 

\$group に所属する全スケジュールを無効化します。

\$group は複数指定することが可能です。(最大数:128)

**schctrl off all**  ユーザの全スケジュールを無効化します。

**schctrl create \$group...** 

新規グループを作成します。

同一グループ内に同名のグループを作成することはできません。グループは上限値である5 階層を超えて作成することはできません。

**schctrl delete \$group...** 

グループを削除します。削除対象グループにスケジュールや子グループが所属していた場合、 当該スケジュールは無所属となり子グループは削除されます。この際、無所属となったスケ ジュールは有効/無効状態を保ちます。

**schctrl regist \$schedule... \$group** 

無所属スケジュール\$schedule を\$group に登録します。コマンドパラメータの末尾には登録 先グループ名を指定してください。\$schedule は複数指定することが可能です。(最大数:127)

**schctrl release \$schedule...** 

\$schedule を所属グループから除外します。

除外したスケジュールは有効/無効状態を保ったまま無所属になります。

\$schedule は複数指定することが可能です。(最大数:128)

**schctrl move sched \$schedule... \$group** 

\$schedule を\$group へ移動します。コマンドパラメータの末尾には登録先グループを指定し てください。移動したスケジュールは有効/無効状態を保ったまま指定グループに所属します。 \$schedule は複数指定することが可能です。(最大数:127)

**schctrl move group \$group... \$group** 

\$group を移動先\$group へ移動します。コマンドパラメータの末尾には移動先グループ名を指 定してください。なお、移動後にグループ階層が上限値(5階層)を超える場合には移動で きません。移動したスケジュールは有効/無効状態を保ったまま移動先グループに所属します。 移動元\$group は複数指定することが可能です。(最大数:127)

**schctrl show sched \$schedule...**  \$schedule の有効/無効状態を以下の形式で表示します。 [SCHEDULE] \$schedule : <on|off> \$schedule は複数指定することが可能です。(最大数:128) **schctrl show group \$group...**  \$group に所属する全スケジュール及び全グループを tree 構造で表示します。 各スケジュールの有効/無効状態を表示します。 \$group は複数指定することが可能です。(最大数:128)

**schctrl show all**  全スケジュール及び全グループを tree 構造で表示します。 各スケジュールの有効/無効状態を表示します。

### (**4**) 戻り値

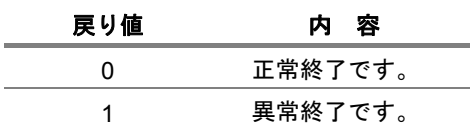

## (**5**) 注意事項

- 本コマンドでは特殊文字「!"#\$%&'()\*,/:;<=>?@[¥]^`{|}~」を無効とみなします
- ◆ スケジュールを無効化しても、すでにスケジュール投入されたトラッカは強制終了されず、 処理を継続します。。また、保留操作等によって、予定状態から予定確定状態になったトラッ カに関連するスケジュールの無効化操作を行っても、予定確定状態のトラッカを削除しま せん。
- CL/Win 上からスケジュールパラメータの変更を行った場合でも、本コマンドで設定したスケ ジュールの有効/無効状態は保持されます。
- 本コマンドでスケジュールを有効化/無効化しても、CL/Win のトラッカ一覧表示の自動更新 では状態変更が反映されません。CL/Win からスケジュールの状態変更を確認する際はトラッ カ一覧表示で[最新表示(R) F5]を実行してください。

# **3.10 nqsstart** デーモンプロセスを起動

## • **UNIX** 版

**/usr/lib/nqs/nqsstart [-f] [\$sitename]** 

#### (**1**) 機能説明

JobCenter を起動します。なお JobCenter デーモンの起動は root アカウント(スーパーユーザ) しか行えません。本コマンドは UNIX 版のみの実装となります。

- 本コマンドは、JobCenter デーモン (/usr/lib/nqs/nqsdaemon) と、イベント送信等に関連す るデーモンプロセスを起動します。
- 本コマンドは、デーモンの起動設定ファイル(/usr/lib/nqs/rc/daemon.conf)を読み込み、デー モン起動におけるオプションを読み込みます。

# (**2**) オプション

#### **\$site-name**

サイトモードで起動するローカルサイト名またはクラスタサイト名を指定します。

**-f** 

JobCenter デーモン (/usr/lib/nqs/nqsdaemon) と、イベント送信等に関連するデーモンプロ セスを起動します。

■ 前回起動時に、JobCenter が正常に終了しなかった場合、または終了方法が正しく無 かった場合には、nqsstart [\$sitename] のコマンドがエラーとなる場合があります。その場合、 起動しようとするホスト、またはサイトでデーモンが起動していない事を確認した後、-f のオ プションを付加して起動してください。

補足 ホスト、またはサイトでデーモンが起動していないことの確認方法

- 1. ps efコマンドで jnwxxx, nqsxxx, NQSxxx などの名前で grep して JobCenter の各デー モンの PID および PPID を確認します。
- 2. cjcls コマンドでクラスタサイト上の nqsdaemon の PID を確認します。(なお、SHUT と 表示される場合は、cjcls コマンドの出力結果の同じ行に表示されたサイトにおいて JobCenter が起動していないことを表しています。)
- 3. ホスト上のデーモンを確認する場合は、2.の結果の nqsdaemon の PID および PPID が同 nqsdaemon の PID と一致するデーモン群を、1.の結果より除いたものの存在を確認して ください。サイト上のデーモンを確認する場合は、2.の結果の nqsdaemon の PID および PPID が同 nqsdaemon の PID と一致するデーモン群の存在を①の結果から確認してくだ さい。

(**3**) 戻り値

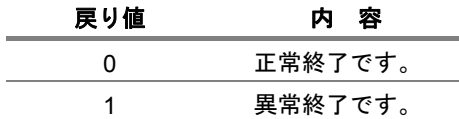

## (**4**) 注意事項

- ◆ JobCenter は通常システム立ち上げ時に起動されますが、システムの管理者が本コマンドを 利用して起動させることも可能です。ただし、そのような場合、コマンドの標準出力をファ イル等にリダイレクションしておかないと、コンソール、または端末に各デーモンの出力す る情報が表示されるようになります。
- 本コマンドを使用せずに、JobCenter デーモンを直接起動した場合、依存関係のある必要な 常駐プロセスの幾つかが起動されないため、一部の機能が使用出来なくなる場合があります。
- ◆ ローカルサイトの起動時は\$site-name は指定する必要はありません。またクラスタサイト起 動については、通常の運用では cjcpw を使用するようにしてください。
- nqsstart を起動する時点の、root アカウントの umask 値に注意してください。例えば umask=002 が設定された状態で nqsstart で JobCenter を起動すると、JobCenter 内部では処 理を行う常駐プロセス他全てにその umask 値が引き継がれますので、JobCenter が直接管理 するデータや作成ファイルのパーミッション、単位ジョブスクリプトから実行した任意の ユーザ作成ファイルにも umask=002 が適用されるなど、想定と異なる状態になる場合があ ります。

そのため umask を厳密に管理したい場合は、単位ジョブスクリプトの先頭で umask を明示 的に設定する、あるいは単位ジョブパラメータの「スクリプト実行用シェルコマンド」に /bin/csh を明示的に指定して各ユーザの.cshrc に umask を設定する、などによりコントロー ルする必要があります。

# **3.11 nqsstop** デーモンプロセスを停止

## • **UNIX** 版

**/usr/lib/nqs/nqsstop [\$sitename]** 

#### (**1**) 機能説明

JobCenter を停止します。なお JobCenter デーモンの停止は root アカウント(スーパーユーザ) しか行えません。本コマンドは UNIX 版のみの実装となります。

- 本コマンドは、 JobCenter デーモン及び関連するデーモンプロセスを停止します。
- JobCenter は、システムの shutdown 処理により自動的に停止します。システム停止を行わ ず任意のタイミングで JobCenter を停止する場合に本コマンドを使用してください。

# (**2**) オプション

#### **\$site-name**

サイトモードで起動したデーモンを停止する場合に、起動時と同じローカルサイト名または クラスタサイト名を指定します。

### (**3**) 戻り値

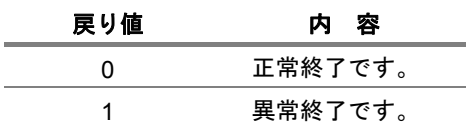

#### (**4**) 注意事項

- 本コマンドを使用せずに qmgr の shutdown コマンドや kill コマンドによりデーモンを停止 した場合、一部の JobCenter 関連プロセスが正常に終了しません。そのため、JobCenter デー モン再起動の時点でそれらのプロセスが残っていた場合、正しく動作しなくなる場合があり ます。
- ◆ 本コマンド実行後に「jnwengine: shutdown.」のメッセージが表示される時と表示されずに 終了する時があります。ターミナルにメッセージが表示されるまでの間に、メッセージ出力 元プロセスがタイミングにより早めに終了してしまうと表示されない場合がありますが、内 部処理に違いはなく、特に問題はありません。

# **3.12 nmapmgr** ネットワークの構成管理

### • **UNIX** 版

**/usr/lib/nqs/nmapmgr** 

## • **Windows** 版

**%InstallDirectory%¥bin¥qcmd¥nmapmgr** 

## (**1**) 機能説明

nmapmgr コマンドは、JobCenter が使用するネットワークデータベースを構築・設定します。こ のネットワークデータベースは次の 6 つの基本的な要素を含みます。 なお本コマンドによりネットワーク構成を変更する操作は、UNIX の場合は、root アカウント(スー パーユーザ)、Windows の場合は、JobCenter 管理者しか行えません。 それ以外のユーザは show や get サブコマンドのみ実行できます。

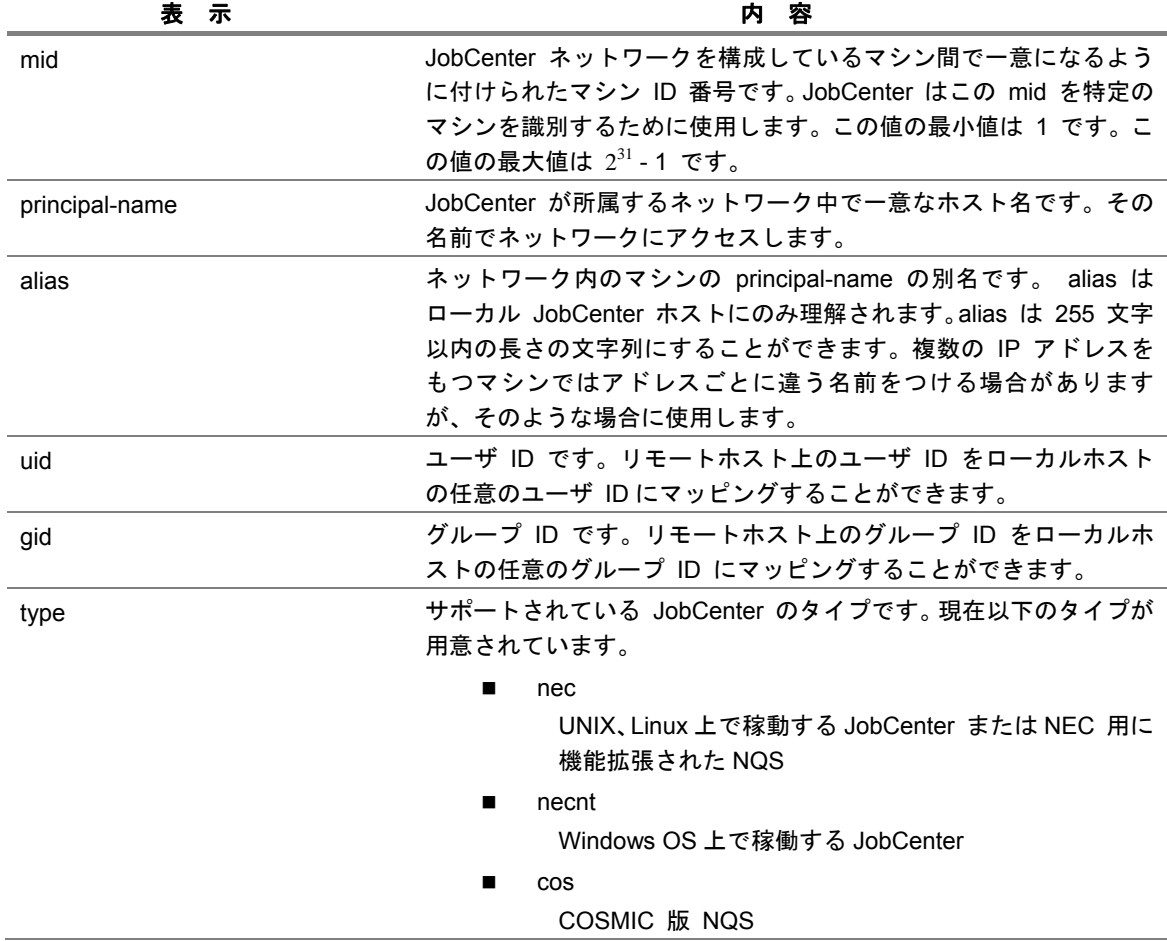

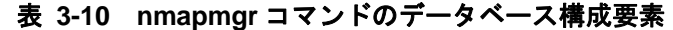

nmapmgr コマンドを実行すると、プロンプト NMAPMGR: が表示されます。この状態で、以下 に述べるようなサブコマンドを入力することができます。シェルやコマンドプロンプトに戻るとき には exit サブコマンドを使用します。

### (**2**) 注意事項

◆ クラスタサイトについて設定を行う場合、事前に環境変数 NQS\_SITE を設定する必要があり ます。

詳細は「1. コマンド一覧」の注意事項を参照してください。

# (**3**) サブコマンド

説明の中で大文字により示されている部分は、コマンドを入力する際に最も省略可能な形を示して います。たとえば、 CHange Name であれば ch n と省略することができます。ただし、省略形 c n では CReate コマンドがあるためエラーとなります。 すべてのコマンドは 1 行で入力する必要があります。

**Add Mid \$mid \$principal-name** 

新しいマシンを指定された \$mid と \$principal-name でネットワーク構成へ追加します。

**Add Name \$alias \$to-mid** 

指定された \$to-mid のマシンの \$alias を追加します。

**Add Uid \$from-mid \$from-uid \$to-uid** 

指定された \$from-mid の mid のマシン上の \$from-uid で示される uid をローカルホスト 上の \$to-uid で示される uid にマッピングする対応関係を追加します。

**CHange Name \$mid \$principal-name** 

指定された \$mid のマシンの \$principal-name を変更します。

**CReate** 

ネットワーク構成データベースをクリアします。

**Delete DEFGid \$from-mid** 

指定された \$from-mid の mid のマシンにマッピングしている既定グループ ID を削除しま す。

**Delete DEFUid \$from-mid** 

指定された \$from-mid の mid のマシンにマッピングしている既定ユーザ ID を削除します。

#### **Delete Gid \$from-mid \$from-gid**

指定された \$from-mid の mid のマシン上の \$from-gid に関するマッピング関係を削除しま す。

**Delete Mid \$mid** 

構成データベースから指定された \$mid のマシンを削除します。

**Delete Name \$alias** 

構成データベースから指定された \$alias を削除します。

**Delete Uid \$from-mid \$from-uid** 

指定された \$from-mid の mid のマシン上の \$from-uid の uid に関するマッピング関係を 削除します。

**Exit** 

nmapmgr コマンドを終了します。

**Get Gid \$from-mid \$from-gid** 

指定された \$from-mid の mid のマシン上の \$from-gid にマッピングし ているグループ ID を表示します。

**Get Mid \$name** 

\$name で指定された指定された principal-name または alias のマシンの mid を表示しま す。

**Get Name \$mid** 

指定された \$mid のマシンの principal-name を表示します。

**Get Uid \$from-mid \$from-uid**

指定された \$from-mid の mid のマシン上の \$from-uid の uid にマッピングしているユー ザ ID を表示します。

**Help** 

サブコマンド一覧を表示します。

**Quit** 

nmapmgr コマンドを終了します。

**SEt DEFGid \$from-mid \$defgid** 

指定された \$from-mid のマシンにマッピングする既定の \$defgid を設定します。

**SEt DEFUid \$from-mid \$defuid** 

指定された \$from-mid のマシンのユーザをマッピンクする既定の \$defuid を設定します。

**SEt Local Name \$localname** 

自ホストの JobCenter に設定されているホスト名を \$localname に変更します。

**SEt Mail\_address \$mid \$address** 

指定された \$mid のマシンのメールアドレスを \$address に設定します。

**SEt Nfds \$#-of-file-descrs**

各コマンド間でオープンしたままにしておくファイル記述子の最大数を設定します。

0 :マッピングファイル、マシンファイルとも毎回クローズする

1 :マッピングファイルは毎回クローズする

2 :マッピングファイル、マシンファイルとも毎回クローズしない

**SEt Type \$mid \$type** 

指定された \$mid のマシンに \$type で指定された JobCenter のタイプを設定します。

**SHow State [\$name]** 

\$name で指定された principal-name または alias のマッピング状態を表示します。

\$name を省略した場合はすべての principal-name および alias のマッピング状態を示しま す。

# **3.13 qmgr** 構成管理および運用管理

### • **UNIX** 版

**/usr/lib/nqs/qmgr** 

### • **Windows** 版

**%InstallDirectory%¥bin¥qcmd¥qmgr** 

#### (**1**) 機能説明

qmgr は、システム管理者とシステム操作員が、ローカルマシン上の JobCenter システムの NQS 関連の制御のために使用するプログラムです。 qmgr コマンドを起動すると、 qmgr はプロンプト Mgr: を返し、その後に後述するサブコマン ドを入力することができます。 qmgr コマンドを終了するには exit コマンドを使います。 なお Windows 版については、設定に関わらずセットアップ時に JobCenter 管理者として指定した ユーザしか qmgr コマンドを起動できません。

#### (**2**) 注意事項

◆ クラスタサイトについて設定を行う場合、事前に環境変数 NQS SITE を設定する必要があり ます。

詳細は「1. コマンド一覧」の注意事項を参照してください。

#### (**3**) 特権

qmgr サブシステムには特権のタイプが 2 種類用意されています。JobCenter 管理者 (show managers サブコマンドで:m 付きで表示されるユーザ) はすべてのコマンドを使用することが許 されていますが、 JobCenter 操作員 (show managers サブコマンドで表示されないユーザ) はあ る一部の制限されたコマンドのみ使用することができます。以降の各コマンドの説明に、必要とさ れる特権を明記してあります。

特権のないユーザは、 help (UNIX 版のみ)と show コマンドのみ使用できます。

## (**4**) ページャ機能(**UNIX** 版)

PAGER 環境変数にページングを行うためのプログラムを指定することができます。このとき、 help サブコマンドと show サブコマンドの出力が、そのプログラムの標準入力として使用されま す。たとえば

PAGER = /usr/bin/more

のように設定することで、 help の出力がページングされて表示されます。 また、指定されたプログラムが実行できないときは、そのまま出力されます。
## (**5**) 資源制限

set および modify サブコマンドで指定する制限値の形式は以下のとおりです。

## <**1**> 時間制限

時間に関する制限は以下の形式で指定します。

[[hours:]minutes:]seconds[.fraction]

無制限の場合は "unlimited" という文字列を指定します。

#### 表 **3-11** 時間制限の指定例

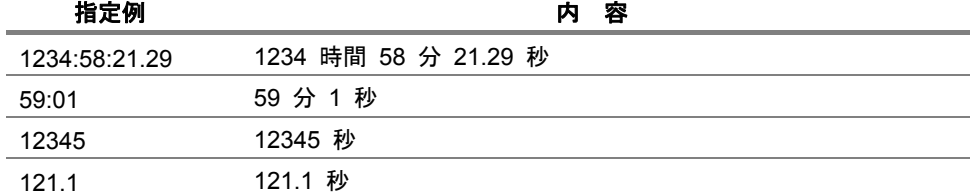

# <**2**> サイズ制限

サイズに関する制限は以下の形式で指定します。

integer[.fraction][units]

units に指定できる単位は以下のとおりです。

## おもの 単位記述 きょうかい おおとこ おおとこ 単位 かんきょう はんじょう 単位 かんきょう はんきょう はんきょう はんきょう はんきょう はんきょう はんきょう はんきょう はんきょう はんきょう はんきょう はんきょう はんきょう はんきょう はんきょう はんきょう はんきょう はんきょう

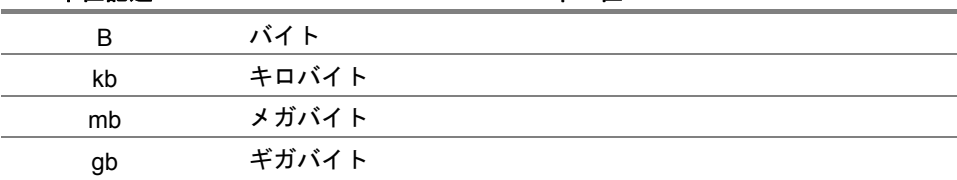

units を指定しなかった場合はバイトと解釈されます。無制限の場合は、"unlimited"という文字 列を指定します。制限値はマシンにとって都合のよい値に変換される場合があります。

## 表 **3-12** サイズ制限の指定例

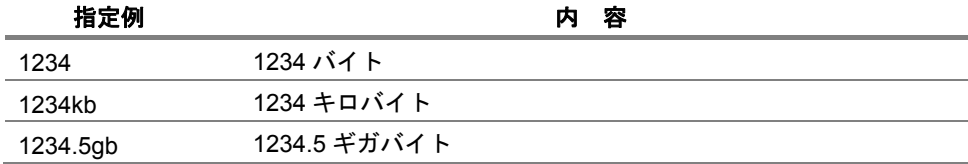

## <**3**> ナイス値

ナイス値は直接数値を指定します。リクエストのすべての制限値が、キューの対応する制限値を超 えていない場合にのみ、そのリクエストはキューにつながれます。リクエストに無制限値がある場

合は、キューの対応する制限値もまた無制限でなければなりません。リクエストに指定されていな い制限値については、キューの対応する制限値がリクエストの制限値となります。 1 度リクエス トをキューにつないだ後は、キューの制限値が変更されても、リクエストの制限値は変更されま せん。

SVR4.2MP を採用している UNIX では、プロセスごとのメモリサイズ制限はプロセスごとのス タックセグメントサイズ制限より大きくなければなりません。スタックセグメント制限はデフォル トで 256MB です。メモリサイズ制限はそれよりも大きくする必要があります。

リクエストを実行するシェルも、資源制限を受けますので注意してください。

## (**6**) サブコマンド

コマンド記述は、大文字、小文字のどちらでもかまいません。サブコマンド文字列長は 1 行 512 バイトまで指定可能です。

ほかのコマンドと一意に区別できる長さでサブコマンドを省略することができます。たとえば、 add destination であれば add des と省略することができます。ただし、省略形 add de では add device コマンドと区別できないためエラーとなります。

…は、その直前 [] 内の部分を任意個繰り返して指定できることを示しています。

サブコマンドを複数行にわたって入力する場合は改行の前に行継続文字"¥"を入力します。

**ABort Queue \$queue [\$seconds]** 

\$queue に指定されたキュー内で現在実行しているすべてのリクエストが以下のようにア ボートされます。

まず、そのキューで現在実行中リクエストの各プロセスに SIGTERM シグナルが送られます。 次に \$seconds に指定された秒数が経過した後、SIGKILL シグナルが、指定されたキュー内 で実行している各リクエストの残存プロセスに送られます。 \$seconds を指定しなかった場 合は、その遅延は 60 秒になります。このコマンドによってアボートされるすべてのリクエ ストはキュー上から削除され、そのリクエストの結果ファイルが返されます。

## • **\$queue** にネットワークキューが指定された場合

指定されたキュー上で RUNNING 中であるすべてのネットワークリクエストが削除され ます。その際、削除されたネットワークリクエストが転送しようとしていた結果ファイル は、実行マシン上のリクエストの所有者のホームディレクトリに置かれます。

JobCenter 操作員特権が必要です。

**ADd Queues = (\$queue[,\$queue]... ) \$complex**  \$queue(s) で指定されたキューを \$complex で指定されたバッチキューコンプレックス (複 合体) に加えます。

```
ADd DEStination = $destination $queue $position 
ADd DEStination = ($destination[,$destination]... ) $queue $position
 $queue で指定されたパイプキューの有効な目的地として $destination で指定された目的地
 が最後に加えられます。目的地が複数あると、その設定された順番に目的地への転送が試み
 られます。
 $position には、これから指定する目的地をすでにそのパイプキューに指定されている目的地
 の前に置くか後に置くかを指定します。指定しない場合はすでにパイプキューに指定されて
 いる目的地の末尾に追加されます。 $position に指定できるものは以下のとおりです。
    E after $queue_name
       $queue name で指定された目的地の後に新しい目的地を置きます。
    B before $queue_name
       $queue_name で 指定された目的地の前に新しい目的地を置きます。
    n first
       新しい目的地をすべての目的地の先頭に置きます。
      last 
       新しい目的地をすべての目的地の末尾に置きます。
 JobCenter 管理者特権が必要です。
```

```
ADd DEVice = $device $queue 
ADd DEVice = ($device [,$device] ... ) $queue 
 $queue で指定されたキューの資源として $device で指定されたデバイスが加えられます。
 指定されたデバイスはすでに存在していなければなりません (Create DEVICE コマンド参
 照)。
```

```
ADd Forms $form-name [$form-name]... 
 有効なフォームリストに $form-name で指定されたフォームを加えます。
 JobCenter 管理者特権が必要です。
```

```
ADd Group = $group $queue 
ADd Group =($group[,$group]... ) $queue 
 $queue で指定されたキューのアクセス許可リストに、 $group で指定されたグループが加え
 られます。グループの指定方法として以下の 2 つが用意されています。
  $group-name 
   [$group-id] 
 たとえば $group-name が "group1"、 $group-id が"2001"の場合、"group1"か "[2001]"
 のどちらかを指定します。
 JobCenter 管理者特権が必要です。
```

```
ADd Managers $manager [$manager]...
```
特権を認められた JobCenter 管理者のリストに、 \$manager で指定されたアカウントが加 えられます。 \$manager の記述は、アカウント名の後ろにコロンと文字 m か文字 o のどち らかを付加した形で指定します。アカウント名の指定方法として以下の 2 つの形式が用意さ れています。

\$local\_account\_name

[\$local\_user\_id]

## • アカウント名記述に**:m** を付けた場合

そのユーザはすべての qmgr コマンドを使用できるいわゆる JobCenter 管理者になりま す。

• アカウント名記述に**:o** を付けた場合

そのユーザは一部のコマンドしか使用できないいわゆる JobCenter 操作員になります。一 般に JobCenter 操作員は、キューおよびフォーム、デバイス、目的地キュー、管理者の設 定、作成、削除を行うコマンドが使えないようになっています。

UNIX の場合、root アカウント (スーパーユーザ) には、常に完全な特権 (JobCenter 管理者 と同等な特権) が与えられます。

JobCenter 管理者特権が必要です。

```
ADd User = $user $queue 
ADd User =($user [,$user]...) $queue 
 $user で指定されたユーザが $queue で指定されたキューアクセス許可リストに加えられま
 す。ユーザの指定には次の 2 つの方法があります。
  $user-name 
  [$user-id] 
 たとえば $user-name が"user1"、 $user-id が"1001"の場合、"user1"か"[1001]"の
 どちらかを指定します。
 キューアクセス制限機能は SEt NO_Access コマンドで有効、SEt UNrestricted_access コ
 マンドで無効となります。
 JobCenter 管理者特権が必要です。
```
**Create Batch\_queue \$queue PRiority= \$n [PIpeonly] [Run\_limit= \$n ]** \$queue で指定された名前のバッチキューをキュープライオリティ \$n (0... 63) で作成しま す。 63 は最も高い優先度を定義し、 0 は最も低い優先度を定義します。 PIpeonly が指定された場合は、キューに登録されるリクエストがパイプキューから受け渡さ れるものに限定されます。 Run\_limit は、個々のバッチキュー内で同時に実行することがで きるリクエストの数を指定します。既定値は 1 です。 JobCenter 管理者特権が必要です。

**Create Complex =(\$queue[,\$queue]... ) \$complex** 

\$queue で指定されたバッチキューの集合からなるキューコンプレックスを作成します。 キューコンプレックスとして JobCenter がグループ化したバッチキューの組は、全体として の run\_limit をもつことができます。 JobCenter 管理者特権が必要です。

**Create DEVICE \$device FOrms=\$forms FUllname=\$filename** 

**Server =(\$server)** 

\$forms で指定されたフォームに属する JobCenter デバイスを定義し、 \$server で指定され たサーバと関係づけます。 \$server にはプログラムバイナリの絶対パス名といくつかの引き 数 (オプションなど) を指定します。 \$filename は、デバイス (スペシャルファイル) の絶対 パス名であり、たとえば UNIX 版では /dev/device のようなものです。 JobCenter 管理者特権が必要です。

**Create DEVICE\_queue \$queue PRiority=\$n [Device=\$device]** 

**[Device =(\$device [,\$device]...)][PIpeonly]** 

\$queue で指定した名前のデバイスキューを \$n で指定したキュープライオリティ (0... 63) で作成します。 63 は最も高い優先度を定義し、 0 は最も低い優先度を定義します。 PIpeonly が指定された場合は、キューに登録されるリクエストがパイプキューから受け渡さ れるものに限定されます。 \$device にはこのキューをサービスする 1 つもしくはそれ以上の JobCenter デバイスのリストを指定します。

JobCenter 管理者特権が必要です。

**Create Network\_queue \$***queue* **Destination=\$***dest-name* 

**Priority =\$***queue-priority* **[Server = (\$***server***)] [Run\_limit = \$***n***]**  \$dest-name で指定されたホストを転送先とするネットワークキュー \$queue を作成しま す。

\$dest-name の指定の方法には以下の 2 つがあります。

*\$machine-name* 

*[\$machine-id]* 

たとえば \$*machine-name* が"machine1"、 \$*machine-id* が"100"の場合、"machine1" か"[100]"のどちらかを指定します。

ネットワークキューは結果ファイル転送用のキューです。もし転送先ホストに対応するネッ トワークキューがなければ、デフォルト・ネットワークキュー (Default-NetQue) が用いら れます。 1 つのホストについて複数のネットワークキューが作成できますが、使われるのは キュープライオリティの最も高いキューだけで、その他のキューは無視されます。 1 つのネッ トワークキューに複数のホストを指定することはできません。また、キュー作成後のホスト の変更はできません。

\$*server* には、このキューで使用されるサーバプログラム名を指定します。指定しなかった場 合は、 SEt NETWORK Client サブコマンドで指定されたプログラムをサーバとして用い ます。また、キュー作成後にサーバプログラムを変更するときには、SEt NETWORK\_client サ ブコマンドを使用します。

\$n には、個々のネットワークキューで同時に実行することができるリクエスト数を指定しま す。既定値は 1 です。

**Create Pipe\_queue \$***queue* **PRiority=\$***n* **SErver=(\$***server***) [Destination = \$***destination***] | [Destination = (\$***destination***[,\$***destination***]... )] [PIpeonly] [Run\_limit = \$***n* **][STaywait][Check]**  *\$queue* で指定した名前のパイプキューを Priority の\$n に指定したキュープライオリティ (0... 63) で作成し、それを \$*server* で指定したサーバと関係づけます。 63 は最も高い優先 度を定義し、 0 は最も低優先度を定義します。 \$*server* には転送プログラムの絶対パス名と オプションなどを指定します。 Destination には、このパイプキューから送信する 1 つもしくはそれ以上の目的地キューの リストを指定します。 PIpeonly を指定した場合は、キューに登録されるリクエストがパイプキューから受け渡され るものに限定されます。 Run limit の \$n には、個々のパイプキューで同時に転送することができるリクエスト数を指 定します。既定値は 1 です。 STaywait を指定した場合は時間指定つき (qsub の -a オプション) のリクエストをパイプ キュー上でウェイトさせます。 Check を指定した場合はチェック機能が働き、パイプキューに登録する前に転送できる目的 地があるか調べます。ただし、この場合目的地キューはローカルマシン上のキューに限りま す。 JobCenter 管理者特権が必要です。

**DElete Complex \$complex** 

\$complex で指定したキューコンプレックスを削除します。

JobCenter 管理者特権が必要です。

**DElete DEStination =\$destination \$queue** 

**DElete DEStination =(\$destination[,\$destination]... ) \$queue** 

\$queue で指定したパイプキューのリクエスト転送目的キューリストから \$destination で指 定した目的地キューを削除します。ただし、指定されたキューから削除する目的地キューへ 現在転送されているリクエストについては正常に転送されることが保証されています。パイ プキューのすべての目的地キューがこの方法で削除された場合は、パイプキューは停止状態 と同様の状態になります。

JobCenter 管理者特権が必要です。

**DElete DEVICE \$device** 

\$device で指定されたデバイスを削除します。ただし、デバイスは使用不可状態でなければ削 除できません (DIsable Device コマンド参照)。

**DElete DEVICE =\$device \$queue** 

**DElete DEVICE =(\$device [,\$device]...) \$queue** 

\$queue で指定されたデバイスキューの使用JobCenter デバイスリストから \$device で指定 されたデバイスを削除します。指定された JobCenter デバイス上で実行中のリクエストは正 常に終了することが保証されています。デバイスキューの使用 JobCenter デバイスリストか らすべてのエントリが削除されると、デバイスキューは停止状態と同様の状態になります。 JobCenter 管理者特権が必要です。

**DElete Forms \$form\_name [\$form\_name]...**  \$form\_name で指定されたフォームを有効なフォームのリストから削除します。

JobCenter 管理者特権が必要です。

**DElete Groups = \$group \$queue** 

**DElete Groups =(\$group[,\$group]... ) \$queue** 

\$group で指定されたグループが、 \$queue で指定されたキューアクセス許可リストから削除 されます。グループの指定の方法は以下の 2 つの方法があります。

\$group-name

[\$aroup-id]

たとえば \$group-name が"group1"、 \$group-id が"2001"の場合、"group1"か "[2001]" のどちらかを指定します。

JobCenter 管理者特権が必要です。

**DElete Managers \$manager [\$manager]...** 

\$manager で指定されたアカウントを JobCenter 管理者のリストから削除します。各 \$manager の指定はアカウント名の後ろにコロンと文字 m か文字 o のどちらかを付加した 形で行います。

アカウント名の指定方法には次の 2 つがあります。

\$local\_account\_name

[\$local\_user\_id]

### • アカウント名記述に**:m** を付けた場合

そのユーザはすべての qmgr コマンドを使うことができるいわゆる JobCenter 管理者に なります。

## • アカウント名記述に**:o** を付けた場合

そのユーザは一部のコマンドを使うことができるいわゆる JobCenter 操作員になります。 一般に JobCenter 操作員はキュー、デバイスの作成やフォーム、管理者、の設定などの JobCenter 環境の構築に関するコマンドが使えないようになっています。

UNIXの場合、rootアカウント(スーパーユーザ) は常にJobCenter管理者として登録されます。 JobCenter 管理者特権が必要です。

**DElete Queue \$queue** 

\$queue で指定されたキューが削除されます。キューを削除するには、そのキュー上にリクエ ストがなく、かつそのキューが使用不可状態 (DIsable Queue 参照) であることが必要です。 デフォルト・ネットワークキュー (DefaultNetQue) は、このサブコマンドで削除することは できません。

JobCenter 管理者特権が必要です。

**DElete Request \$request\_id** 

\$request id で指定されたリクエストを削除します。

指定されたバッチリクエストが結果ファイル出力中であった場合、指定されたリクエストを 親とする、すべてのネットワークリクエストを削除します。そのとき、削除されたネットワー クリクエストが転送しようとしていた結果ファイルは、リクエストを実行していたマシン上 のリクエストの所有者のホームディレクトリに置かれます。

ネットワークリクエストを直接指定することはできません。

JobCenter 操作員特権が必要です。

**DElete User = \$user \$queue** 

**DElete User =(\$user [,\$user]...) \$queue** 

\$user で指定されたユーザを \$queue で指定されたキューのアクセス許可リストから削除し ます。ユーザの指定の方法には 2 つあります。

\$user-name

[\$user-id] たとえば \$user-name が"user1"、 \$user-id が"1001"の場合、"user1"か"[1001]"の どちらかを指定します。

JobCenter 管理者特権が必要です。

**DIsable Device \$device** 

\$device で指定されたデバイスを使用不可状態にします。デバイスキューの使用 JobCenter デバイスリストのエントリのすべての JobCenter デバイスが使用不可状態になると、そのデ バイスキューは、停止状態と同様の状態になります。

JobCenter 操作員特権が必要です。

**DIsable Group = \$group** 

**DIsable Group =(\$group[,\$group]... )** 

\$group で指定したグループを JobCenter 使用不可にします。以降、そのグループは JobCenter のどのキューに対してもリクエストを投入することができなくなります。グルー プの指定の方法には 2 つの形があります。

\$group-name

[\$group-id]

たとえば \$group-name が "group1"、 \$group-id が "2001"の場合、 "group1"か "[2001]" のどちらかを指定します。

**DIsable Queue \$queue**  \$queue で指定されたキューを使用不可状態にします。使用不可状態のキューには新たなリク エストを投入することができません。 JobCenter 操作員特権が必要です。

**DIsable User = \$user** 

**DIsable User =(\$user [,\$user]...)** 

\$user で指定されたユーザを JobCenter 使用不可にします。以降、そのユーザは JobCenter のどのキューに対してもリクエストを投入することができなくなります。ユーザの指定の方 法には 2 つの形があります。

\$user-name

[\$user-id]

たとえば \$user-name が"user1"、 \$user-id が"1001"の場合、"user1"か"[1001]"の どちらかを指定します。

JobCenter 管理者特権が必要です。

```
ENable Device $device
```
*\$device* で指定されたデバイスを使用可能状態にします。

JobCenter 操作員特権が必要です。

```
ENable Group = $group
```
**ENable Group =(\$group[,\$group]... )** 

\$group で指定されたグループの JobCenter 使用不可能状態を解除します。JobCenter 使用 不可能状態を解除されたグループに属するユーザは、それ以降 JobCenter キューにリクエス トを投入することができるようになります。グループの指定の方法には 2 つの形があります。 \$group-name [\$group-id] たとえば \$group-name が"group1"、 \$group-id が"2001"の場合、"group1"か"[2001]" のどちらかを指定します。

JobCenter 管理者特権が必要です。

**ENable Queue \$queue** 

\$queue で指定されたキューを使用可能状態にします。キューを使用可能状態にすると、その キューにリクエストを投入することができるようになります。

JobCenter 操作員特権が必要です。

**ENable User = \$user ENable User =(\$user [,\$user]...)**  \$user で指定されたユーザの JobCenter 使用不可能状態を解除します。JobCenter 使用不可 能状態を解除されたユーザはそれ以降、JobCenter キューにリクエストを投入することがで きるようになります。ユーザの指定の方法には 2 つの形があります。 \$user-name [\$user-id] たとえば \$user-name が"user1"、 \$user-id が"1001"の場合、"user1"か"[1001]"の どちらかを指定します。 JobCenter 管理者特権が必要です。

**EXit** 

qmgr コマンドを終了します。

**HElp [\$command]** 

help 情報が得られます。引き数なしで HElp コマンドを使用すると、使用できるコマンドに ついて情報が表示されます。\$command 引き数を付けて HElp コマンドを使用すると、指定 されたコマンドについての情報が表示されます。コマンドの指定はそれがユニークである限 りは部分的に指定してもかまいません。より詳しい形で \$command 引き数を指定すれば、受 け取る情報もより詳しくなります。

**HOld Request \$request\_id** 

\$request\_id で指定されたリクエストをホールド状態にします。

このサブコマンドによってホールドされたリクエストは、qrls(1)コマンドではリリースできま せん。

リクエストをホールド状態にしたままで JobCenter をシャットダウンした場合、この状態は 次回立ち上げ時に引き継がれます。

qrls(1)コマンドは UNIX 版のみサポートしています。

JobCenter 操作員特権が必要です。

**Lock Local\_daemon** 

メモリ中の JobCenter ローカルデーモンをロックします。 plock(2) を参照してください。 JobCenter 操作員特権が必要です。

**MODify Request DAta\_limit = (\$value) \$request\_id** 

\$request id によって指定されたリクエストのプロセスごとのデータセグメントサイズ制限 値を \$value に変更します。バッチキュー上では、システムでサポートされている場合のみ変 更が可能です。資源制限の項を参照してください。

JobCenter 操作員特権が必要です。

```
MODify Request MAIL_End $mode $request_id 
 $request id によって指定されたリクエストの実行終了時メール送信モードを $mode で指
 定した形にします。 $mode の指定方法は以下のとおりです。
```
- $\blacksquare$  on メールを送信する
- off

メールを送信しない

JobCenter 操作員特権が必要です。

**MODify Request MAIL\_Start \$mode \$request\_id** 

\$request id によって指定されたリクエストの実行開始時メール送信モードを \$mode で指 定した形にします。 \$mode の指定方法は以下のとおりです。

 $\blacksquare$  on メールを送信する

off

メールを送信しない

JobCenter 操作員特権が必要です。

**MODify Request MAIL\_User \$user \$request\_id**  \$request id によって指定されたリクエストに関連するメールの送信相手を \$user で指定し たユーザに変更します。 JobCenter 操作員特権が必要です。

```
MODify Request Nice_value $value $request_id
```
\$request id によって指定されたリクエストの nice 制限値を \$value に変更します。資源制 限の項を参照してください。 JobCenter 操作員特権が必要です。

**MODify Request PPCOresize\_limit = (\$value) \$request\_id** 

\$request id によって指定されたリクエストのプロセスごとのコアファイルサイズ制限値を \$value に変更します。バッチキュー上では、システムでサポートされている場合のみ変更が 可能です。資源制限の項を参照してください。 JobCenter 操作員特権が必要です。

**MODify Request PPCPu\_limit = (\$value) \$request\_id** 

\$request id によって指定されたリクエストのプロセスごとの CPU 時間制限値を \$value に 変更します。バッチキュー上では、システムでサポートされている場合のみ変更が可能です。 資源制限の項を参照してください。 JobCenter 操作員特権が必要です。

コマンドリファレンス R12.8

**MODify Request PPMemory\_limit = (\$value) \$request\_id**  \$request id によって指定されたリクエストのプロセスごとのメモリサイズ制限値を\$value に変更します。システムでサポートされている場合のみ変更が可能です。資源制限の項を参 照してください。

JobCenter 操作員特権が必要です。

**MODify Request PPPermfile\_limit = (\$value) \$request\_id** 

\$request id によって指定されたリクエストのプロセスごとの永久ファイルサイズ制限値を \$value に変更します。システムでサポートされている場合のみ変更が可能です。資源制限の 項を参照してください。

JobCenter 操作員特権が必要です。

**MODify Request PRIority \$priority \$request\_id** 

\$request\_id によって指定されたリクエストのリクエストプライオリティを \$priority に変更 します。リクエストプライオリティの変更により、キュー内のリクエストの順序を変更する ことができます。実行中のリクエストのリクエストプライオリティは変更できません。 JobCenter 操作員特権が必要です。

**MODify Request Restart \$mode \$request\_id**  \$request\_id によって指定されたリクエストの再実行可否モードを \$mode で指定したもの に変更します。 \$mode の指定方法は以下のとおりです。 on

- 再実行可
- off
	- 再実行不可

JobCenter 操作員特権が必要です。

**MODify Request SHell = (\$shellname) \$request\_id** 

\$request id によって指定されたリクエストのリクエスト実行シェルを \$shellnameに変更し ます。

JobCenter 操作員特権が必要です。

**MODify Request STAck\_limit = (\$value) \$request\_id** 

\$request id によって指定されたリクエストのスタックセグメントサイズ制限値を \$value に 変更します。資源制限の項を参照してください。 JobCenter 操作員特権が必要です。

**MODify Request STDERR \$filename \$request\_id**  \$request id によって指定されたリクエストの標準エラー出力結果ファイルを \$filename で 指定したファイルに変更します。 JobCenter 操作員特権が必要です。

```
MODify Request STDERR_Spool $mode $request_id 
 $request id によって指定されたリクエストの標準エラー出力結果ファイルの転送モードを
 $mode で指定したものに変更します。 $mode の指定方法は以下のとおりです。
       on
```
- スプールモード
- off
	- 非スプールモード

JobCenter 操作員特権が必要です。

**MODify Request STDOUT \$filename \$request\_id** 

\$request id によって指定されたリクエストの標準出力結果ファイルを \$filename で指定し たファイルに変更します。

JobCenter 操作員特権が必要です。

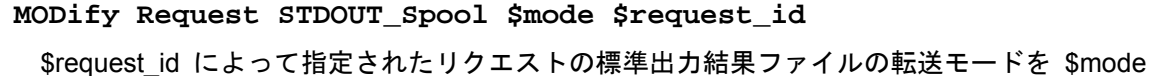

で指定したものに変更します。 \$mode の指定方法は以下のとおりです。

- on
	- スプールモード
- $\blacksquare$  off
	- 非スプールモード

JobCenter 操作員特権が必要です。

**MOVe Queue \$queue1 \$queue2** 

\$queue1 で指定されたキューに現在あるすべてのリクエストを \$queue2 で指定された キューに移します。

JobCenter 操作員特権が必要です。

```
MOVe Request $request_id [$request_id]... $queue 
 $request_id で指定されたリクエストを $queue で指定されたキューへ移します。ただし、
 実行中のリクエストは移すことができません。
 JobCenter 操作員特権が必要です。
```
**Purge Queue \$queue** 

\$queue で指定されたキュー内のすべてのキューイング状態のリクエスト (実行中ではないリ クエスト) を削除します。 JobCenter 操作員特権が必要です。

## **RELease Request \$request\_id**

\$request id で指定されたリクエストのホールド状態を解除します。 ホールド状態以外のリク エストを指定すると警告が発せられますが、リクエストの状態には影響ありません。 JobCenter 操作員特権が必要です。

**REMove Queue =(\$queue[,\$queue]... )\$complex** 

\$queue で指定されたキューを \$complex で指定されたキューコンプレックスから除去しま す。

JobCenter 管理者特権が必要です。

**RESEt Log\_file** 

JobCenter ログファイルを初期化します。

JobCenter 管理者特権が必要です。

**RESTart Request \$request\_id** 

\$request id で指定された実行中リクエストの実行を中止し、キューに再登録します。再登録 されたリクエストはスケジュール後、また最初から実行されます。ただし再実行不可の属性 が指定されたリクエストは再登録されません。

JobCenter 操作員特権が必要です。

#### **RESUme Request \$request\_id**

\$request id によって指定されたリクエストの実行を再開します。リクエストは SUSPEND 状態のものに限ります。

JobCenter 操作員特権が必要です。

#### **SEt ALl\_queue Intra\_queue\_scheduling\_type \$type**

システム内のすべてのバッチキューのキュー内リクエストスケジューリング方式を \$type で 指定されたものに設定します。

スケジューリング方式としては、以下のものがあります。

 $\blacksquare$  type0

従来のスケジューリング方式で、同一リクエストプライオリティをもつリクエス ト間では投入順序により実行順序が決められます。

type1

同一リクエストプライオリティをもつリクエスト間では、投入順序に関係なく、 それぞれのユーザのリクエストを順番に実行します。 1 人のユーザはあらかじめ 連続して実行できるリクエストの数が決められており、それ以上リクエストを投 入していた場合は、ほかのユーザのリクエストが実行されるまで順番待ちをしま す。

これにより、 1 人のユーザが投入したリクエストだけが集中的に実行されること を防ぎます。 1 人のユーザが連続して実行できるリクエストの数は、set continuous\_scheduling\_number サブコマンドで設定されます。

JobCenter 管理者特権が必要です。

### **SEt CHeck \$queue**

\$queue で指定したパイプキューの事前チェック機能を設定します。

**SEt COMplex Group\_run\_limit = \$run\_limit \$complex** 

1 つ のグループが \$complex で指定されたキューコンプレックスで同時に実行できるリク エストの数を設定します。

このサブコマンドでキューコンプレックスに制限を設定すると、そのキューコンプレックス 内では、それぞれのグループのリクエストが Srun limit で指定した数しか同時に実行されな くなります。もし \$run limit で指定された数を超えてリクエストが起動されようとすると、 そのリクエストは queued 状態にされます。

\$run\_limit には 0 から 50 までの値を指定することができます。 0 は無制限を表します。 既定値は 0(無制限) です。

JobCenter 操作員特権が必要です。

**SEt COMplex Run\_limit = \$run\_limit \$complex** 

\$complex で指定された JobCenter キューコンプレックスの同時実行数制限を設定します。 \$run\_limit はキューコンプレックス内で同時に実行することが許されるリクエストの最大数 を指定します。

JobCenter 操作員特権が必要です。

**SEt COMplex User\_run\_limit = \$run\_limit \$complex** 

1 人のユーザが \$complex で指定されたキューコンプレックスで同時に実行できリクエスト の数を設定します。

このサブコマンドでキューコンプレックスに制限を設定すると、そのキューコンプレックス 内では、それぞれのユーザのリクエストが Srun limit で指定した数しか同時に実行されなく なります。もし \$run\_limit で指定された数を超えてリクエストが起動されようとすると、そ のリクエストは queued 状態にされます。

\$run limit には 0 から 50 までの値を指定することができます。 0 は無制限を表します。 既定値は 0(無制限) です。

JobCenter 操作員特権が必要です。

**SEt CONtinuous\_scheduling\_number \$number \$queue**  \$queue で指定されたキューにおいて、 1 人のユーザが連続して実行できるリクエストの数 を \$number にします。既定値は 0 (Undefined) です。 本機能は、バッチキューに対してのみ有効です。 JobCenter 管理者特権が必要です。

**SEt CORefile\_limit = (\$limit) \$queue** 

\$queue で指定されたバッチキューにプロセスごとのコアファイル制御値を設定します。この 値は投入されるリクエストに設定されたプロセスごとのコアファイルサイズ制御値と比較さ れ、その値が、キューに設定された値より大きい場合はリクエストの登録 が拒否されます。 またリクエストにプロセスごとのコアファイル制限値がとくに設定されていない場合は、 キューに設定した値がリクエストの制限値としてとられます。すでにキューに登録されてい るリクエストには、新しく設定される値は何も影響を与えません。 \$limit の構文については、資源制限の項を参照してください。 本サブコマンドはシステムでサポートされている場合のみ有効です。 JobCenter 管理者特権が必要です。

**SEt DAta\_limit = (\$limit) \$queue** 

\$queue で指定されたバッチキューにプロセスごとのデータセグメントサイズ制御値を設定 します。この値は投入されるリクエストに設定されたプロセスごとのデータセグメントサイ ズ制御値と比較され、その値が、キューに設定された値より大きい場合はリクエストの登録 が拒否されます。またリクエストにプロセスごとのデータセグメント制限値がとくに設定さ れていない場合は、キューに設定した値がリクエストの制限値としてとられます。すでに キューに登録されているリクエストには、新しく設定される値は何も影響を与えません。 \$limit の構文については、資源制限の項を参照してください。 本サブコマンドはシステムでサポートされている場合のみ有効です。 JobCenter 管理者特権が必要です。

**SEt DEBug \$level**  デバッグレベルを設定します。 \$level には以下の値が指定できます。

- $\blacksquare$  0 デバックなし
- 1
- 最小デバックレベル
- $\blacksquare$  2 最大デバックレベル

JobCenter 管理者特権が必要です。

**SEt DEFault Batch\_request Priority \$priority** 

バッチリクエストの既定リクエストプライオリティを設定します。これは、ユーザが qsub(1) コマンドでリクエストプライオリティ指定を省略した場合に使用される値です。 qsub(1) コマンドは UNIX 版のみサポートしています。 JobCenter 管理者特権が必要です。

**SEt DEFault Batch\_request Queue \$queue**  \$queue で指定されたキューを既定バッチキューとして設定します。これは、ユーザが qsub(1) コマンドで投入キュー名を省略したときに使用されるものです。 qsub(1) コマンドは UNIX 版のみサポートしています。

JobCenter 管理者特権が必要です。

**SEt DEFault DEStination\_retry Time \$retry\_time\_in\_seconds** 

1 回のリクエスト転送のためのリトライ時間を定義します。JobCenter は、1回の転送におい てこの値の時間、リクエスト転送先とのコネクション開設を試みます。この転送に失敗した ときは、次の Destination\_retry Wait の時間待ち、再度、転送を試みます。既定値は 16 秒で す。

**SEt DEFault DEStination\_retry Wait \$retry\_interval\_in\_seconds**  リクエスト転送のための待ち時間を定義します。リクエスト転送先がデータを受け取れな かった場合、 JobCenter はこの値の分だけ待ってからリトライをします。既定値は 5 分 (300 秒) です。

JobCenter 管理者特権が必要です。

**SEt DEFault DEVice\_request Priority \$priority**  デバイスリクエストの既定リクエストプライオリティを設定します。これは qpr(1) コマンド でリクエストプライオリティを省略したときに使用される値です。 qpr (1) コマンドは UNIX 版のみサポートしています。 JobCenter 管理者特権が必要です。

SEt DEFault Expire Time \$expire time in seconds リクエスト終了後、リクエストの終了状態を保持しておく時間を秒単位で指定します。 既定値は 3 日 (259,200 秒) です。 JobCenter 管理者特権が必要です。

**SEt DEFault Network\_retry TIME \$retry\_time\_in\_seconds**  リクエスト転送および実行結果のステージアウト以外のコネクション開設のための最大リト ライ期間を定義します。 JobCenter はこの値と等しくなるまでリトライ間隔を増やしながら コネクションの開設を繰り返します。既定値は 16 秒です。 JobCenter 管理者特権が必要です。

**SEt DEFault Network\_retry TIME\_Out \$time\_out\_time\_in\_seconds**  ネットワーク先の応答がない場合に、 socket ストリームの切断と見なすまでの時間を設定し ます。既定値は 300 秒です。 JobCenter 管理者特権が必要です。

**SEt DEFault Network\_retry Wait \$retry\_interval\_in\_seconds**  リクエスト転送および実行結果のステージアウト以外のコネクションのための待ち時間を定 義します。ネットワークに障害が起こった場合、 JobCenter はこの値の分だけ待ってからリ トライをします。 0 が指定された場合、リトライは行いません。既定値は 0 秒です。 JobCenter 管理者特権が必要です。

**SEt DEFault PRINT\_Request Forms \$form-name**  \$form-name で指定されたフォームを既定出力フォームとして設定します。これは qpr(1) コ マンドでフォームパラメータを省略したときに使用されるフォームです。 qpr (1) コマンドは UNIX 版のみサポートしています。 JobCenter 管理者特権が必要です。

**SEt DEFault PRINT\_Request Queue \$queue**  \$queue で指定されたキューを既定出力キューとして設定します。これは qpr(1) コマンドで キューパラメータを省略したときに使用されるキューです。 JobCenter 管理者特権が必要です。

**SEt DEFault STAGe\_retry Time \$retry\_time\_in\_seconds** 

ネットワークリクエストが存在できる期間を秒単位で設定します。既定値は 3 日 (259,200 秒) です。

ネットワークリクエストは、親であるバッチリクエストが結果ファイル出力状態 (EXITING) になってから、このサブコマンドで指定された時間が経過するまでの間はリトライを繰り返 すことができます。これを過ぎると、もしネットワークリクエストがリトライ可能な原因で 結果ファイル出力に失敗しても、もうリトライされません。このときは、結果ファイルを実 行マシン上のリクエスト所有者のホームディレクトリに保存し、ユーザにメールで知らせま す。

JobCenter 管理者特権が必要です。

**SEt DEStination = \$destination \$queue SEt DEStination =(\$destination[,\$destination]... ) \$queue** 

\$destination で指定された 1 つまたはそれ以上の目的地キューを \$queue で指定されたパイ プキューに関連づけます。

JobCenter 管理者特権が必要です。

**SEt DEVICE = \$device \$queue SEt DEVICE =(\$device [,\$device]...) \$queue**  \$queue で指定されたキューに \$device で指定された 1 つもしくはそれ以上のデバイスを 関連づけます。 JobCenter 管理者特権が必要です。

**SEt DEFault STAGe\_retry Wait \$retry\_interval\_in\_seconds** 

ネットワークリクエストのリトライの間隔を秒単位で設定します。既定値は 5 分 (300秒) で す。

ネットワークリクエストがリトライ可能な理由で結果ファイル出力に失敗した場合、このサ ブコマンドで指定した時間だけ待ってからリトライを行います。この間リクエストはリトラ イ待ち状態 (WAITING) になります。また、このリクエストが投入されているネットワーク キューは、次回のリトライが 始まるまで新しいネットワークリクエストのスケジューリング を行いません。

JobCenter 管理者特権が必要です。

**SEt DEVICE\_server = (\$server) \$device** 

\$device で指定されたデバイスと \$server で指定されたサーバを関連づけます。 \$server に は、必要な引き数を後に付けたサーバプログラムの絶対パス名を指定します。 JobCenter 管理者特権が必要です。

**SEt EVent\_spool Size =(\$size)** 

NQSqwatch を使用して待ち合わせるイベントの最大スプーリングサイズを \$size で指定さ れた値に設定します。イベントのスプーリングファイルは、イベントのエントリごとに作成 されます。本設定以前に作成されたイベント通知用ファイルのサイズはこのサブコマンドの 影響を受けません。また、実際に作成されるイベント通知用ファイルのサイズはシステムに 依存したページサイズ単位まで拡張されます。デフォルトのサイズは 64K バイトです。 JobCenter 管理者特権が必要です。

**SEt EVent\_spool Time =(\$time)**  NQSqwatch を使用して待ち合わせるイベントの最大スプーリング時間を \$time で指定され た時間に設定します。時間の設定方法は以下の形式で設定します。 HH:MM:SS.MS HH:MM:SS MM:SS.MS MM:SS SS.MS SS .MS 上記の記号の HH は時間、 MM は分、 SS は秒、 MS はミリ秒をそれぞれ表します。 \$time の値は上記のどの形式でも指定することができます。ただしミリ秒は本設定ではあまり 意味を持ちません。本設定以前に作成されたイベント通知ファイルに対する待ち合わせは本 設定の影響を受けません。イベント受信プロセスが指定時間内にイベントを受け取らなかっ た場合、該当するイベント通知ファイルに登録されたイベントはすべて破棄され、イベント 通知ファイルは削除されます。デフォルトは 3600 秒です。 JobCenter 管理者特権が必要です。

**SEt Forms \$form-name [ \$form-name ]...**  \$form-name で指定されたフォームを設定します。このコマンドを実行すると以前に設定され ていたフォームリストは削除され新しいリストが設定されます。なお、フォームリストへの 追加は ADd Forms サブコマンドで行います。 JobCenter 管理者特権が必要です。

**SEt Forms = \$form-name \$device** 

\$device で指定されたデバイスに \$form-name で指定されたフォームを設定します。 JobCenter 操作員特権が必要です。

**SEt FRee\_destination Pipe\_queue \$queue** 

\$queue で指定したパイプキューを自由転送先パイプキューとして使用することを設定しま す。リクエストを新規に投入する場合、ユーザは任意の転送先キューを投入時オプションと して指定することができます。自由転送先パイプキューはリクエストに記述されたオプ ションを読み取り、その転送先キューへリクエストを転送します。その転送先へリクエスト が転送できなかった場合、またはリクエストに転送先がオプションで指定されなかった場合 は、この自由転送先パイプキューに指定された転送先が使用されます。

リクエストに指定する転送先オプションは、ほかのキューへ転送された時点で無効になりま す。また投入するパイプキュー自体を転送先に指定することはできません。

JobCenter 管理者特権が必要です。

**SEt GLobal Batch\_request\_limit \$limit** 

\$limit で指定された値をシステム全体のバッチリクエスト同時実行可能数として設定します。 各バッチキューの同時実行可能リクエスト数に余裕があってもシステム全体で実行している バッチリクエスト数が本コマンドで設定した値になるとそれ以上バッチリクエストは実行さ れません。 \$limit にシステム内のすべてのバッチキューの同時実行リクエスト数の合計より 大きい値を指定した場合、本設定はまったく意味をなさないものとなります。既定値は 100 であり、 \$limit は 1000 以下でなければなりません。

なお、Windows の場合、\$limit は 100 以下でなければなりません。

JobCenter 管理者特権が必要です。

**SEt GLobal GROUP\_Run\_limit \$run\_limit** 

1 つのグループがシステム内で同時に実行することができるリクエストの数を設定します。 このサブコマンドを使用した場合、それぞれのグループのリクエストは \$run\_limit 指定した 数しか実行されなくなります。もし \$run\_limit で指定された数を超えてリクエストが起動さ れようとすると、そのリクエストは queued 状態にされます。 \$run\_limit には 0 から 32767 までの値を指定することができます。 0 は無制限を表しま す。既定値は 0(無制限) です。

JobCenter 操作員特権が必要です。

**SEt GLobal GROUP\_Submit\_limit \$limit** 

1 つのグループがシステム内に投入することができるリクエストの数を設定します。

投入できるリクエスト数とは、 running, queued, suspending, waiting, holding, exiting の各状 態にあるリクエスト数の合計と、チェックポイントが取得されてリスタートファイルのみ 残っているリクエストの数を合計した数のことです。

このサブコマンドを使用した場合、 1 つのグループはそれぞれ \$limit で指定した数しかリク エストを投入できないようになります。もし \$limit で指定された数を超えてリクエストを投 入すると、エラーメッセージが出力されます。

\$limit には 0 から 32767 までの値を指定することができます。 0 は無制限を表します。既 定値は 0(無制限) です。

**SEt GLobal Network\_request\_limit \$limit**  システム全体で実行できるネットワークリクエストの数を \$limit にします。 各ネットワークキューの同時実行可能リクエスト数に余裕があっても各ネットワークキュー

で実行しているリクエスト数の総数が本サブコマンドで設定した値になると、それ以上リク エストは同時に実行されません。 \$limit でシステム内の すべてのネットワークキューの同時 実行リクエスト数の合計より大きい値を指定した場合、本設定はまったく意味をなさないも のとなります。既定値は 50 であり、 \$limit は 1000 以下でなければなりません。 JobCenter 管理者特権が必要です。

**SEt GLobal Pipe\_request\_limit \$limit** 

\$limit で指定された値をシステム全体のパイプキューにおける同時転送可能リクエスト数と して設定します。各パイプキューの同時転送可能リクエスト数に余裕があっても各パイプ キューで実行しているリクエスト数の総数が本コマンドで設定した値になるとそれ以上リク エストは同時に転送されません。 \$limit でシステム内のすべてのパイプキューの同時実行リ クエスト数の合計より大きい値を指定した場合、本設定はまったく意味をなさないものとな ります。既定値は 50 であり、 \$limit は 1000 以下でなければなりません。 なお、Windows の場合、\$limit は 50 以下でなければなりません。 JobCenter 管理者特権が必要です。

**SEt GLobal USER\_Run\_limit \$run\_limit** 

1 人のユーザがシステム内で同時に実行することができるリクエストの数を設定します。 このサブコマンドを使用した場合、それぞれのユーザのリクエストは \$run\_limit で指定した 数しか実行されなくなります。もし \$run\_limit で指定された数を超えてリクエストが起動さ れようとすると、そのリクエストは queued 状態にされます。 \$run\_limit には 0 から 32767 までの値を指定することができます。 0 は無制限を表しま す。

既定値は 0(無制限) です。

JobCenter 操作員特権が必要です。

**SEt GLobal USER\_Submit\_limit \$limit** 

1 人のユーザがシステム内に投入することができるリクエストの数を設定します。

投入できるリクエスト数とは、 running, queued, suspending, waiting, holding, exiting の各状 態にあるリクエスト数の合計と、チェックポイントが取得されてリスタートファイルのみ 残っているリクエストの数を合計した数のことです。

このサブコマンドを使用した場合、 1 人のユーザはそれぞれ \$limit で指定した数しかリクエ ストを投入できないようになります。もし \$limit で指定された数を超えてリクエストを投入 すると、エラーメッセージが出力されます。

\$limit には 0 から 32767 までの値を指定することができます。 0 は無制限を表します。既 定値は 0(無制限) です。

**SEt GRoup Runlimit = \$limit \$queue** 

\$queue で指定したキューに対するグループごとのリクエスト同時実行数を設定します。 同一グループのユーザは、指定されたキュー上で同時に実行できるリクエスト数を\$limit の値 に制限されます。指定キューで実行しているリクエスト数の総数が本コマンドで設定した値 になると、それ以上リクエストは同時に実行されません。既定値は 0(無制限) であり、最大 50 まで設定できます。

JobCenter 管理者特権が必要です。

**SEt INTEr\_queue\_scheduling\_type \$type** 

キュー間でのリクエストスケジューリング方式を \$type で指定されたものに設定します。 スケジューリング方式としては、以下のものがあります。

- $\blacksquare$  type0 従来のスケジューリング方式で、同一キュープライオリティをもつキュー間では 各キューのスケジュール対象になっているリクエストの投入順序により実行順序 が決められます。
- $\blacksquare$  type1

同一キュープライオリティをもつキュー間では、投入順序に関係なく、それぞれ のキューから順番にリクエストが実行されます。これにより、 1 つのキューに投 入されているリクエストだけが集中的に実行されることを回避します。

既定値は type0 です。

本機能は、バッチキューに対してのみ有効です。

JobCenter 管理者特権が必要です。

**SEt INTRa\_queue\_scheduling\_type \$type \$queue** 

\$queue で指定されたキュー内でのリクエストスケジューリング方式を \$type で指定された ものに設定します。

スケジューリング方式としては、以下のものがあります。

 $\blacksquare$  type0

従来のスケジューリング方式で、同一リクエストプライオリティをもつリクエス ト間では投入順序により実行順序が決められます。

type1

同一リクエストプライオリティをもつリクエスト間では、投入順序に関係なく、 それぞれのユーザのリクエストを順番に実行します。 1 人のユーザはあらかじめ 連続して実行できるリクエストの数がきめられており、それ以上リクエストを投 入していた場合は、ほかのユーザのリクエストが実行されるまで順番待ちをしま す。これにより、 1 人のユーザが投入したリクエストだけが集中的に実行される ことを防ぎます。 1 人のユーザが連続して実行できるリクエストの数は、 SEt CONtinuous\_scheduling\_number サブコマンドで設定されます。

既定値は type0 です。

本機能は、バッチキューに対してのみ有効です。

**SEt LIfetime \$life\_time** 

パイプキューリクエストのライフタイムを時間単位で設定します。既定値は 0 です。 0 を指 定するとパイプキューリクエストの Lifetime を無限とみなし、パイプキュー中のリクエスト は削除されません。

JobCenter 管理者特権が必要です。

**SEt LOAd\_balance Batch\_queue \$***queue*

**[keep\_request\_limit =\$***num***][Deliver\_wait=\$***time***]** 

*\$queue* で指定したバッチキューを負荷分散用のバッチキューとして使用することを設定し ます。

keep request limit の \$num にはこのバッチキューのリクエスト保有数制限を指定します。 デフォルトは 0 です。また Deliver\_wait の \$time にはデマンドデリバリのときのリクエス ト到着の待ち時間を秒数で指定します。 1 ~ 9999(秒) が指定可能です。デフォルトは 30 秒です。

JobCenter 管理者特権が必要です。

**SEt LOAd\_balance Pipe\_queue \$***queue*

**[Reserve\_run\_limit =\$***num* **Destination\_retry\_wait=\$***sec***]** 

*\$queue* で指定したパイプキューを負荷分散用のパイプキューとして使用することを設定し ます。

Reserve run limit の \$num には、デマンドデリバリ用に確保しておくリクエストの同時転 送数です。これはパイプキューに設定された run limit-1 以下でなければなりません。デフォ ルトは 5 です。

Destination retry wait の \$sec には負荷分散スケジューリング待ちの場合にパイプキュー上 で WAIT 状態で待ち合わせる時間を設定します。デフォルトは 3600 秒です。 WAIT 状態 で設 定した時間までバッチキューへ転送されなかった場合は、再び転送を試みます。

この設定は、パイプキューのほかのいくつかの属性と同時に使用することができません。 JobCenter 管理者特権が必要です。

<mark>▲</mark> Reserve\_run\_limit または Destination\_retry\_wait を設定する場合には必ず両方のパラ メータを指定して下さい。

**SEt LOG\_file \$file\_name [Size= (\$logfile\_size) [NO\_Backup]]**  JobCenter メッセージのためのログファイル名を指定します。

Size の \$logfile\_size には、ログファイルのサイズに上限値を設定します。ログファイルに上 限値が設定されている場合、サイズの上限値に達すると自動的にリセットされ、以前のログ ファイルはバックアップファイルに保存されます。

NO Backup が同時に指定された場合には、バックアップファイルは作成されません。

サイズやバックアップの設定を解除するには、 Size や NO\_Backup を指定せずに再びこの コマンドを実行してください。

**SEt MAChine\_group = ()** 

**SEt MAChine\_group = (\$scheduler\_machine[,\$machine]... )** 

マシングループの設定、解除を行います。設定はコマンドの後に、 1 つまたはそれ以上のマ シン名を指定します。このときマシングループの先頭に指定されたマシンがそのグループの スケジューラマシンとして認識されます。なおマシン台数に制限はありません。 マシングループの設定を解除するにはグループを指定せずに再びこのコマンドを実行してだ

さい。ただし最低限自マシンがマシングループに設定されていないと、JobCenter が正常に動 作しなくなりますので、自マシンのみ指定して直ちに設定しなおすよう注意してください。 JobCenter 管理者特権が必要です。

**SEt MAIl \$user\_id** 

JobCenter システムが送信するメールの送信者を設定します。

JobCenter 管理者特権が必要です。

**SEt MANager \$manager [\$manager]...** 

\$manager で指定されたアカウントを JobCenter 管理者リストに設定します。 \$manager は、 コロンと文字 m が文字 o を後ろに付けたアカウント名からなります。アカウント名を指定 するために次の 2 つの方法があります。

\$local\_account\_name

[\$local\_user\_id]

アカウント名記述に:m を付けた場合は, そのユーザはすべての qmgr コマンドを使用でき るいわゆる JobCenter 管理者になります。アカウント名記述に:o を付けた場合は、そのユー ザは一部のコマンドしか使用できないいわゆる JobCenter 操作員になります。一般に JobCenter 操作員は、キューおよびフォーム、デバイス、目的キュー、管理者の設定、作成、 削除を行うコマンドが使えないようになっています。

UNIX の場合、root アカウント (スーパーユーザ) には、常に完全な特権 (JobCenter 管理者 と同様な特権) が与えられます。

JobCenter 管理者特権が必要です。

**SEt MAPping\_mode \$mode** 

JobCenter ネットワークマッピングモードを設定します。 JobCenter ネットワークマッピン グモードは、リモートホストのユーザからローカルホストのユーザを決定する方法のことで す。 \$mode は以下のとおりです。

 $\Box$  0. TYPE1

リモートホスト上のユーザ名と同じ名前のユーザにマッピングします。

- $\blacksquare$  1. TYPE2 ユーザ名に関係なく、 nmapmgr に設定したユーザにマッピングします。
- $\blacksquare$  2. TYPE3 nmapmgr に設定したユーザ、さもなくばユーザ名の一致するユーザにマッピング します。

\$mode には TYPE1, TYPE2, TYPE3 のいずれかの文字列をそのまま指定します。

0, 1, 2 の数字で指定することも可能です。

**SEt MAXimum Copies \$copies**  \$copies をプリントの最大複写数として設定します。既定値は 2 です。 JobCenter 管理者特権が必要です。

**SEt MAXimum IDc\_connection \$number** 

ホスト間通信で使用する IDC の最大同時接続数を 1 - 1024 の範囲で設定します。既定値は 32 です。 IDC を利用する通信は、たとえばデマンドデリバリによる負荷分散機能がありま す。この場合ジョブを分散するホスト数よりもこの設定値が小さい場合、回線の設定、破棄 が頻発することになるため全体のジョブのスループットが低下する可能性があります。 JobCenter 管理者特権が必要です。

**SEt MAXimum Open\_retries \$retries** 

\$retries で指定された数をデバイスのオープンに失敗したときの最大再試行数として設定し ます。既定値は 2 回です。

JobCenter 管理者特権が必要です。

#### **SEt MAXimum Print\_size \$size**

\$size で指定された数を JobCenter プリントファイルの最大バイト数として設定します。既 定値は 1M バイトです。 JobCenter 管理者特権が必要です。

**SEt MAXimum Request\_priority \$limit** 

qsub(1) コマンドで -p オプションに指定できるリクエストプライオリティを 0 から\$limit までに制限します。 \$limit 以上の値が指定された場合は、そのリクエストの投入が拒否され ます。既定値は 0 で、 0 は無制限を意味します。 qsub(1) コマンドは UNIX 版のみサポートしています。

JobCenter 管理者特権が必要です。

**SEt NETWORK Client = (\$client)** 

リクエストの結果転送のために使用されるサーバプログラム名を設定します。

Create Network\_queue サブコマンドで Server の 指定がなかった場合、このサブコマンド で指定したプログラムが用いられます。 \$client には、サーバプログラムの絶対パス名に必要 な引数を加えたものを指定します。

JobCenter 管理者特権が必要です。

本サブコマンドは SEt NETWORK\_client サブコマンドと名称が似ているのでご注意くださ い。

**SEt NETWORK\_client = (\$client) \$queue** 

\$queue で指定されたネットワークキューのサーバプログラム名を \$client に変更します。 \$client には、ネットワークキューのサーバプログラムの絶対パス名を指定します。 JobCenter 管理者特権が必要です。 本サブコマンドは SEt NETWORK Client サブコマンドと名称が似ているのでご注意くださ い。

**SEt NIce\_limit = \$***nice\_value \$queue* 

\$queue で指定されたバッチキューに nice 値制限(\$*nice\_value*)が設定されます。すでに キューに登録されているリクエストには、新しく設定される値は何も影響を与えません。こ の値は投入されるリクエストに設定された nice 値と比較され、その値が、キューに設定され た \$*nice\_value* より小さい (より優先度が高い) 場合はリクエストの登録が拒否されます。 またリクエストに nice 値が特に設定されていない場合は、キューに設定した \$*nice\_value* が リクエストの nice 値としてとられます。 \$*nice\_value* には、正または負の整数を指定しま す。

JobCenter 管理者特権が必要です。

**SEt NO\_Access \$queue** 

\$queue で指定されたキューのユーザ、グループごとの利用制限を有効にします。 Add User, ADd Group を参照してください。

JobCenter 管理者特権が必要です。

**Set NO\_Check \$queue**  \$queue で指定したパイプキューの事前チェック機能を解除します。 JobCenter 管理者特権が必要です。

**SEt NO\_Default Batch\_request Queue**  既定バッチリクエストキューがないものとします。

JobCenter 管理者特権が必要です。

**SEt NO\_Default PRINT\_Request Forms** 

既定プリンタリクエストフォームがないものとします。

JobCenter 管理者特権が必要です。

**SEt NO\_Default Print\_request Queue**  既定プリンタリクエストキューがないものとします。

JobCenter 管理者特権が必要です。

**SEt NO\_Free\_destination Pipe\_queue \$queue**  \$queue で指定したパイプキューの自由転送先パイプキューとしての属性を解除します。 JobCenter 操作員特権が必要です。

**SEt NO\_Load\_balance Batch\_queue \$queue**  \$queue で指定した負荷分散用のバッチキューの設定を解除します (SEt LOAd\_balance Batch queue コマンド参照)。 JobCenter 管理者特権が必要です。

**SEt NO\_Load\_balance Pipe\_queue \$queue**  \$queue で指定した負荷分散用のパイプキューの設定を解除します (SEt LOAd\_balance Pipe\_queue コマンド参照)。 JobCenter 管理者特権が必要です。

**Set NO\_Staywait \$queue**  \$queue で指定したパイプキューの staywait 機能を解除します。 JobCenter 管理者特権が必要です。

**Set NO\_Transparent Pipe\_queue \$queue**  \$queue で指定した透過型パイプキューの設定を解除します (SEt Transparent Pipe\_queue コマンド参照)。 JobCenter 管理者特権が必要です。

**SEt Open\_wait \$interval** 

デバイスのオープンが失敗したときに待つ間隔 (秒数) を指定します。既定値は 5 秒です。 JobCenter 管理者特権が必要です。

#### **SEt PER\_Process Cpu\_limit = (\$limit) \$queue**

\$queue で指定されたバッチキューにプロセスごとの CPU 時間制限値を設定します。 この値は投入されるリクエストに設定されたプロセスごとの CPU 時間制限値と比較され、 その値が、キューに設定された値より大きい場合はリクエストの登録が拒否されます。また リクエストにプロセスごとの CPU 時間制限値が特に設定されていない場合は、キューに設 定した値がリクエストの制限値としてとられます。すでにキューに登録されているリクエス トには、新しく設定される値は何も影響を与えません。 \$limit の構文については、資源制限 の項を参照してください。本サブコマンドはシステムでサポートされている場合のみ有効で す。

JobCenter 管理者特権が必要です。

**SEt PER\_Process Memory\_limit = (\$limit) \$queue** 

\$queue で指定されたバッチキューにプロセスごとのメモリサイズ制限値を設定します。 この値は投入されるリクエストに設定されたプロセスごとのメモリサイズ制限値と比較さ れ、その値が、キューに設定された値より大きい場合はリクエストの登録が拒否されます。 またリクエストにプロセスごとのメモリサイズ制限値が特に設定されていない場合は、 キューに設定した値がリクエストの制限値としてとられます。すでにキューに登録されてい るリクエストには、新しく設定される値は何も影響を与えません。 \$limit の構文については、 資源制限の項を参照してください。本サブコマンドはシステムでサポートされている場合の み有効です。

**SEt PER\_Process Permfile\_limit = (\$limit) \$queue** 

\$queue で指定されたバッチキューにプロセスごとの永久ファイルサイズ制限値を設定しま す。この値は投入されるリクエストに設定されたプロセスごとの永久ファイルサイズ制限値 と比較され、その値が、キューに設定された値より大きい場合はリクエストの登録が拒否さ れます。またリクエストにプロセスごとの永久ファイルサイズ制限値がとくに設定されてい ない場合は、キューに設定した値がリクエストの制限値としてとられます。すでにキューに 登録されているリクエストには、新しく設定される値は何も影響を与えません。 \$limit の構 文については、資源制限の項を参照してください。本サブコマンドはシステムでサポートさ れている場合のみ有効です。

JobCenter 管理者特権が必要です。

**SEt PIpe\_client = (\$client) \$queue** 

\$queue で指定されたパイプキューと \$client で指定されたパイプクライアントを関係づけ ます。 \$client には、パイプクライアントプログラムの絶対パス名に必要な引き数を付加した ものを指定します。

JobCenter 管理者特権が必要です。

**SEt PRiority = priority \$queue**  \$queue にキュープライオリティ \$priority を設定します。 JobCenter 管理者特権が必要です。

**SEt Queue Reboot\_mode = \$val \$queue**  \$val にキューの再起動時の動作モードを指定します。以下の値が指定可能です。 RESTART **STOP** PURGE MIGRATION\_STOP MIGRATION\_PURGE \$queue に属性を設定するキュー名を指定します。 JobCenter 管理者特権が必要です。 <u>▲■</u> ERP · BI ジョブは、キューを利用しないでジョブの投入を行っているため、キュー起動 時の属性(reboot mode)を設定してもその影響を受けません。なお、起動時の設定を"STOP" に設定しジョブの実行を停止させたい場合、対処策として、各 ERP・BI ジョブの直前にダミー

の単位ジョブを配置してください。

**SEt RUn\_limit = \$run\_limit \$queue** 

\$queue で指定されたバッチまたはパイプキューの実行数制限を \$run\_limit で指定された数 に変更します。 \$run\_limit は同時にキューで実行することを許可されるリクエストの最大数 を定義します。

JobCenter 操作員特権が必要です。

\$run\_limit には Batch\_request\_limit と Pipe\_request\_limit 及び Network\_request\_limit の合計 値以下の値を設定して下さい。

**SEt SHell\_strategy FIxed = (\$shell)**  バッチリクエストを実行するシェルを \$shell にします。 \$shell はコマンドインタプリタの 絶対パス名でなければなりません。 JobCenter 管理者特権が必要です。

**SEt SHell\_strategy FRee** 

バッチリクエストを実行する際に、まずリクエストのユーザのログインシェルが起動されま す。次にそのログインシェルが、バッチリクエストの内容から適切なシェルを選択し、その シェルがバッチリクエストを実行します。あたかも、インタラクティブな処理と同様な形態 でバッチリクエストが実行されます。

JobCenter 管理者特権が必要です。

**SEt SHell\_strategy Login**  バッチリクエストを実行するシェルをユーザのログインシェルにします。ログインシェルは、 パスワードファイル (passwd(4) 参照) で指定されたシェルです。 JobCenter 管理者特権が必要です。

**SEt STACk\_limit = (\$limit) \$queue** 

\$queue で指定されたバッチキューにスタックセグメントサイズ制限値を設定します。この値 は投入されるリクエストに設定されたスタックセグメント制限値と比較され、その値が、 キューに設定された値より大きい場合はリクエストの登録が拒否されます。またリクエスト にスタックセグメントサイズ制限値が特に設定されていない場合は、キューに設定した値が リクエストのスタックセグメントサイズ制限値としてとられます。すでにキューに登録され ているリクエストには、新しく設定される値は何も影響を与えません。 \$limit の構文につい ては、資源制限の項を参照してください。本サブコマンドはシステムでサポートされている 場合のみ有効です。

JobCenter 管理者特権が必要です。

**SEt STAYwait \$queue** 

\$queue で指定したパイプキューに staywait 機能を設定します。

JobCenter 管理者特権が必要です。

**Set Transparent Pipe\_queue \$queue** 

\$queue で指定したパイプキューを透過型パイプキューとして使用することを設定します。こ の設定は、パイプキューのほかのいくつかの属性と同時に使用することができません。 JobCenter 管理者特権が必要です。

**SEt UNrestricted\_access \$queue**  \$queue で指定されたキューのアクセス制限を無効とし、すべてのユーザを利用可能とします (SEt NO\_Access コマンド参照)。

**SEt USer Runlimit = \$limit \$queue** 

\$queue で指定したキューに対するユーザのリクエスト同時実行数を設定します。一人のユー ザは、指定されたキュー上で同時に実行できるリクエスト数を \$limit の値に制限されます。 指定キューで実行しているリクエスト数の総数が本コマンドで設定した値になるとそれ以上 リクエストは同時に実行されません。既定値は 0(Unlimited) であり、最大 50 まで設定でき ます。

JobCenter 管理者特権が必要です。

#### **SHOw All**

デバイス、フォーム、制限、管理者、パラメータ、キューについての情報の要旨を表示しま す。詳細については以降のコマンドを参照してください。

**SHOw Device [\$device]** 

すべての JobCenter デバイスの状態を表示します。 \$device が指定された場合は、そのデバ イスについての情報のみが表示されます。

## **SHOw Forms**

有効なフォームのリストを表示します。

**SHOw Limits\_supported** 

本システムで意味のある JobCenter 資源制限のリストを表示します。

**SHOw LOng Queue [\$queue [\$user]]** 

すべての JobCenter キューの状態を拡張形式で表示します。 \$queue が指定された場合は、 そのキューに限定されます。 \$user が指定された場合は、そのユーザに属しているリクエス トに限定されます。

#### **SHOw MAChine\_group**

設定されたマシングループの表示を行います。

**SHOw MANagers** 

権限を与えられた JobCenter 管理者のリストを表示します。

### **SHOw Parameters**

一般的な JobCenter パラメータを表示します。

```
SHOw Queue [$queue [$user]] 
 すべてのキューの状態を表示します。 $queue が指定されていれば、出力はそのキューに限
 定されます。 $user が指定されれば、そのユーザが投入したリクエストについて出力されま
 す。
```
**SHUtdown [\$seconds]** 

JobCenter をシャットダウンします。

各々の実行中のリクエストの各プロセスに SIGTERM シグナルが送られます。 \$seconds で 指定された実時間が経過した後、 SIGKILL シグナルが各々のリクエストの残存するプロセス に送られます。 \$seconds 値の指定がない場合は、遅延は 60 秒になります。 JobCenter 操作員特権が必要です。

**STArt Queue \$queue** 

\$queue で指定されたキューは開始され、キュー上にあるリクエストは実行されはじめます。 指定したキューがすでに開始されている場合は、何も起こりません。 JobCenter 操作員特権が必要です。

**STArt All Queue** 

システム上のすべてのキューは開始され、キュー上にあるリクエストは実行されはじめます。 JobCenter 操作員特権が必要です。

## **STOp Queue \$queue**

\$queue で指定されたキューは停止され、キュー上にあるリクエストは実行を差し止められま す。ただし、現在実行中のリクエストは完了することができます。また、そのキューへ新し くリクエストを投入することができますが、それらはキュー上にあったリクエストと同様に 実行されることはありません。

JobCenter 操作員特権が必要です。

#### **STOp All Queue**

システム上のすべてのキューは停止され、キュー上にあるリクエストは実行を差し止められ ます。ただし、現在実行中のリクエストは完了することができます。また、それらのキュー へ新しくリクエストを投入することができますが、それらはキュー上にあったリクエストと 同様に実行されることはありません。

JobCenter 操作員特権が必要です。

#### **SUspend Request \$request\_id**

\$request id によって指定されたリクエストの実行を一時中断します。リクエストは RUNNING 状態のものに限ります。このコマンドで中断したリクエストは JobCenter のユー ザコマンド qrsm で実行再開はできません。 qmgr のサブコマンド RESUme Request で再 開してください。

qrsm コマンドは UNIX 版のみサポートしています。

JobCenter 操作員特権が必要です。

## **Unlock Local\_daemon**

メモリ中に JobCenter ローカルデーモンを保っていたロックを除去します。 plock(2)を参照 してください。

JobCenter 操作員特権が必要です。

# **4.** クラスタ環境のコマンド

クラスタ環境において、JobCenter CJC Option で使用するサイトを作成する、データ ベースを再構築する、あるいはデーモンプロセスの起動および監視、停止を行うなど の機能を持つコマンドです。

なお、コマンド中の%InstallDirectory%は、JobCenter MG/SV をインストールしたディ レクトリを示します。デフォルトは C:¥JobCenter¥SV です。

> [4.1](#page-104-0) cjcmksite [サイトを作成](#page-104-0) [4.2](#page-105-0) cjcpw [デーモンプロセスの起動と監視、停止](#page-105-0) [4.3](#page-108-0) cjcls [コマンドを実行したマシン上で稼動しているサイトの一覧を表示](#page-108-0) [4.4](#page-109-0) nqspath [データベースパス名を表示](#page-109-0) [4.5](#page-110-0) nqsportkpr nqs[ポートを一時的にバインド](#page-110-0)

# <span id="page-104-0"></span>**4.1 cjcmksite** サイトを作成

# • **UNIX** 版

**/usr/lib/nqs/cluster/cjcmksite \$site-name \$nqs-host-id \$db-directory**

# • **Windows** 版

**%InstallDirectory%¥bin¥cluster¥cjcmksite \$site-name \$nqs-host-id \$db-directory** 

## (**1**) 機能説明

- JobCenter CJC Option で使用するサイトを作成します。 サイトはパッケージごとに作成される JobCenter の実行環境です。
- \$site-name には、サイト名を指定します。 サイト名には使用するリロケータブル IP アドレスに対応するホスト名(ネットワークオフィ シャルなフルドメイン名)を指定します。エイリアス名は指定できません。
- \$nqs-host-id には、JobCenter で使用するマシン ID を指定します。 マシン ID はシステムでユニークな ID (数字) をつける必要があります。
- \$db-directory には、JobCenter で使用するデータベースディレクトリ名を指定します。 これはパッケージの共有ディスク上のディレクトリを指定します。指定したディレクトリに JobCenter のデータベースが作成されます。
- JobCenter 管理者アカウントで実行してください。

# (**2**) オプション

なし

# (**3**) 戻り値

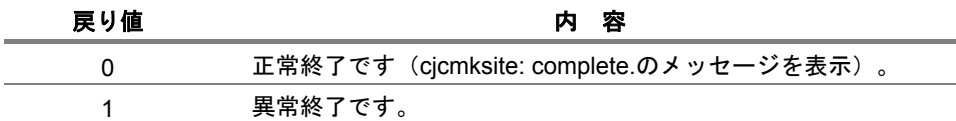

# (**4**) 注意事項

- ◆ JobCenter CJC Option は、リロケータブル IP アドレスを特定してバインドするため、ルー ティングの設定によっては、接続できない場合があります。ローカルでサイトを指定したと きも同様となります。
- ◆ cjcmksite で誤ったサイト名を指定するなどで構築に失敗した場合は、\$db directory 配下を 一旦削除した上で再度 cjcmksite で構築しなおしてください。

# <span id="page-105-0"></span>**4.2 cjcpw** デーモンプロセスの起動と監視、停止

• **UNIX** 版

# クラスタ環境の場合

**/usr/lib/nqs/cluster/cjcpw [-v] [-c] \$site-name \$db-directory /usr/lib/nqs/cluster/cjcpw -stop \$site-name** 

ローカル環境の場合

**/usr/lib/nqs/cluster/cjcpw [-v] [-c] –local** 

```
/usr/lib/nqs/cluster/cjcpw -stop –local
```
• **Windows** 版

# クラスタ環境の場合

**%InstallDirectory%¥bin¥cluster¥cjcpw [-u JobCenter** 管理者アカウント**] [-c] \$site-name \$db-directory** 

**%InstallDirectory%¥bin¥cluster¥cjcpw -stop \$site-name** 

## ローカル環境の場合

**%InstallDirectory%¥bin¥cluster¥cjcpw [-u JobCenter** 管理者アカウント**] [-c] –local** 

**%InstallDirectory%¥bin¥cluster¥cjcpw -stop –local** 

# (**1**) 機能説明

## クラスタ環境の場合

• 第一の形式は JobCenter CJC Option で使用する\$site-name で指定したクラスタサイトを起 動します。 起動後は、クラスタサイトの常駐プロセスが動作していることを監視します。もし必要な常

駐プロセスが何らかの理由により終了した場合、その時点で他の常駐プロセスの終了とクラ スタサイトの停止を試みます。

- 第二の形式は、クラスタサイトの停止を行います。 クラスタサイトの常駐プロセスを順次停止し、その停止完了を待ち合わせた上で自身を停止 します。
- UNIX 環境の場合、本コマンドはクラスタサイト起動に必要なシンボリックリンク等が存在 しない場合は自動的に形成します。
- 第二の形式は\$site-name で指定したクラスタサイトの停止を行います。 通常はクラスタ管理ソフトのクラスタパッケージ停止スクリプトに記述して、そこから実行 されるようにします。
- \$site-name には、サイト名を指定します。
- \$db-directory には、JobCenter で使用するデータベースディレクトリ名を指定します。

# ローカル環境の場合

- 第一の形式はローカルサイトを起動します。 起動後は、ローカルサイトの常駐プロセスが動作していることを監視します。もし必要な常 駐プロセスが何らかの理由により終了した場合、その時点で他の常駐プロセスの終了とクラ スタサイトの停止を試みます。
- 第二の形式は、ローカルサイトの停止を行います。 ローカルサイトの常駐プロセスを順次停止し、その停止完了を待ち合わせた上で自身を停止 します。

(**2**) オプション

#### **-c**

cjcpw はデーモンプロセスを監視しません。必要なデーモンプロセスを起動して常駐したのを 確認した後、自身は終了します。

**-v** 

動作状況を標準エラー出力に表示します。

#### **-stop**

クラスタサイトの停止を行います。常駐プロセス

**-u** 

JobCenter 管理者アカウントを指定します。

## (**3**) メンテナンスモード

daemon.conf ファイル中に maintenance=ON の記述があった場合、cjcpw から起動される nqsstart コマンドはデーモン類の起動をしません。このとき cjcpw はデーモンの起動異常を検出しません。 管理者はデーモンを起動しないまま、サイトに対するメンテナンスを行うことができます。 同様に nqsstop によってデーモンを停止した場合も cjcpw は異常を検出しません。この場合には nqsstart によってデーモンを再起動することで、再び cjcpw によるプロセス監視を有効にすること ができます。

# (**4**) 関連ファイル

/usr/lib/nqs/nqsstart /usr/lib/nqs/nqsstop /usr/lib/nqs/rc/daemon.conf /usr/spool/nqs/daemon.conf

(**5**) 戻り値

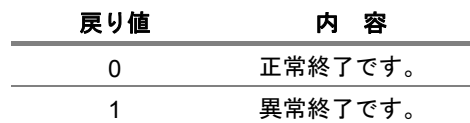

## (**6**) 注意事項

- ◆ cjcpw を-c オプション無しで起動すると、cjcpw 自身は実行中のままになり、プロンプトが 返ってこなくなります。そのため、クラスタサイトまたはローカルサイトを停止したい場合 は別の端末から cjcpw –stop を実行して下さい。ただし、この cjcpw -stop コマンド自身は、 実行中のままになっている起動時の cjcpw とは非同期に処理を行います。
- ◆ NQS のキューで実行中のジョブリクエストについてもプロセス停止や状態保存などの処理 を行うため、元々の-c オプション無しで起動した cjcpw プロセスはクラスタサイト全体の終 了を待ち合わせる時間が長くかかる場合があります。
# **4.3 cjcls** コマンドを実行したマシン上で稼動しているサイトの一覧を表示

### • **UNIX** 版

**/usr/lib/nqs/cluster/cjcls [-a]** 

### • **Windows** 版

**%InstallDirectory%¥bin¥cluster¥cjcls [-a]** 

### (**1**) 機能説明

- 各クラスタサイトにつき、UNIX 版は 2 行単位、Windows 版は 1 行単位で、サイト名、 nqsdaemon のプロセス ID、データベースディレクトリの表示を行います。
- プロセス ID 部に SHUT と表示される場合は、そのサイトのデーモンが起動していないこと を意味します。
- 任意のユーザで実行できます。
- (**2**) オプション

#### **-a**

ローカルサイトも含めてプロセス監視の状況を表示します。CJCPW の列に監視状況 (ON/OFF)が表示されます。

### (**3**) 戻り値

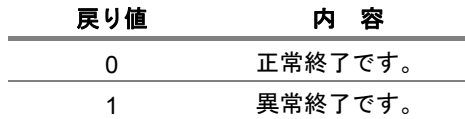

### (**4**) 注意事項

- ◆ cjcmksite コマンドを用いて不要なサイトを構築した場合、cjcls に不要なサイトの表示が出力 されます。この状態は表示されている LINK のパスを削除することで解消します。
- ◆ 本コマンドを実行しても、そのノードマシンで一度もクラスタサイトを実行していない場合 は、何も情報を出力しません。

# **4.4 nqspath** データベースパス名を表示

### • **UNIX** 版

**/usr/lib/nqs/nqspath [\$site-name]** 

### (**1**) 機能説明

- そのサイトが使用しているデータベースパス名(標準スプールパス名)を表示します。(ただ し改行コードは付与されません)
- \$site-name には、サイト名を指定します。存在しないサイト名を指定した場合は異常終了し ます。
- \$site-name を省略した場合、環境変数 NQS\_SITE の値が使用されます。 環境変数 NQS\_SITE が設定されていない場合、ローカルサイトのデータベースのパス名が表 示されます。
- 任意のユーザで実行できます。
- (**2**) オプション

なし

(**3**) 戻り値

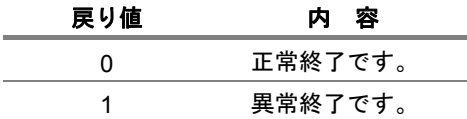

# **4.5 nqsportkpr nqs** ポートを一時的にバインド

### • **UNIX** 版

**/usr/lib/nqs/nqsportkpr [-d] [\$address]** 

### (**1**) 機能説明

- \$address に指定した IP アドレスで nqs ポートを一時的にバインドして、他のプロセスが nqs ポートを使用しないよう、一時的に占有します。 ngs ポートは/etc/services に記述されているポートを使用します(デフォルト 607/tcp)。 (例) /usr/lib/ngs/ngsportkpr localhost (ローカルサイトの場合) /usr/lib/nqs/nqsportkpr \$site-name (クラスタサイトの場合)
- \$address を省略した場合、INADDR\_ANY に対するバインドとなります。
- nqsportkpr によるポートのバインドは、JobCenter のデーモン(netdaemon)起動時に自動 的に解除されます。
- 本コマンドは root ユーザのみ実行可能です。
- (**2**) オプション

**-d** 

指定したアドレスに対する nqsportkpr によるバインドを停止します。

(**3**) 戻り値

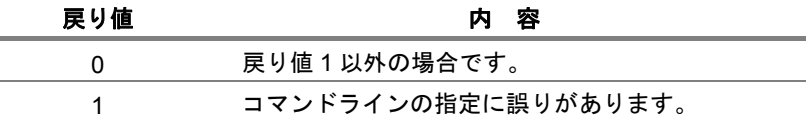

### (**4**) 注意事項

- ◆ JobCenter をインストールすると自動的に OS の rc スクリプト(ngs.pre)として本コマンドを 実行するようにセットアップされますが、自動的にセットアップされるのはローカルサイト 分のみとなります。
- ◆ クラスタサイト起動前に本コマンドで nqs ポートを占有したい場合は、別途クラスタパッ ケージのスクリプト内で、リロケータブル IP アドレスが有効になった直後に本コマンドを実 行しておく必要があります。

# **5. SAP ERP** のコマンド

JobCenterからSAP ERPシステムへの連携を可能とするERP Optionを利用する際に、 使用するコマンドです。

なお、コマンド中の%InstallDirectory%は、JobCenter MG/SV をインストールしたディ レクトリを示します。デフォルトは C:¥JobCenter¥SV です。

> [5.1](#page-112-0) sapclient [SAP ERP](#page-112-0)と連携 [5.2](#page-113-0) sapcmd SAP ERP[接続パラメータを生成](#page-113-0)

# <span id="page-112-0"></span>**5.1 sapclient SAP ERP** と連携

### • **UNIX** 版

**/usr/lib/nqs/sap/sapclient \$command [**パラメータ**...]** 

### • **Windows** 版

**%InstallDirectory%¥bin¥sapclient \$command [**パラメータ**...]** 

### (**1**) 機能説明

- jnwengine が、ERP ジョブ部品を実行、監視するときに使用します。 また、ユーザが ERP へのログインを確認する場合にも使用します。 SAP ERP が記録する XMI ログのオーディットレベルの設定を行う場合にも使用します。
- \$command には、ユーザが直接使用するサブコマンドを指定します。 ユーザが直接使用するサブコマンドは次のとおりです。
	- contest destination SAP ERP への接続テストを行います。 destconf.f saprfc.ini に必要なパラメータを設定してから実行してください。
	- auditlevel level オーディットレベルを設定します。 level には、0~3 の値を指定します。

## (**2**) オプション

なし

## (**3**) 戻り値

contest が成功した場合、"connected successful"と表示します。 エラーの場合はその旨を表示します。

# (**4**) 関連ファイル

```
/usr/lib/nqs/sap/destconf.f 
/usr/spool/nqs/gui/<ユーザ名>/sapopt.f 
または、
/usr/spool/nqs/¥verb+<DB パス>+/gui/<ユーザ名>/sapopt.f 
/usr/spool/nqs/saprfc.ini
```
# <span id="page-113-0"></span>**5.2 sapcmd SAP ERP** 接続パラメータを生成

### • **UNIX** 版

**/usr/lib/nqs/sap/sapcmd -ms** 

**/usr/lib/nqs/sap/sapcmd -mp -U SAP \$sap\_user -P \$password** 

### • **Windows** 版

**%InstallDirectory%¥bin¥sapcmd -ms %InstallDirectory%¥bin¥sapcmd -mp -U SAP \$sap\_user -P \$password** 

### (**1**) 機能説明

- 第一の形式は、接続パラメータファイルのサンプルファイルを作成します。
- 第二の形式は、パラメータファイルに記述する、暗号化した SAP ユーザのパスワードを生成 します。

# (**2**) オプション

**-ms** 

接続パラメータファイルのサンプルファイルを作成します。

```
-mp -U SAP $sap_user -P $password 
 パラメータファイルに記述する、暗号化した SAP ユーザのパスワードを生成します。
 パスワードは次の形式で生成されます。
  $sap user: ユーザ名
  $password: パスワード
```
### (**3**) 戻り値

第二の形式は、暗号化した SAP ユーザのパスワードを表示します。

### (**4**) 関連ファイル

destconf.f.sapmle ... connopt.f のサンプル

# **6.** エクスポート、インポートのコマンド

指定したパラメータにより、ジョブネットワーク、スケジュールおよびカレンダをエ クスポートまたはインポートします。

▲ エクスポートはジョブ実行中やアーカイブ処理中などに関わらず、任意のタイミングで実行する ことができます**(**ただし **CL/Win** で編集中のものについては除く**)**。

インポートは **CL/Win** で最低 **1** 回接続したことがあるユーザのみデータをインポートできます。 **CL/Win** で接続したことのないユーザのデータインポートはできませんので、各ユーザそれぞれで 事前に **CL/Win** 接続を行ってからインポートを実行してください。

なお、コマンド中の%InstallDirectory%は、JobCenter MG/SV をインストールしたディ レクトリを示します。デフォルトは C:¥JobCenter¥SV です。 また、本文中の説明では、UNIX のファイルパス表記で記述されています。Windows で使用する場合は、次のように読み替えてください。

• JobCenter ユーザ環境

UNIX の場合: ~ログインユーザ/NetShepEUI/ Windows の場合: %InstallDirectory%¥spool¥users¥ログインユーザ¥

• コマンドパス

UNIX の場合: /usr/lib/nqs/gui/bin/

Windows の場合: %InstallDirectory%¥bin¥

• 管理者ユーザ

UNIX の場合: root ユーザ Windows の場合: Administrator ユーザ

> [6.1](#page-115-0) [オプションとエクスポート、インポート対象部品の関係](#page-115-0) [6.2](#page-117-0) jnw\_export [指定したパラメータにより、ジョブネットワークをエクス](#page-117-0) [ポート](#page-117-0) [6.3](#page-119-0) inw\_import [エクスポートしたジョブネットワークのデータファイルから](#page-119-0) [ジョブネットワークをインポート](#page-119-0) [6.4](#page-121-0) sch\_export [スケジュールをエクスポート](#page-121-0) [6.5](#page-123-0) sch\_import [エクスポートしたデータファイルから、スケジュールをイン](#page-123-0) [ポート](#page-123-0) [6.6](#page-125-0) cal\_export [カレンダをエクスポート](#page-125-0) [6.7](#page-126-0) cal\_import [カレンダをインポート](#page-126-0)

# <span id="page-115-0"></span>**6.1** オプションとエクスポート、インポート対象部品の関係

### (**1**) オプションとエクスポート対象部品の関係

各オプションとエクスポートされる部品との関係は、表 [6-1](#page-115-0)を参照してください。 ○のある部品がエクスポートされます。

### 表 **6-1** 各オプションとエクスポートされる部品との関係

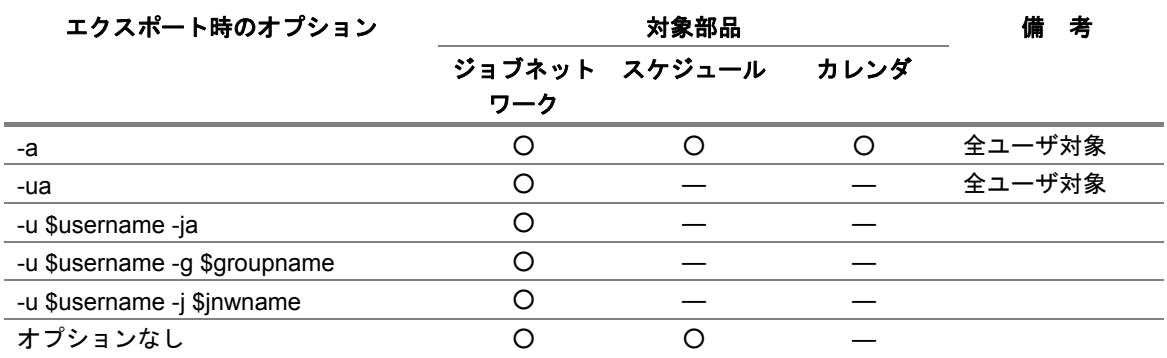

# (**2**) オプションとインポート対象部品の関係

オプションとインポートされる部品との関係は、表 [6-2](#page-115-0)を参照してください。 ○のある部品がインポートされます。

#### 表 **6-2** 各オプションとインポートされる部品との関係

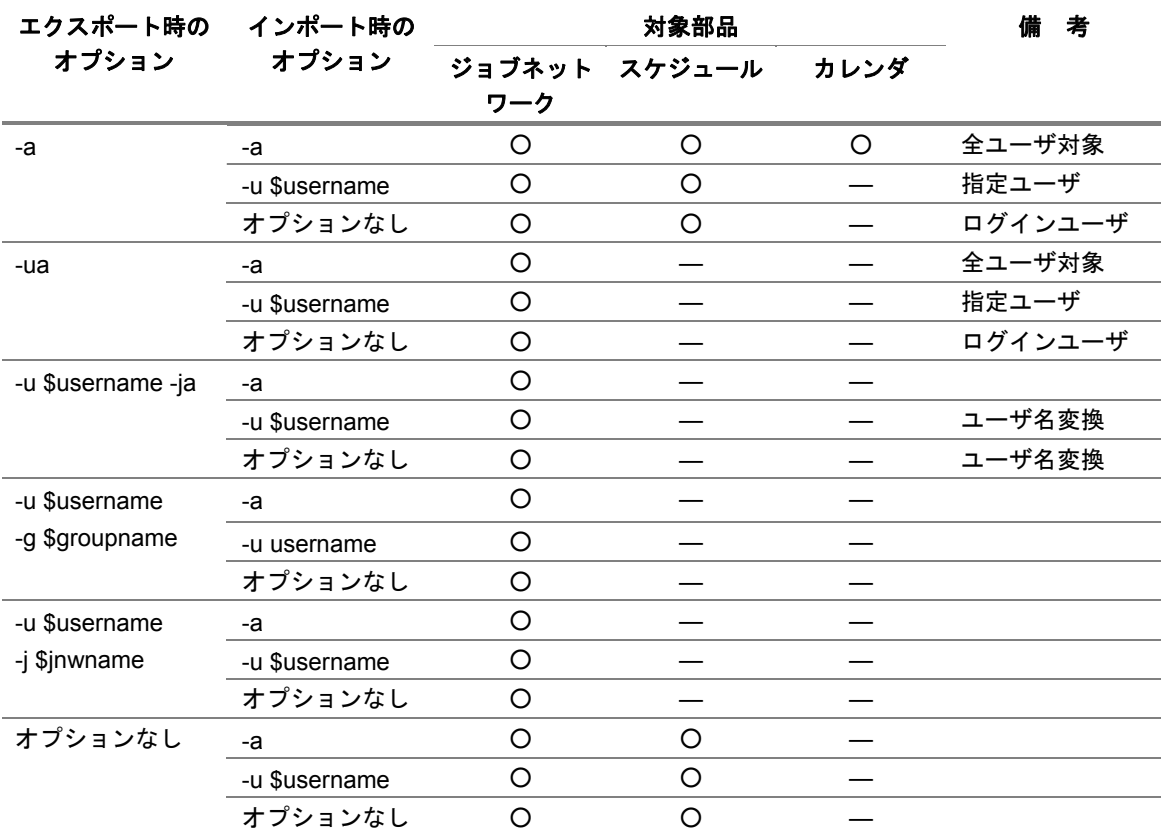

#### (**3**) エラー発生時の対処

処理続行不可のエラーが発生した場合、ログファイルのエラーメッセージの内容により障害内容を その都度判断して必要なオペレーションを実行し、障害を解消する必要があります。

また\*.zip ファイルや\*.param ファイルの転送に失敗してエラーで停止した場合は、SV 上にこれら のファイルが残ります(データ保存の観点より、正常終了のときと違いエラー発生時には自動で削 除されません)。

必要であればエラー発生後の再実行の前にこれらのファイルの存在を確認し、削除してください。 また、インポート・エクスポート処理実行中に処理続行不可のエラーが発生した場合、障害解析に 必要なため、"~<ログインユーザ>/NetShepEUI/exportfile/temp"にファイルが残る場合があります。 処理続行不可のエラー発生時には、"~<ログインユーザ>/NetShepEUI/exportfile/temp"以下および ログファイルをバックアップしたのち、消去してください。

# <span id="page-117-0"></span>**6.2 jnw export** 指定したパラメータにより、ジョブネットワークをエクスポート

### • **UNIX** 版

**/usr/lib/nqs/gui/bin/jnw\_export [{ -a | -ua }] [-sj] [-s] [-c] /usr/lib/ nqs/gui/bin/jnw\_export [-u \$username { -ja | -g \$groupname | -j \$jnwname }] [-sj][-s] [-c]** 

### • **Windows** 版

```
%InstallDirectory%¥bin¥jnw_export [{ -a | -ua }] [-sj] [-s] [-c] 
%InstallDirectory%¥bin¥jnw_export [-u $username { -ja | -g $groupname 
| -j $jnwname }] [-sj] [-s] [-c]
```
### (**1**) 機能説明

指定したパラメータにより、ジョブネットワークをエクスポートします。 各オプションとエクスポートされる部品との関係は、「[6.1](#page-115-0) [オプションとエクスポート、インポー](#page-115-0) [ト対象部品の関係」](#page-115-0)を参照してください。

### (**2**) オプション

### **(**オプションなし**)**

ログインユーザのすべてのジョブネットワークをエクスポートします。

#### **-a | -ua**

このオプションは root ユーザのみ使用できます。

#### • **-a** の場合

すべてのユーザのジョブネットワーク、スケジュール、カレンダをエクスポートします。

#### • **-ua** の場合

すべてのユーザのジョブネットワークをエクスポートします。

#### **-u \$username**

エクスポート対象の JobCenter のユーザ名を指定します(複数指定はできません)。 このオプションは JobCenter 管理者または root ユーザのみ使用できます。

**-sj** 

-ua または-u オプションとともに使用し、対象となるジョブネットワークのサブジョブネット ワークをエクスポートします。

**-s** 

-ua または-u オプションとともに使用し、対象となるジョブネットワーク中のカレンダ分岐 部品で指定されているスケジュールをエクスポートします。

**-c \$jnwname**  -ua または-u オプションとともに使用し、対象となるジョブネットワークに関連するカレンダ をエクスポートします。 \$jnwname で、エクスポート対象のジョブネットワーク名を指定します(複数指定はできま せん)。

- **-ja | -g \$groupname | -j \$jnwname**  -u オプションとともに使用します。指定したユーザが持つジョブネットワークをエクスポー トします。
	- **-ja** の場合 すべてのジョブネットワークをエクスポートします。
	- **-g \$groupname** の場合

指定したグループのジョブネットワークをエクスポートします(複数指定はできません)。 なお、グループ名は、ドット「.」で始まり、GroupName1 のような形式で指定します。 また、階層化されたグループの場合は、親グループ名から順にドット「.」で各階層のグルー プ名を連結して、.GroupName1.GroupName2 の形式で指定します。

• **-j \$jnwname** の場合

指定したジョブネットワークをエクスポートします。

(**3**) 戻り値

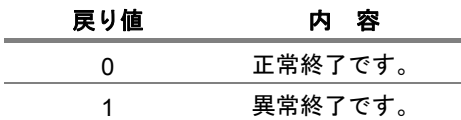

(**4**) エラーメッセージ

エラーメッセージは、次のログファイルに出力されます。

• UNIX 版

/usr/spool/nqs/gui/<ユーザ名>/exportfile/JNW\_HOSTNAME\_YYYYMMDDhhmmxxx.log

• Windows 版

%InstallDirectory%¥spool¥users¥<ユーザ名>¥exportfile¥JNW\_HOSTNAME\_YYYYMMDDhhmmxxx.log

備考 HOSTNAME: 実行ホスト名

YYYYMMDDhhmm:ジョブネットワークエクスポートコマンド起動時刻 xxx: 作成順に 001 から 999 までの数字

- (**5**) 注意事項
	- ◆ クラスタサイトについて本コマンドでエクスポートを行う場合、事前に環境変数 NQS\_SITE を設定する必要があります。(Windows の場合 NQS\_SITEDB も必要) 詳細は「1. コマンド一覧」の注意事項を参照してください。

# <span id="page-119-0"></span>**6.3 jnw\_import** エクスポートしたジョブネットワークのデータファイルからジョブネット ワークをインポート

### • **UNIX** 版

```
/usr/lib/nqs/gui/bin/jnw_import [-a] [-d $dirname] 
/usr/lib/nqs/gui/bin/jnw_import [-u $username] [-d $dirname]
```
### • **Windows** 版

```
%InstallDirectory%¥bin¥jnw_import [-a] [-d $dirname] 
%InstallDirectory%¥bin¥jnw_import [-u $username] [-d $dirname]
```
#### (**1**) 機能説明

• エクスポートしたジョブネットワークのデータファイルから、ジョブネットワークをイン ポートします。

# (**2**) オプション

# **(**オプションなし**)**

ログインユーザにジョブネットワークをインポートします。

**-a** 

このオプションは root ユーザのみ使用できます。 インポート用データファイルにあるすべてのジョブネットワーク、スケジュール、カレンダ をインポートします。 ただし、インポート先に存在しないユーザに関連するものはインポートしません。

**-d \$dirname** 

エクスポートしたデータファイルがあるディレクトリを指定します。 指定するディレクトリには、次の例のように、zip および param ファイルが格納されています。 以下の例では、D:¥sample を\$dirname として指定します。 (例) D:¥sample¥sample.zip sample.param 備考 ファイル名(\*.zip, \*.param)と格納フォルダ名は拡張子以外は同じ名前になります。 省略した場合、次のディレクトリとデータが既定値としてインポートされます。ただし、こ の場合にはインポート正常終了後に temp ディレクトリは削除されます。 ~ログインユーザ/NetShepEUI/exportfile/temp/import.zip import.param import.rule 詳細については、「JobCenter インポート・エクスポート機能利用の手引き 3.2 コマンド による操作」を参照してください。

**-u \$username** 

インポート対象の JobCenter のユーザ名を指定します(複数指定はできません)。 このオプションは root ユーザのみ使用できます。

### (**3**) 戻り値

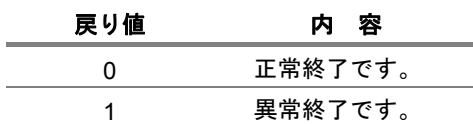

### (**4**) エラーメッセージ

エラーメッセージは、次のログファイルに出力されます。

• UNIX 版

/usr/spool/nqs/gui/<ユーザ名>/exportfile/JNW\_HOSTNAME\_YYYYMMDDhhmmxxx.log

• Windows 版

%InstallDirectory%¥spool¥users¥<ユーザ名>¥exportfile¥JNW\_HOSTNAME\_YYYYMMDDhhmmxxx.log

備考 HOSTNAME: 実行ホスト名 YYYYMMDDhhmm:ジョブネットワークインポートコマンド起動時刻 xxx: 作成順に 001 から 999 までの数字

- (**5**) 注意事項
	- ◆ クラスタサイトについて本コマンドでインポートを行う場合、事前に環境変数 NQS SITE を 設定する必要があります。(Windows の場合 NQS\_SITEDB も必要) 詳細は「1. コマンド一覧」の注意事項を参照してください。

# <span id="page-121-0"></span>**6.4 sch\_export** スケジュールをエクスポート

### • **UNIX** 版

**/usr/lib/nqs/gui/bin/sch\_export –a /usr/lib/nqs/gui/bin/sch\_export -u \$username {-sa | -s \$schedule}**

### • **Windows** 版

**%InstallDirectory%¥bin¥sch\_export -a %InstallDirectory%¥bin¥sch\_export -u \$username {-sa | -s \$schedule}**

### (**1**) 機能説明

• スケジュールをエクスポートします。

# (**2**) オプション

**(**オプションなし**)** 

ログインユーザの全スケジュールをエクスポートします。

**-a** 

全ユーザのスケジュールをエクスポートします。

このオプションは root ユーザのみ使用できます。

#### **-u \$username**

エクスポート対象の JobCenter のユーザ名を指定します(複数指定はできません)。 このオプションは JobCenter 管理者または root ユーザのみ使用できます。

**-sa | -s \$schedule** 

-u オプションとともに使用し、指定したユーザのスケジュールをエクスポートします。

- **-sa** の場合 すべてのスケジュールをエクスポートします。
- **-s \$schedule** の場合 \$schedule で指定したスケジュールをエクスポートします(複数指定はできません)。

(**3**) 戻り値

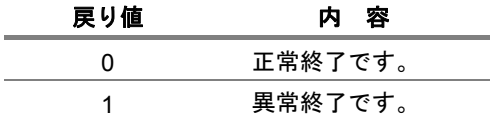

### (**4**) エラーメッセージ

エラーメッセージは、次のログファイルに出力されます。

• UNIX 版

/usr/spool/nqs/gui/<ユーザ名>/exportfile/SCH\_HOSTNAME\_YYYYMMDDhhmmxxx.log

• Windows 版

%InstallDirectory%¥spool¥users¥<ユーザ名>¥exportfile¥SCH\_HOSTNAME\_YYYYMMDDhhmmxxx.log

備考 HOSTNAME: 実行ホスト名 YYYYMMDDhhmm:スケジュールエクスポートコマンド起動時刻 xxx: 作成順に 001 から 999 までの数字

### (**5**) 注意事項

◆ クラスタサイトについて本コマンドでエクスポートを行う場合、事前に環境変数 NQS\_SITE を設定する必要があります。(Windows の場合 NQS\_SITEDB も必要) 詳細は「1. コマンド一覧」の注意事項を参照してください。

# <span id="page-123-0"></span>**6.5 sch\_import** エクスポートしたデータファイルから、スケジュールをインポート

### • **UNIX** 版

**/usr/lib/nqs/gui/bin/sch\_import [-a] [-d \$dirname] /usr/lib/nqs/gui/bin/sch\_import [-u \$username] [-d \$dirname]** 

### • **Windows** 版

**%InstallDirectory%¥bin¥sch\_import [-a] [-d \$dirname] %InstallDirectory%¥bin¥sch\_import [-u \$username] [-d \$dirname]** 

### (**1**) 機能説明

• エクスポートしたデータファイルから、スケジュールをインポートします。

# (**2**) オプション

**(**オプションなし**)** 

ログインユーザにすべてのスケジュールをインポートします。

**-a** 

すべてのユーザのスケジュールをインポートします。

このオプションは root ユーザのみ使用できます。

#### **-d \$dirname**

エクスポートしたデータファイルがあるディレクトリを指定します。

指定するディレクトリには、次の例のように、zip および param ファイルが格納されています。 例の場合では D:¥sample を指定します。

(例)

D:¥sample¥sample.zip

sample.param

備考 ファイル名(\*.zip, \*.param)と格納フォルダ名は、拡張子以外は同じ(sample)です。

#### **-u \$username**

インポート対象の JobCenter のユーザ名を指定します(複数指定はできません)。

このオプションは root ユーザのみ使用できます。

(**3**) 戻り値

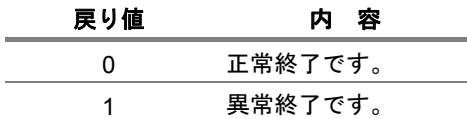

### (**4**) エラーメッセージ

エラーメッセージは、次のログファイルに出力されます。

• UNIX 版

/usr/spool/nqs/gui/<ユーザ名>/exportfile/SCH\_HOSTNAME\_YYYYMMDDhhmmxxx.log

• Windows 版

%InstallDirectory%¥spool¥users¥<ユーザ名>¥exportfile¥SCH\_HOSTNAME\_YYYYMMDDhhmmxxx.log

備考 HOSTNAME: 実行ホスト名 YYYYMMDDhhmm:スケジュールインポートコマンド起動時刻 xxx: 作成順に 001 から 999 までの数字

### (**5**) 注意事項

◆ クラスタサイトについて本コマンドでインポートを行う場合、事前に環境変数 NQS\_SITE を 設定する必要があります。(Windows の場合 NQS\_SITEDB も必要) 詳細は「1. コマンド一覧」の注意事項を参照してください。

# <span id="page-125-0"></span>**6.6 cal\_export** カレンダをエクスポート

### • **UNIX** 版

**/usr/lib/nqs/gui/bin/cal\_export [-c \$calendar]** 

### • **Windows** 版

**%InstallDirectory%¥bin¥cal\_export [-c \$calendar]** 

### (**1**) 機能説明

- カレンダをエクスポートします。
- 本コマンドは JobCenter 管理者または root ユーザのみ使用できます。

# (**2**) オプション

### **(**オプションなし**)**

すべてのカレンダをエクスポートします。

### **-c \$calendar**

指定したカレンダをエクスポートします。

#### (**3**) 戻り値

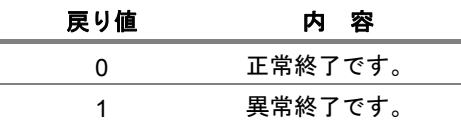

### (**4**) エラーメッセージ

エラーメッセージは、次のログファイルに出力されます。

• UNIX 版

/usr/spool/nqs/gui/<ユーザ名>/exportfile/CAL\_HOSTNAME\_YYYYMMDDhhmmxxx.log

• Windows 版

%InstallDirectory%¥spool¥users¥<ユーザ名>¥exportfile¥CAL\_HOSTNAME\_YYYYMMDDhhmmxxx.log

備考 HOSTNAME: 実行ホスト名 YYYYMMDDhhmm:カレンダエクスポートコマンド起動時刻 xxx: 作成順に 001 から 999 までの数字

#### (**5**) 注意事項

◆ クラスタサイトについて本コマンドでエクスポートを行う場合、事前に環境変数 NQS SITE を設定する必要があります。(Windows の場合 NQS\_SITEDB も必要) 詳細は「1. コマンド一覧」の注意事項を参照してください。

# <span id="page-126-0"></span>**6.7 cal\_import** カレンダをインポート

### • **UNIX** 版

**/usr/lib/nqs/gui/bin/cal\_import [-d \$dirname]** 

### • **Windows** 版

**%InstallDirectory%¥bin¥cal\_import [-d \$dirname]** 

### (**1**) 機能説明

- カレンダをインポートします。
- 本コマンドは JobCenter 管理者または root ユーザのみ使用できます。

# (**2**) オプション

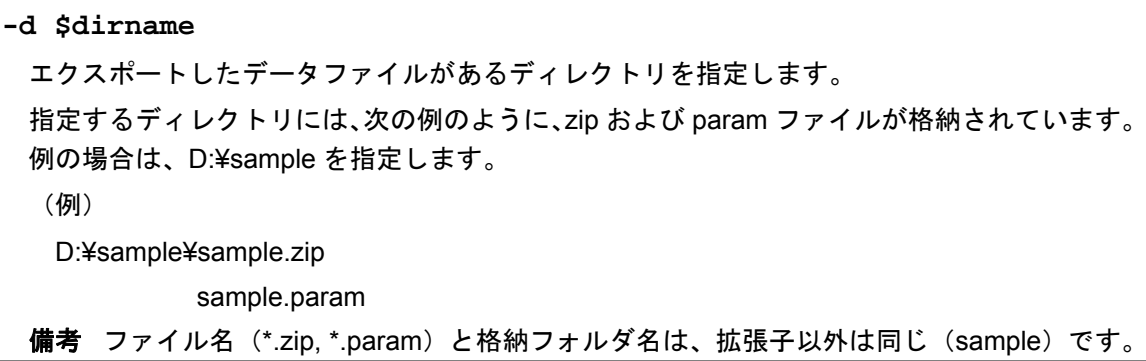

(**3**) 戻り値

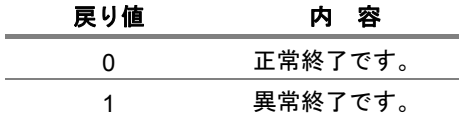

# (**4**) エラーメッセージ

エラーメッセージは、次のログファイルに出力されます。

• UNIX 版

/usr/spool/nqs/gui/<ユーザ名>/exportfile/CAL\_HOSTNAME\_YYYYMMDDhhmmxxx.log

• Windows 版

%InstallDirectory%¥spool¥users¥<ユーザ名>¥exportfile¥CAL\_HOSTNAME\_YYYYMMDDhhmmxxx.log

備考 HOSTNAME: 実行ホスト名 YYYYMMDDhhmm:カレンダインポートコマンド起動時刻 xxx: 作成順に 001 から 999 までの数字

# (**5**) 注意事項

◆ クラスタサイトについて本コマンドでインポートを行う場合、事前に環境変数 NQS\_SITE を 設定する必要があります。(Windows の場合 NQS\_SITEDB も必要) 詳細は「1. コマンド一覧」の注意事項を参照してください。

# **7.** 設定確認コマンド

JobCenter はネットワークの設定やユーザのデータディレクトリの各種設定に問題が あると、起動や動作に支障をきたすことがあります。たとえば、システムのネットワー ク設定の変更時やデータディレクトリの移行時などに、設定変更のミスや漏れがあっ た場合、JobCenter が正しく動作しない場合があります。 設定確認コマンドは JobCenter の実行環境が変動した際、現在の環境に問題がないか

どうかを検査します。

なお、コマンド中の%InstallDirectory%は、JobCenter MG/SV をインストールしたディ レクトリを示します。デフォルトは C:¥JobCenter¥SV です。

[7.1](#page-129-0) jc\_check JobCenter[の設定環境を確認](#page-129-0)

# <span id="page-129-0"></span>**7.1 jc\_check JobCenter** の設定環境を確認

### • **UNIX** 版

**/usr/lib/nqs/check/jc\_check [-v] [-l [-b] [-u \$user] [\$server]]** 

### • **Windows** 版

**%InstallDirectory%¥bin¥check¥jc\_check¥jc\_check [-v] [-l [-b] [-u \$user] [\$server]]** 

### (**1**) 機能説明

- JobCenter の設定環境の確認を行います。
- ネットワークの設定状況、ユーザのデータディレクトリの状況などを検査し、JobCenter が 動作する環境として問題がないかどうかを確認します。
- \$server にはホスト名を指定します。指定されたホスト名に対して検査を実行し、結果を出 力します。本オプションは-l が指定された場合にのみ有効です。

# (**2**) オプション

 $-3r$ 

Verbose mode で実行します。

**-l** 

すべてのユーザ、すべてのホスト名(サイト名)に対して、すべての検査を実行し、結果を 出力します。

**-b** 

本オプションは-l が指定された場合にのみ有効です。

ジョブネットワーク定義注ファイルの確認とキューの詳細情報の取得が省略されます。キュー 情報は一覧情報のみが取得されます。

注 省略されるジョブネットワーク定義

- <ユーザ名>/nsjnw ディレクトリ配下ファイルのオーナのチェック
- <ユーザ名>/nsjnw/\*/param ファイルの"shecd "パラメータのホスト名とユーザ名 のチェック

「-l」オプション指定時には全ユーザの定義ファイルを検査するため、定義ファイル数が多い 場合には、処理に非常に時間がかかる場合があります。この処理時間を短縮したい場合には 本オプションを指定してください。

**-u \$user**  本オプションは-l が指定された場合にのみ有効です。 データディレクトリの検査部分に関して、\$user に指定されたユーザのデータディレクトリに 対して検査を実行し、結果を出力します(デフォルトでは JobCenter に登録されているすべ てのユーザのデータディレクトリについて検査を行います)。 ネットワーク設定の検査部分には影響を及ぼしません。

## (**3**) 注意事項

- ◆ 本コマンドはクラスタサイト利用の際でも、必ず環境変数 NQS\_SITE や NQS\_SITEDB が設 定されていない状態で実行してください。NQS\_SITE や NQS\_SITEDB を設定したまま実行 すると、正常に情報が採取できません。
- ◆ jc\_check コマンドは UNIX 版では root、Windows 版では Administrator 権限で実行してくだ さい。

コマンドを実行すると次の項目を検査し、[OK]/[NG]で結果を表示します。

- ネットワークの設定状況(ホスト名またはサイト名と IP アドレスの名前解決の状況)
- JobCenter の各ユーザのデータディレクトリの設定状況(ディレクトリおよびファイル のオーナ名の確認、重要パラメータの設定状況の確認)
- 各ホスト(サイト)上でのマシングループの登録状況
- キューの設定状況など

[NG]であった場合、その原因もあわせて表示されます(Windows 版と UNIX 版では検査項目、 出力が若干異なります)。 なお、ユーザ数やジョブネットワーク数が非常に多い場合、実行終了まで時間がかかること があります。

- ▶ -l オプション指定時は、環境によっては非常に多くの情報が端末に出力されます。その場合 は、出力結果をファイルにリダイレクトして参照してください。
- -b オプションは、ユーザの定義情報が極めて多く、処理に非常に時間がかかる場合にのみ指 定するようにしてください。 -b オプションによる情報採取の省略によって、ユーザの定義情報やキューの詳細情報は省略 されます。ただし、ネットワーク設定や環境設定などの JobCenter システムやプロセスなど の障害の一次解析に必要な情報は取得されます。基本的にはすべての情報を採取していただ くのが望ましいので、極力-b オプションを指定せずに情報採取を行ってください。
- クラスタ環境で 1 台のマシンに対して複数のホスト名(サイト名)が定義されている場合、 \$server を設定してもネットワーク設定の検査部分には影響を及ぼしません。
- ◆ Windows 版において、SeBatchLogonRight が[NG]となる場合がありますが、動作に影響はあ りません。JobCenter では、SeBatchLogonRight 設定の必要のある API を使用していません ので、SeBatchLogonRight が[NG]となった場合は無視してください。

# (**4**) 実行結果例(**Windows** 版)

Windows 版での実行結果の例を示します。 この例では、次の 3 点において問題が発生していることが分かります。

- ① "Administrator"ユーザで権限の問題が発生している
- ② ジョブネットワークの設定値にいくつか問題がある
- ③ "nsagent"ユーザでパスワードの問題が発生している

[実行結果例] (1/2)

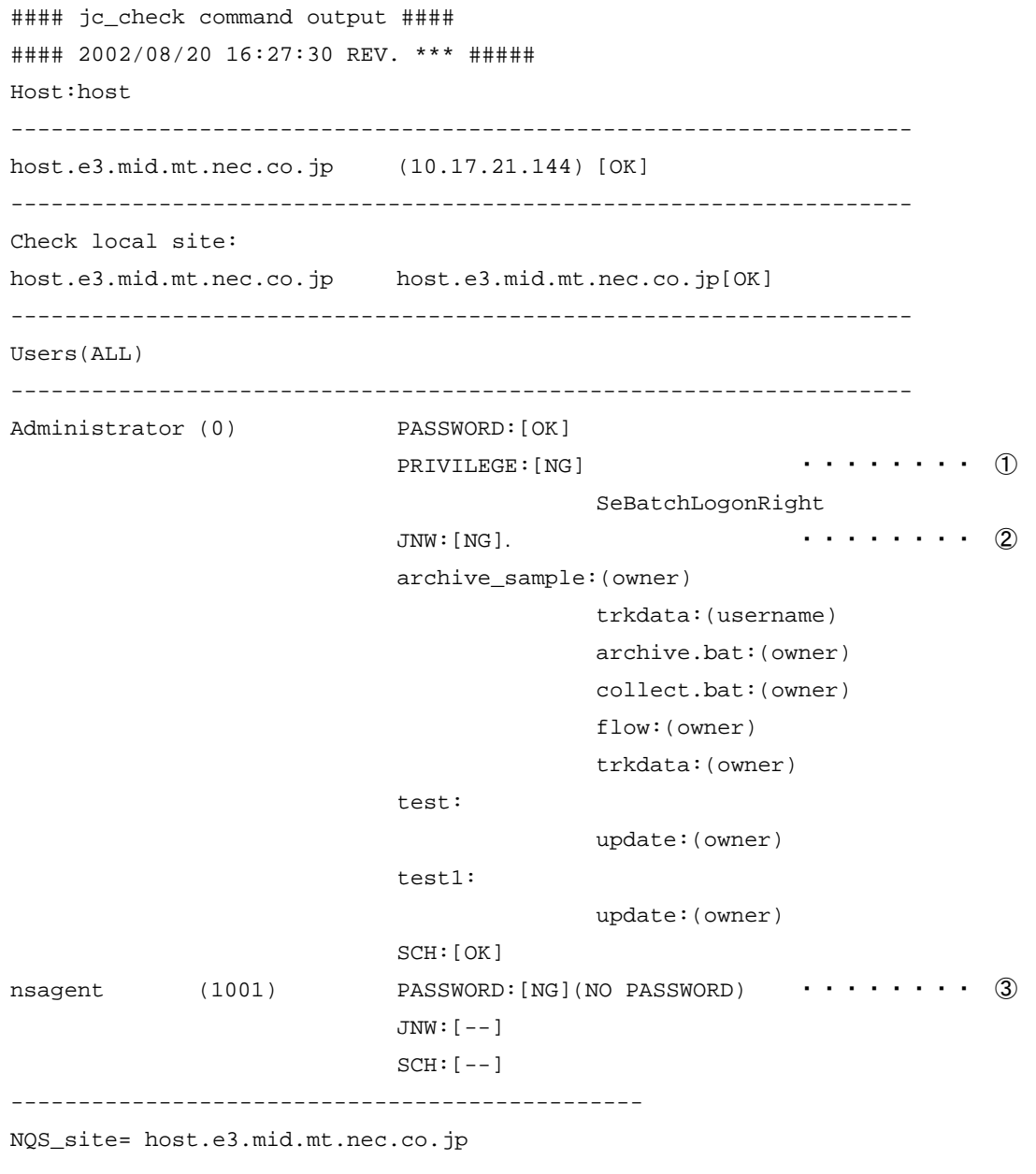

# [実行結果例] (2/2)

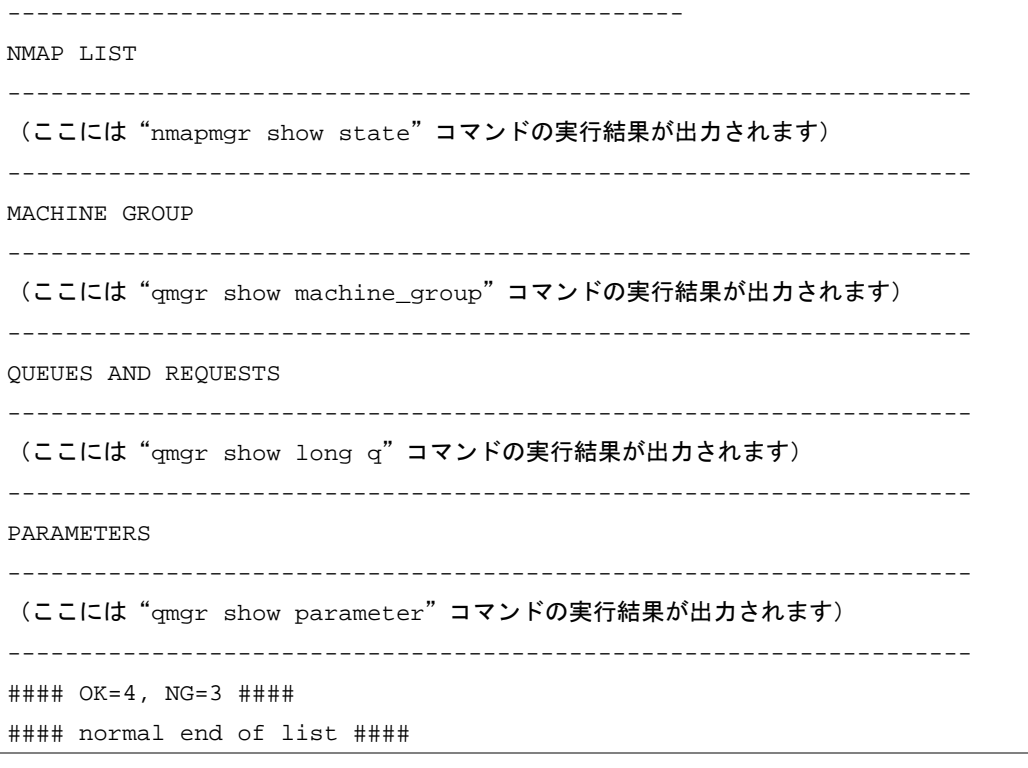

# **8.** 情報採取コマンド

JobCenter の障害発生時、原因究明に必要な 1 次情報を漏れなく採取します。

なお、コマンド中の%InstallDirectory%は、JobCenter MG/SV をインストールしたディ レクトリを示します。デフォルトは C:¥JobCenter¥SV です。

> [8.1](#page-134-0) jc\_getinfo JobCenter[の障害発生時、原因究明に必要な](#page-134-0) 1 次情報を漏れな [く採取](#page-134-0)

# <span id="page-134-0"></span>**8.1 jc\_getinfo JobCenter** の障害発生時、原因究明に必要な **<sup>1</sup>** 次情報を漏れなく採取

### • **UNIX** 版

**/usr/lib/nqs/check/jc\_getinfo [-b] [-d \$output]** 

### • **Windows** 版

**%InstallDirectory%¥bin¥check¥jc\_getinfo [-b] [-d \$output]** 

### (**1**) 機能説明

- JobCenter の障害発生時、本コマンドを実行することによって、原因究明に必要な情報(各 種設定情報、ログ情報)が自動的に採取されます。
- 採取された情報は、-d オプションで指定したディレクトリに既定のファイル名で格納されま す(-d オプションを指定しない場合は、カレントディレクトリにそれぞれ格納されます)。
- UNIX 版では、上記ディレクトリの直下に "jcdata <MMDDhhmm> <hostname>.tar.Z" (Linux 以外)、 "jcdata <MMDDhhmm> <hostname>.tar.gz" (Linux)が作成されます。Windows 版 では、上記ディレクトリ直下に作成された"jcdata"ディレクトリの配下に採取された情報 が既定のファイル名、ディレクトリ構造に従い格納されます。
- (**2**) オプション

**-b** 

ジョブネットワーク定義注ファイルの確認、JobCenter のユーザ定義情報のファイル一覧、 キューの詳細情報の取得が省略されます。キュー情報は一覧情報のみが取得されます。

- 注 省略されるジョブネットワーク定義
	- <ユーザ名>/nsjnw ディレクトリ配下ファイルのオーナのチェック
	- <ユーザ名>/nsjnw/\*/param ファイルの"shecd "パラメータのホスト名とユーザ名 のチェック

jc\_getinfo コマンドは全ユーザの定義ファイルを検査するため、定義ファイル数が多い場合に は、処理に非常に時間がかかる場合があります。この処理時間を短縮したい場合には本オプ ションを指定してください。

#### **-d \$output**

採取された情報の格納先を指定します。

### (**3**) 注意事項

- ◆ 本コマンドはクラスタサイト利用の際でも、必ず環境変数 NQS\_SITE や NQS\_SITEDB が設 定されていない状態で実行してください。NQS\_SITE や NQS\_SITEDB を設定したまま実行 すると、正常に情報が採取できません。
- 本コマンドは UNIX 版では root、Windows 版では JobCenter 管理者アカウントで実行してく ださい。
- ◆ Windows Server 2008 環境で実行する場合、cmd.exe の右クリックメニューから「管理者と して実行」を選択して起動し、コマンドラインから実行してください。
- -b オプションは、ユーザの定義情報が極めて多く、処理に非常に時間がかかる場合にのみ指 定するようにしてください。 -b オプションによる情報採取の省略によって、ユーザの定義情報やキューの詳細情報は省略 されます。ただし、ネットワーク設定や環境設定などの JobCenter システムやプロセスなど の障害の一次解析に必要な情報は取得されます。基本的にはすべての情報を採取していただ くのが望ましいので、極力-b オプションを指定せずに情報採取を行ってください。

### <span id="page-136-0"></span>(**4**) 実行結果例(**Windows** 版)

Windows版での実行結果例は 図 [8-1](#page-136-0)のようになります。

この例では、-d オプションを指定しなかったため、実行したディレクトリの配下に"jcdata"ディ レクトリが作成されています。

採取される情報、作成されるディレクトリとファイルの数および種類は JobCenter の運用状況に よっても変化します。

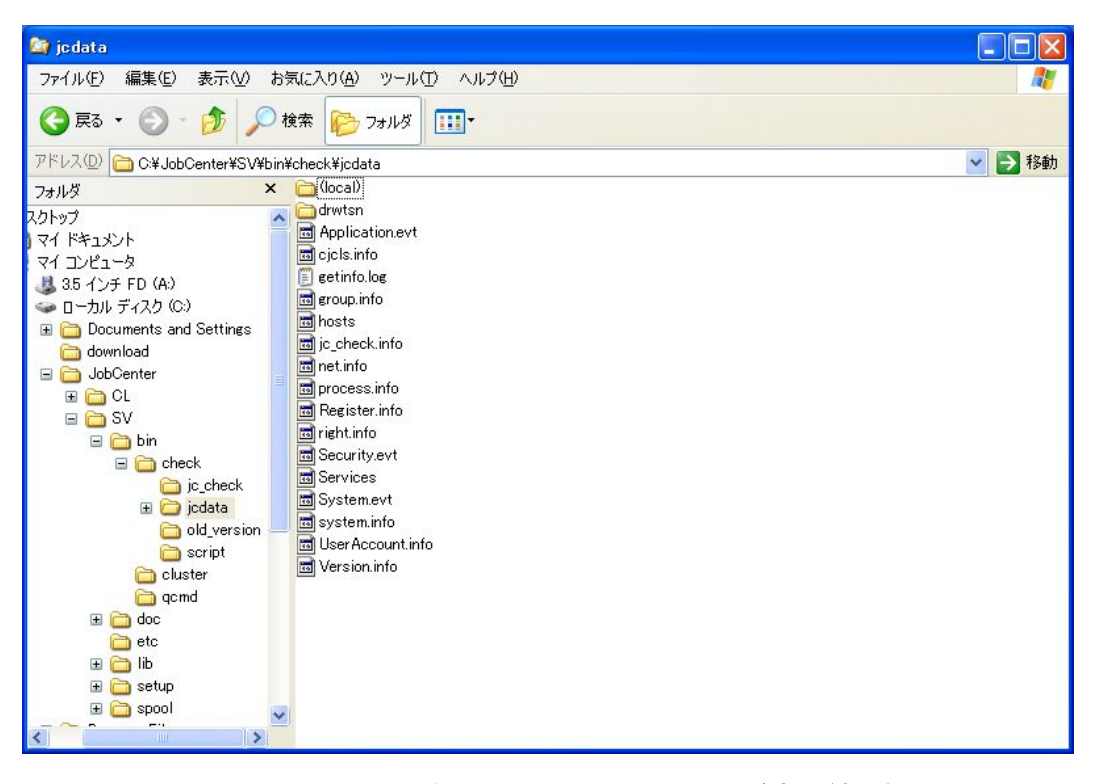

図 **8-1 Windows** 版での **jc\_getinfo** コマンド実行結果例

# **9.** イベント連携用コマンド

BASECenter + NNM とイベント連携を行うためには,、NNM の Trap 定義ファイルに JobCenter の Trap 定 義を登録する必要があります。

# **9.1 jctrap\_tool BASECenter+NNM** <sup>に</sup> **JobCenter** <sup>の</sup> **Trap** 定義を登録する

### • **JobCenter Trap** 定義登録

**/usr/lib/nqs/util/trap/trap\_load.sh** 

### • **JobCenter Trap** 定義削除

**/usr/lib/nqs/util/trap/trap\_unload.sh** 

### (**1**) 機能説明

- NNM の trapd.conf に JobCenter Trap 定義情報を登録/削除するためのツールです。
- JobCenter の trap 定義を登録するためには、trap load.sh を実行してください。
- JobCenter の trap 定義を削除するためには、trap\_unload.sh を実行してください。

### (**2**) 注意事項

- 本ツールは Unix 用です。
- 本登録/削除ツールは、root で実行する必要があります。
- BASECenter + NNM がインストールされて無い場合、登録はできません。
- 運用中に実行しないで下さい。
- Trap 定義以外の BASECenter、NNM の設定に関しては、BaseCenter、NNM のマニュアルに 従ってください。

# 索 引

 $[1]$ 1 次情報 … 135, 139  $[CI]$ cal export … 126 cal\_import … 127 cjcls … 108 cjcmksite … 104 cjcpw … 106 CSV 形式 … 31, 43 [J] jc\_check … 130 jc\_getinfo … 135 jnw export … 118 jnw import … 120 jnwevtcmd … 59 jnwevtmgr … 57 jnwop … 46, 49 jnwschprt … 39 jnwsubmitcmd … 51 jnwsummary … 23 JobCenter … 130, 135 JobCenter CL/Win … 11, 12, 14 JobCenter MG/SV … 22  $[N]$ nmapmgr … 68 nqsbg … 55 nqspath … 110 nqsportkpr … 111 nqsstart … 61, 65 nqsstop … 67 nqs ポート … 111 nscl open … 12 Nscl Refer … 18 Nscl Submit … 15 nscl term … 14  $[Q]$ qmgr … 72  $[R]$ readable … 38

# $[**S**]$

SAP ERP … 112, 113 SAP ERP 接続パラメータ … 114 sapclient … 113 sapcmd … 114 sch\_export … 122 sch import … 124 [W] Windows 版 … 132, 137 [あ] 一般オプション … 24 イベント … 57, 59 インポート … 115, 116, 120, 124, 127 運用管理 … 72 エクスポート … 115, 116, 118, 120, 122, 124, 126 エラー発生時 … 117 オプション … 116 [か] 確認 … 57, 130 可読形式 … 31, 38 カレンダ … 126, 127 カレンダ情報 … 39 監視 … 106 起動 … 12, 55, 61, 65, 106 機能オプション … 27 クラスタ環境 … 104 原因究明 … 135 構成管理 … 68, 72 コマンド … 8, 11, 22, 104, 108, 112, 115, 129, 134, 138 コンフィグレーションファイル … 42 [さ] 採取 … 135, 139 サイト … 104, 108 削除 … 57 作成 … 104 参照 … 18 実行結果 … 132, 137

終了 … 14 出力 … 23 出力形式 … 31 障害発生 … 135 情報採取 … 134, 138 ジョブ … 55 ジョブネットワーク … 15, 18, 39, 46, 49, 51, 118, 120 ジョブネットワーク実行実績 … 23 スケジュール … 42, 122, 124 スケジュール情報 … 39 生成 … 114 設定確認 … 129 設定環境 … 130 操作 … 46, 49 送信 … 59  $[t_2]$ 停止 … 67, 106 データファイル … 120, 124

データベースパス名 … 110 デーモンプロセス … 61, 65, 106 投入 … 15, 51 [な] ネットワーク … 68 のデーモンプロセス … 67 [は] バインド … 111 パラメータ … 118 表示 … 39, 108, 110 部品 … 46, 49, 116 プロセス … 55, 61, 65, 67 ホストへの接続 … 12 [ま] マシン … 108 メンテナンスモード … 107 [ら] リモートホスト … 15, 18 連携 … 113

発行年月 April 2009  $\odot$  NEC Corporation 2009